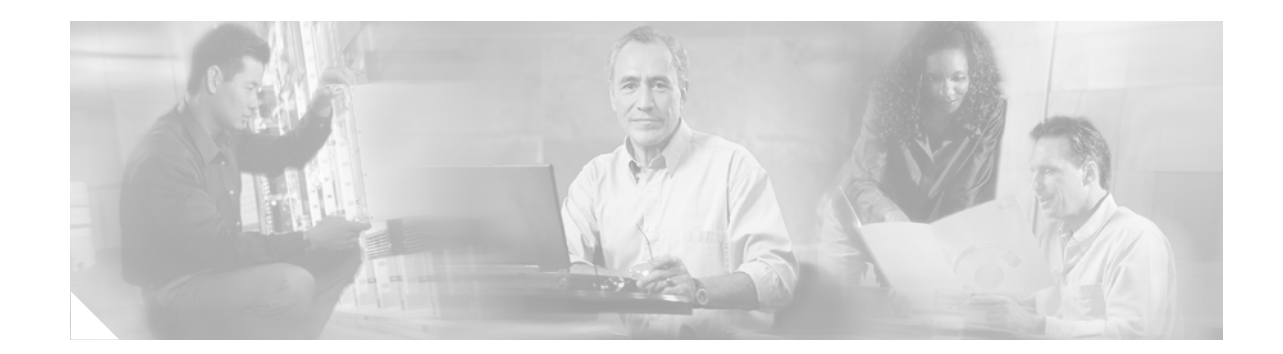

# **Layer 2 Tunnel Protocol Version 3**

The Layer 2 Tunnel Protocol Version 3 feature expands on Cisco support of the Layer 2 Tunnel Protocol Version 3 (L2TPv3). L2TPv3 is an Internet Engineering Task Force (IETF) l2tpext working group draft that provides several enhancements to L2TP for the capability to tunnel any Layer 2 payload over L2TP. Specifically, L2TPv3 defines the L2TP protocol for tunneling Layer 2 payloads over an IP core network using Layer 2 virtual private networks (VPNs). Benefits of this feature include the following:

**•** L2TPv3 simplifies deployment of VPNs

 $\Gamma$ 

- **•** L2TPv3 does not require Multiprotocol Label Switching (MPLS)
- **•** L2TPv3 supports Layer 2 tunneling over IP for any payload

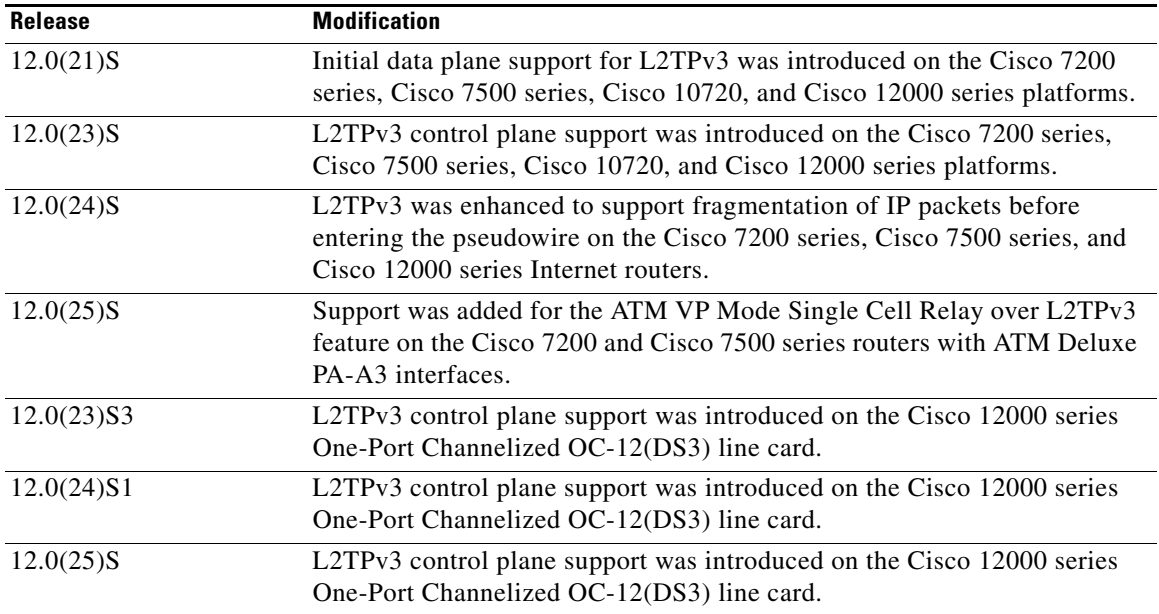

#### **Feature History for the Layer 2 Tunneling Protocol Version 3 Feature**

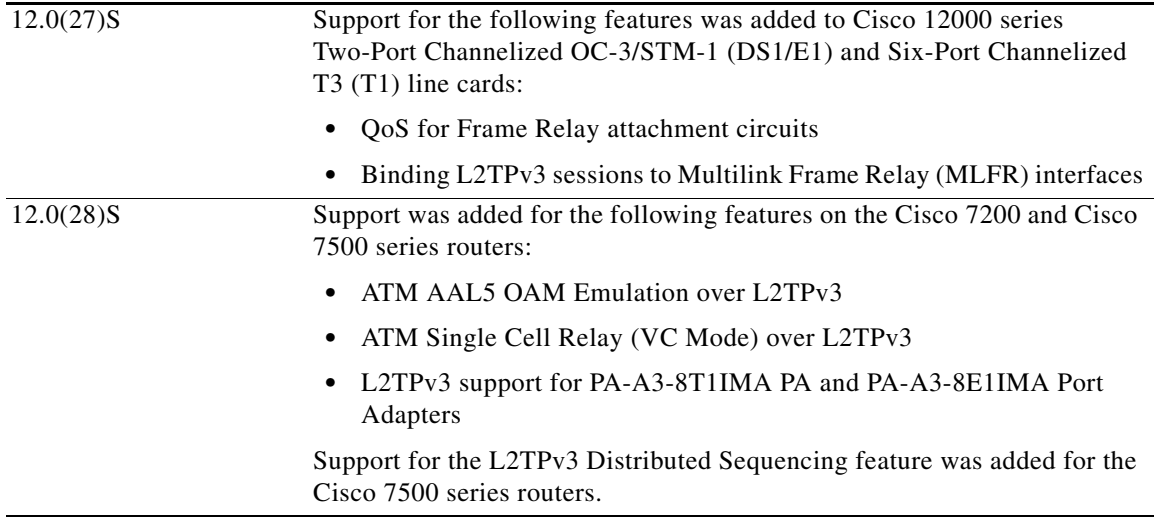

#### **Finding Support Information for Platforms and Cisco IOS Software Images**

Use Cisco Feature Navigator to find information about platform support and Cisco IOS software image support. Access Cisco Feature Navigator at <http://www.cisco.com/go/fn>. You must have an account on Cisco.com. If you do not have an account or have forgotten your username or password, click **Cancel** at the login dialog box and follow the instructions that appear.

# **Contents**

- **•** [Prerequisites for Layer 2 Tunnel Protocol Version 3, page 2](#page-1-0)
- **•** [Restrictions for Layer 2 Tunnel Protocol Version 3, page 3](#page-2-0)
- **•** [Information About Layer 2 Tunnel Protocol Version 3, page 9](#page-8-0)
- **•** [How to Configure Layer 2 Tunnel Protocol Version 3, page 21](#page-20-0)
- **•** [Setting the Frame Relay DE Bit Configuration Example, page 45](#page-44-0)
- **•** [Configuration Examples for Layer 2 Tunnel Protocol Version 3, page 39](#page-38-0)
- **•** [Additional References, page 49](#page-48-0)
- **•** [Command Reference, page 51](#page-50-0)
- **•** [Glossary, page 107](#page-106-0)

# <span id="page-1-0"></span>**Prerequisites for Layer 2 Tunnel Protocol Version 3**

- Before you configure an Xconnect attachment circuit for a customer edge (CE) device (see the section "[Configuring the Xconnect Attachment Circuit"](#page-28-0)), the CEF feature must be enabled. To enable CEF on an interface, use the **ip cef** or **ip cef distributed** command.
- You must configure a loopback interface on the router for originating and terminating the L2TPv3 traffic. The loopback interface must have an IP address that is reachable from the remote PE device at the other end of an L2TPv3 control channel.

**•** To enable Simple Network Management Protocol (SNMP) notifications of L2TP session up and down events, enter the **snmp-server enable traps l2tun session** command before configuring L2TPv3.

# <span id="page-2-0"></span>**Restrictions for Layer 2 Tunnel Protocol Version 3**

The following subsections contain information on restrictions:

- **•** [Supported Port Adapters for the Cisco 7200 and 7500 Series Routers](#page-2-1)
- **•** [General L2TPv3 Restrictions](#page-3-0)
- **•** [Cisco 7500-Specific Restrictions](#page-4-0)
- **•** [Cisco 10720-Specific Restrictions](#page-4-1)
- **•** [Cisco 12000 Series-Specific Restrictions](#page-4-2)
- **•** [Frame Relay-Specific Restrictions](#page-5-0)
- **•** [VLAN-Specific Restrictions](#page-7-0)
- **•** [ATM VP Mode Single Cell Relay over L2TPv3 Restrictions](#page-7-1)
- **•** [ATM AAL5 SDU Over L2TPv3 and VCC Single Cell Relay over L2TPv3 Restrictions](#page-7-2)

### <span id="page-2-1"></span>**Supported Port Adapters for the Cisco 7200 and 7500 Series Routers**

L2TPv3 is supported on the following port adapters in the Cisco 7200 and 7500 series routers:

- **•** Single-port Fast Ethernet 100BASE-TX
- **•** Single-port Fast Ethernet 100BASE-FX
- **•** Dual-port Fast Ethernet 100BASE-TX
- **•** Dual-port Fast Ethernet 100BASE-FX
- **•** Gigabit Ethernet port adapter
- **•** 12-port Ethernet/2-port FE adapter
- **•** 4-port synchronous serial port adapter
- **•** Enhanced 4-port synchronous serial port adapter
- **•** 8-port synchronous serial port adapter
- **•** Single-port HSSI adapter
- **•** Dual-port HSSI adapter

 $\mathbf I$ 

- **•** Single-port enhanced OC3 ATM port adapter
- **•** 8-port multichannel E1 G.703/G.704 120-ohm interfaces
- **•** 2-port multichannel E1 G.703/G.704 120-ohm interfaces
- **•** 8-port multichannel T1 with integrated data service units (DSUs)
- **•** 8-port multichannel T1 with integrated channel service units (CSUs) and DSUs
- **•** 4-port multichannel T1 with integrated CSUs and DSUs
- **•** 2-port multichannel T1 with integrated CSUs and DSUs

- **•** 8-port multichannel T1/E1
- **•** 1-port multichannel T3 interface
- **•** 1-port multichannel E3 interface
- **•** 2-port enhanced multichannel T3 port adapter
- **•** Single-port T3 port adapter
- **•** Single-port E3 port adapter
- **•** 2-port T3 port adapter
- **•** 2-port T3 port adapter
- **•** Single-port Packet over Sonet (PoS), single-mode, long reach
- **•** Single-port PoS, single-mode, intermediate reach
- **•** Single-port PoS, multimode
- **•** Eight-port T1 ATM port adapter with Inverse multiplexing over ATM (IMA)
- **•** Eight-port E1 ATM port adapter with IMA

L2TPv3 is supported on the following port adapters for the Cisco 7200 series routers only:

- **•** 8-port Ethernet adapter
- **•** 4-port Ethernet adapter

### <span id="page-3-0"></span>**General L2TPv3 Restrictions**

- CEF must be enabled for the L2TPv3 feature to function. The Xconnect configuration mode is blocked until CEF is enabled. On distributed platforms, such as the Cisco 7500 series, if CEF is disabled while a session is established, the session is torn down and remains down until CEF is reenabled. To enable CEF, use the **ip cef** or **ip cef distributed** command.
- **•** The IP local interface must be a loopback interface. Configuring any other interface with the **ip local interface** command will result in a nonoperational setting.
- **•** The number of sessions on a PPP, high-level data link control (HDLC), Ethernet, or 802.1q VLAN port is limited by the number of interface descriptor blocks (IDBs) that the router can support. For PPP, HDLC, Ethernet, and 802.1q VLAN circuit types, an IDB is required for each circuit.

When L2TPv3 is used to tunnel Frame Relay D channel data-link connection identifiers (DLCIs), an IDB is not required for each circuit. As a result, the memory requirements are much lower. The scalability targets for the Engineering Field Test (EFT) program are 4000 L2TP session.

- Frame Relay support includes only 10-bit DLCI addressing. The L2TPv3 feature does not support Frame Relay extended addressing.
- The interface keepalive feature is automatically disabled on the interface to which Xconnect is applied, except for Frame Relay encapsulation, which is required for Local Management Interface (LMI).
- **•** Static L2TPv3 sessions do not support Frame Relay LMI interworking.
- **•** Static L2TPv3 sessions do not interoperate with Universal Tunnel Interface (UTI) using keepalives.
- **•** The **ip pmtu** command used to configure the pseudowire class (see the section ["Configuring the](#page-25-0)  [L2TPv3 Pseudowire"](#page-25-0)) is not supported for static L2TPv3 sessions. As a result, IP packet fragmentation and Intermediate System-to-Intermediate System (IS-IS) fragmentation through a static L2TPv3 session are not supported.

• IP packet fragmentation is not supported when the CE router is running special Layer 2 options such as Layer 2 sequencing, compression, or encryption. Examples of these options are Frame Relay compression and fragmentation or PPP compression. In these scenarios, the IP payload is not in a format that is compatible with IP fragmentation.

## <span id="page-4-0"></span>**Cisco 7500-Specific Restrictions**

**•** Distributed sequencing is supported on Cisco 7500 series routers only. The **ip cef distributed**  command must be configured.

## <span id="page-4-1"></span>**Cisco 10720-Specific Restrictions**

- **•** Variable cookie size, IP packet fragmentation, and L2TPv3 sequencing are not supported.
- **•** The reassembly of fragmented L2TPv3 packets is performed on the Cisco 10720 Internet Router by the Route Processor (RP) at the process level, not in the Parallel eXpress Forwarding (PXF) forwarding path.
- **•** On the Cisco 10720 Internet router, the **uti translation** command is not migrated for Xconnect service and is not supported. Although the **uti** command is supported in L2TPv3 releases, the **translation** option is lost in the migration.
- **•** On the Cisco 10720 Internet Router, although it is not required, it is highly recommended that you configure a loopback interface as the IP local interface.

You can also configure a LAN interface as the IP local interface so that the tunnel control session is tied to an operational LAN (Gigabit Ethernet or Fast Ethernet) interface or subinterface. However, in this case, the tunnel control plane is used only as long as the Gigabit Ethernet or Fast Ethernet interface is operational.

## <span id="page-4-2"></span>**Cisco 12000 Series-Specific Restrictions**

- **•** IS-IS protocol packet fragmentation is supported only for dynamic L2TPv3 sessions.
- The IP local interface must be a local loopback interface. Configuring any other interface as the IP local interface will result in nonoperational sessions.
- The IP local interface must be dedicated for the use of L2TPv3 sessions. This interface must not be shared by any other routing or tunneling protocols.
- Hairpinning is not supported for local-to-local switching. The start and end of an L2TPv3 session must terminate on different routers linked via an IP or MPLS backbone.
- The aggregate performance is bound by the server card limit of 2.5 million packets per second (pps).
- The dedicated tunnel server card 1-port OC-48c/STM-16c POS/SDH is required for L2TPv3 to function. The server card will not run any Engine 2 features.
- **•** The **ip unnumbered** command and IP address should be configured under the PoS interface of the server card prior to hardware-module configuration. This configuration makes the server card IP-aware for backbones requiring an Address Resolution Protocol (ARP) to be generated by the line card. The backbone types that require this configuration are Ethernet and spatial reuse protocol (SRP). This configuration is also a requirement for session keepalives. The interface port of the server card will automatically be set to loopback internal and no keepalives once the **hw-module slot** *slot-number* **mode server** command is configured.

- Due to a framer problem, the server card interfaces accounting in (packets out) will not be accurate.
- Only features found in the Vanilla uCode bundle are supported on Engine 2 line cards that are associated with an L2TPv3 session and on a different interface, DLCI, or VLAN of the same line card.
- Configuring Engine 2 features not found in the Vanilla uCode bundle on any port of the Engine 2 line card that has a L2TPv3 session bound to one or more interfaces will cause the Vanilla uCode to be swapped out. This configuration will cause all traffic through the L2TPv3 session to stop on that Engine 2 line card. In this case, rebinding of the L2TPv3 session will be required when the Vanilla uCode bundle is restored.
- **•** Configuring output access control lists (ACLs) on any line card will swap out the running Engine 2 line card Vanilla uCode bundle in favor of the ACL uCode bundle. This configuration will cause all traffic through the L2TPv3 session to stop on those Engine 2 line cards. If output ACLs are essential on the router, it is advisable to originate all L2TPv3 sessions on Engine 0 line cards. Output ACLs will not swap out the server card uCode bundle due to the higher priority.
- **•** Engine 2 line cards do not support Frame Relay switching and Frame Relay L2TPv3 DLCI session on the same line card.
- **•** On Engine 2 line cards, the input Frame Relay permanent virtual circuit (PVC) counters will not be updated.
- **•** The 8-port Fast Ethernet line card should not be connected to a hub or switch when L2TPv3 is configured on the ingress side of one or more of its ports, or duplicate packets will be generated, causing the router to be flooded with packets. This restriction results from the requirement that CAM filtering is disabled when L2TPv3 is used.
- On the 3-port Gigabyte Ethernet line card, performance degradation can occur if IP packets coming from a port are sent to the slow path for forwarding. This performance degradation will occur if both the following conditions are met:
	- **–** The port has at least one 802.1q subinterface that is in an L2TPv3 session.
	- **–** The IP packet comes from the port interface itself (not 802.1q encapsulated) or from an 802.1q subinterface that is under the port interface but has no L2TPv3 session bound to it.
- On the 1-port OC-48c/STM-16c POS/SDH line card, the maximum performance of 2.5 million pps is achieved only if you use transmit buffer management (TBM) ASIC ID 60F1. Other ASIC ID versions can cause the performance to be reduced by half. To determine the ASIC value of the line card, use the **execute-on slot** *slot-number* **show controller frfab bma reg** | **include asic** command, where *slot-number* is the slot number of the server card.
- **•** The optics of the 1-port OC-48c/STM-16c POS/SDH line card should be covered due to possible interference or noise causing cyclic redundancy check (CRC) errors on the line card. These errors are caused by a framer problem in the line card.

## <span id="page-5-0"></span>**Frame Relay-Specific Restrictions**

- Frame Relay per-DLCI forwarding and port-to-port trunking are mutually exclusive. L2TPv3 does not support the use of both on the same interface at the same time.
- **•** The **xconnect** command is not supported on Frame Relay interfaces directly. For Frame Relay, the Xconnect is applied under the **connect** command specifying the DLCI to be used.
- **•** Changing the encapsulation type on any interface removes any existing **xconnect** command applied to that interface.
- To use DCE or a Network-to-Network Interface (NNI) on a Frame Relay port, you must configure the **frame-relay switching** command.
- Quality of Service (QoS) policies configured with the Modular Quality of Service command-line interface (MQC) are supported by L2TPv3 on Frame Relay interfaces as follows:
	- **–** On the Cisco 7500 series with distributed CEF (dCEF), in a QoS policy applied to a Frame Relay interface configured for L2TPv3, only the MQC commands **match fr-dlci** in class-map configuration mode and **bandwidth** in policy-map configuration mode are supported. (See [Configuring QoS for L2TPv3 on the Cisco 7500 Series Example, page 40](#page-39-0).)
	- **–** On the Cisco 12000 series, a QoS policy is supported by L2TPv3 only on the Frame Relay interfaces of a Two-Port Channelized OC-3/STM-1 (DS1/E1) and Six-Port Channelized T3 (T1) line card. (See [Configuring QoS for L2TPv3 on the Cisco 12000 Series Example, page 40.](#page-39-1))

The **police** command is supported as follows:

- Only the **transmit** keyword is supported with the **conform-action** *action* parameter.
- Only the **set-frde-transmit** value is supported with the **exceed-action** *action* parameter.
- Only the **drop** value is supported with the **violate-action** *action* parameter.

Backward explicit congestion notification (BECN) and forward explicit congestion notification (FECN) configuration are not supported.

The ToS byte must be configured in IP headers of tunneled Frame Relay packets when you configure the L2TPv3 pseudowire (see [Configuring the L2TPv3 Pseudowire, page 26](#page-25-0)).

All standard restrictions for configuring QoS on Cisco 12000 Series line cards apply to configuring QoS for L2TPv3 on Cisco 12000 Series 2-port Ch OC-3/STM-1 (DS1/E1) or 6-port Ch T3 line cards.

On the ingress side of a Cisco 12000 Series Frame Relay interface:

- Weighted random early detection (WRED) and modified deficit round robin (MDRR) configurations are not supported.

On the egress side of a Cisco 12000 Series Frame Relay interface:

- Modified Deficit Round Robin (MDRR) is the only queuing strategy supported.
- Weighted Random Early Detection (WRED) is the only packet drop strategy supported.
- MDRR is supported only in the following modes:

With both a low latency (priority) queue and class-default queue configured. (The low latency queue is only supported in combination with the class-default queue, and cannot be configured with normal distributed round robin (DRR) queues.)

Without a low latency queue configured. (In this case, only 6 queues are supported, including the class-default queue.)

- Egress queuing is determined according to the IP Precedence value(s) configured for classes of L2TPv3 Frame Relay traffic using the **match ip precedence** command, instead of on a per-DLCI basis.

- The configuration of an L2TPv3 session on a Multilink Frame Relay (MLFR) bundle interface is supported only on Cisco 12000 Series Two-Port Channelized OC-3/STM-1 (DS1/E1) and Six-Port Channelized T3 (T1) line cards. (For more information, see [Binding L2TPv3 Sessions to Multilink](#page-18-0)  [Frame Relay Interfaces, page 19.](#page-18-0))
- **•** Frame Relay policing is nondistributed on the Cisco 7500 series. By configuring Frame Relay policing, you cause traffic on the affected PVCs to be sent to the RSP for processing.

- **•** Frame Relay support is for 10-bit DLCI addresses. Frame Relay Extended Addressing is not supported.
- **•** Multipoint DLCI is not supported.
- The keepalive will automatically be disabled on interfaces that have an Xconnect applied to them, except for Frame Relay encapsulation, which is a requirement for LMI.
- **•** Static L2TPv3 sessions will not support Frame Relay LMI interworking.

### <span id="page-7-0"></span>**VLAN-Specific Restrictions**

- A PE router is responsible only for static VLAN membership entries that are manually configured on the router. Dynamic VLAN membership entries, entry aging, and membership discovery are not supported.
- Implicit tagging for VLAN membership operating on the other layers (such as at Layer 2, membership by MAC address or protocol type, at Layer 3, or membership by IP subnet) is not supported.
- **•** Point-to-multipoint and multipoint-to-point configurations are not supported. There is a 1:1 relationship between an attachment circuit and an L2TPv3 session.

## <span id="page-7-1"></span>**ATM VP Mode Single Cell Relay over L2TPv3 Restrictions**

- The ATM VP Mode Single Cell Relay over L2TPv3 feature is supported only on the Cisco 7200 and Cisco 7500 series routers with ATM Deluxe PA-A3 interfaces.
- Once the ATM VP Mode Single Cell Relay feature is configured for a virtual path connection (VPC), no other permanent virtual circuits (PVCs) will be allowed for the same virtual path identifier (VPI).

# <span id="page-7-2"></span>**ATM AAL5 SDU Over L2TPv3 and VCC Single Cell Relay over L2TPv3 Restrictions**

- **•** The ATM AAL5 OAM Emulation over L2TPv3 feature and the ATM Single Cell Relay ( VC Mode) over L2TPv3 feature are supported only on the Cisco 7200 and Cisco 7500 series routers with ATM Deluxe PA-A3 interfaces.
- Sequencing is supported only for ATM adaptation layer 5 (AAL5) service data unit (SDU) frames or ATM Cell-Relay packets. Sequencing of Operation, Administration, and Maintenance (OAM) cells is not supported.
- Sequencing is supported in CEF mode. If sequencing is enabled with dCEF, all L2TP packets that require sequence number processing will be sent to the RSP module.
- **•** L2TPv3 manual mode configuration does not support ATM alarm signaling over the pseudowire.
- **•** The Cisco 7200 and the Cisco 7500 ATM driver cannot forward Resource Management (RM) OAM cells over the packet-switched network (PSN) for available bit rate (ABR) ToS. The RM cells will be locally terminated.

# <span id="page-8-0"></span>**Information About Layer 2 Tunnel Protocol Version 3**

To configure the Layer 2 Tunnel Protocol Version 3 feature, you must understand the following concepts:

- [Migration from UTI to L2TPv3, page 9](#page-8-1)
- **•** [L2TPv3 Operation, page 10](#page-9-0)
- [Benefits of Using L2TPv3, page 11](#page-10-0)
- **•** [L2TPv3 Header Description, page 11](#page-10-1)
- **•** [L2TPv3 Features, page 12](#page-11-0)
- **•** [L2TPv3 and UTI Feature Comparison, page 16](#page-15-0)
- **•** [Supported L2TPv3 Payloads, page 17](#page-16-0)

## <span id="page-8-1"></span>**Migration from UTI to L2TPv3**

UTI is a Cisco proprietary protocol that offers a simple high-speed transparent Layer 2-to-Layer 2 service over an IP backbone. The UTI protocol lacks the signaling capability and standards support necessary for large-scale commercial service. To begin to answer the need for a standard way to provide large-scale VPN connectivity over an IP core network, limited migration from UTI to L2TPv3 was introduced in Cisco IOS Release 12.0(21)S. The L2TPv3 feature in Cisco IOS Release 12.0(23)S introduced a more robust version of L2TPv3 to replace UTI.

As described in the section ["L2TPv3 Header Description,](#page-10-1)" the UTI data header is identical to the L2TPv3 header but with no sequence numbers and an 8-byte cookie. By manually configuring an L2TPv3 session using an 8-byte cookie (see the section "[Manually Configuring L2TPv3 Session](#page-30-0)  [Parameters](#page-30-0)") and by setting the IP protocol number of outgoing data packets to 120 (as described in the section "[Configuring the L2TPv3 Pseudowire](#page-25-0)"), you can ensure that a PE running L2TPv3 may interoperate with a peer PE running UTI. However, because UTI does not define a signaling plane, dynamically established L2TPv3 sessions cannot interoperate with UTI.

When a customer upgrades from a pre-L2TPv3 Cisco IOS release to a post-L2TPv3 release, an internal UTI-to-Xconnect command-line interface (CLI) migration utility will automatically convert the UTI commands to Xconnect and pseudowire class configuration commands without the need for any user intervention. After the CLI migration, the UTI commands that were replaced will not be available. The old-style UTI CLI will be hidden from the user.

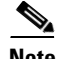

 $\mathbf I$ 

**Note** The UTI keepalive feature will *not* be migrated. The UTI keepalive feature will no longer be supported in post-L2TPv3 releases. You should convert to using dynamic L2TPv3 sessions in order to preserve the functionality provided by the UTI keepalive.

 $\mathsf{l}$ 

## <span id="page-9-0"></span>**L2TPv3 Operation**

L2TPv3 provides similar and enhanced services to replace the current UTI implementation, including the following features:

- **•** Xconnect for Layer 2 tunneling via a pseudowire over an IP network
- Layer 2 VPNs for PE-to-PE router service via Xconnect that support Ethernet, 802.1q (VLAN), Frame Relay, HDLC and PPP Layer 2 circuits, including both static (UTI-like) and dynamic (using the new L2TPv3 signaling) forwarded sessions

The initial Cisco IOS Release 12.0(23)S features supported only the following features:

- **•** Layer 2 tunneling (as used in an L2TP access concentrator, or LAC) to an attachment circuit, not Layer 3 tunneling
- L2TPv3 data encapsulation directly over IP (IP protocol number 115), not using User Datagram Protocol (UDP)
- **•** Point-to-point sessions, not point-to-multipoint or multipoint-to-point sessions
- Sessions between the same Layer 2 protocols; for example, Ethernet-to-Ethernet, VLAN-to-VLAN, but not VLAN-to-Ethernet or Frame Relay

The attachment circuit is the physical interface or subinterface attached to the pseudowire.

[Figure 1](#page-9-1) shows an example of how the L2TPv3 feature is used for setting up VPNs using Layer 2 tunneling over an IP network. All traffic between two customer network sites is encapsulated in IP packets carrying L2TP data messages and sent across an IP network. The backbone routers of the IP network treat the traffic as any other IP traffic and need not know anything about the customer networks.

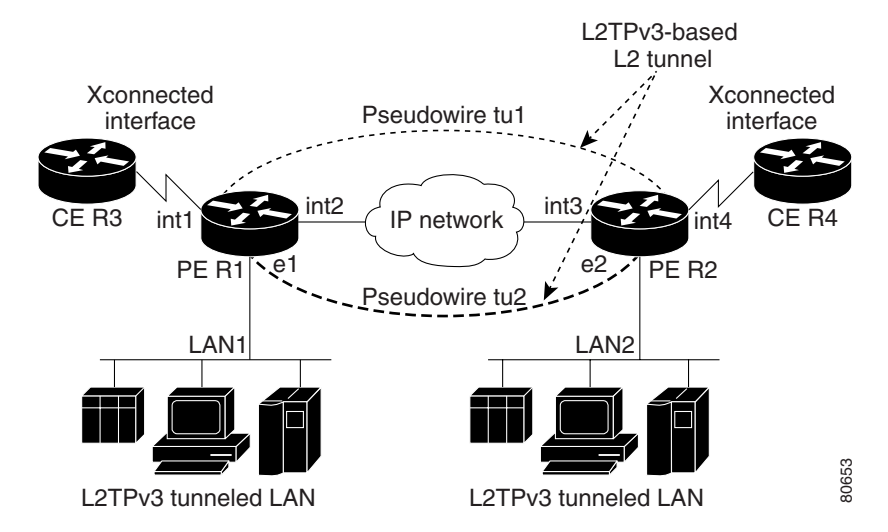

<span id="page-9-1"></span>*Figure 1 L2TPv3 Operation*

In [Figure 1](#page-9-1), the PE routers R1 and R2 provide L2TPv3 services. The R1 and R2 routers communicate with each other using a pseudowire over the IP backbone network through a path comprising the interfaces int1 and int2, the IP network, and interfaces int3 and int4.

In this example, the CE routers R3 and R4 communicate through a pair of Xconnect Ethernet or 802.1q VLAN interfaces using an L2TPv3 session. The L2TPv3 session tu1 is a pseudowire configured between interface int1 on R1 and interface int4 on R2. Any packet arriving on interface int1 on R1 is encapsulated and sent via the pseudowire control channel (tu1*)* to R2. R2 decapsulates the packet and sends it on interface int4 to R4. When R4 needs to send a packet to R3, the packet follows the same path in reverse.

Please note the following features regarding L2TPv3 operation:

- All packets received on interface int1 will be forwarded to R4. R3 and R4 cannot detect the intervening network.
- For Ethernet interfaces, any packet received from LAN1 by R1 on Ethernet interface e1 will be encapsulated directly in IP and sent via the pseudowire session tu2 to R2 interface e2, where it will be sent on LAN2.
- **•** A VLAN on an Ethernet interface can be mapped to an L2TPv3 session.

## <span id="page-10-0"></span>**Benefits of Using L2TPv3**

#### **L2TPv3 Simplifies Deployment of VPNs**

L2TPv3 is an industry-standard Layer 2 tunneling protocol that ensures interoperability among vendors, increasing customer flexibility and service availability.

#### **L2TPv3 Does Not Require MPLS**

With L2TPv3 service providers need not deploy MPLS in the core IP backbone to set up VPNs using L2TPv3 over the IP backbone, resulting in operational savings and increased revenue.

#### **L2TPv3 Supports Layer 2 Tunneling over IP for Any Payload**

L2TPv3 provides enhancements to L2TP to support Layer 2 tunneling of any payload over an IP core network. L2TPv3 defines the base L2TP protocol as being separate from the Layer 2 payload that is tunneled.

## <span id="page-10-1"></span>**L2TPv3 Header Description**

I

The migration from UTI to L2TPv3 also requires the standardization of the UTI header. As a result, the L2TPv3 header has the new format shown in [Figure 2](#page-10-2).

<span id="page-10-2"></span>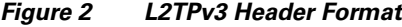

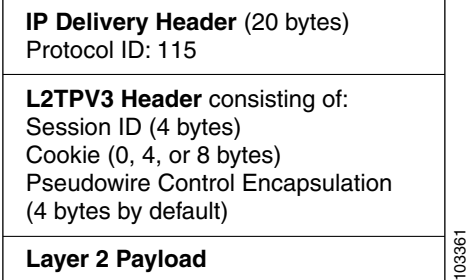

Each L2TPv3 packet contains an L2TPv3 header that includes a unique session ID representing one session and a variable cookie length. The L2TPv3 session ID and the Tunnel Cookie field length are assigned via the CLI. See the section "[How to Configure Layer 2 Tunnel Protocol Version 3"](#page-20-0) for more information on the CLI commands for L2TPv3.

#### **Session ID**

The L2TPv3 session ID is similar to the UTI session ID, and identifies the session context on the decapsulating system. For dynamic sessions, the value of the session ID is selected to optimize the context identification efficiency of the decapsulating system. A decapsulation implementation may therefore elect to support a smaller session ID bit field. In this L2TPv3 implementation, an upper value for the L2TPv3 session ID was set at 023. The L2TPv3 session ID value 0 is reserved for use by the protocol. For static sessions, the session ID is manually configured.

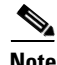

**Note** The local session ID must be unique on the decapsulating system and is restricted to the least significant ten bits.

#### **Session Cookie**

The L2TPv3 header contains a control channel cookie field that is similar to the UTI control channel key field. The control channel cookie field, however, has a variable length of 0, 4, or 8 bytes according to the cookie length supported by a given platform for packet decapsulation. The control channel cookie length can be manually configured for static sessions, or dynamically determined for dynamic sessions.

The variable cookie length does not present a problem when the same platform is at both ends of an L2TPv3 control channel. However, when different platforms interoperate across an L2TPv3 control channel, both platforms need to encapsulate packets with a 4-byte cookie length.

#### <span id="page-11-1"></span>**Pseudowire Control Encapsulation**

The L2TPv3 pseudowire control encapsulation consists of 32 bits (4 bytes) and contains information used to sequence L2TP packets (see the section "[Sequencing](#page-12-0)") and to distinguish AAL5 data and OAM cells for AAL5 SDU mode over L2TPv3. For the purposes of sequencing, only the first bit and bits 8 to 31 are relevant.

Bit 1 indicates whether the Sequence Number field, bits 8 to 31, contains a valid sequence number and is to be updated.

## <span id="page-11-0"></span>**L2TPv3 Features**

L2TPv3 provides Xconnect support for Ethernet, 802.1q (VLAN), Frame Relay, HDLC, and PPP, using the sessions described in the following sections:

- [Static L2TPv3 Sessions](#page-12-1) (nonnegotiated, PVC-like forwarded sessions)
- [Dynamic L2TPv3 Sessions](#page-12-2) (negotiated, forwarded sessions using the L2TPv3 control plane for session negotiation)

L2TPv3 also includes support for the features described in the following sections:

- **•** [Sequencing](#page-12-0)
- **•** [Local Switching](#page-13-0)
- **•** [Distributed Switching](#page-13-1)
- **•** [IP Packet Fragmentation](#page-13-2)
- **•** [L2TPv3 Type of Service Marking](#page-13-3)
- **•** [Keepalive](#page-14-0)
- **•** [MTU Handling](#page-14-1)

#### <span id="page-12-1"></span>**Static L2TPv3 Sessions**

Typically, the L2TP control plane is responsible for negotiating session parameters, such as the session ID or the cookie, in order to set up the session. However, some IP networks require sessions to be configured so that no signaling is required for session establishment. You can, therefore, set up static L2TPv3 sessions for a PE router by configuring fixed values for the fields in the L2TP data header. A static L2TPv3 session allows the PE to tunnel Layer 2 traffic as soon as the attachment circuit to which the session is bound comes up.

**Note** In an L2TPv3 static session, you can still run the L2TP control channel to perform peer authentication and dead-peer detection. If the L2TP control channel cannot be established or is torn down because of a hello failure, the static session is also torn down.

When you use a static L2TPv3 session, you cannot perform circuit interworking, such as LMI, because there is no facility to exchange control messages. To perform circuit interworking, you must use a dynamic session.

#### <span id="page-12-2"></span>**Dynamic L2TPv3 Sessions**

A dynamic L2TP session is established through the exchange of control messages containing attribute-value pairs (AVPs). Each AVP contains information about the nature of the Layer 2 link being forwarded: the payload type, virtual circuit (VC) ID, and so on.

Multiple L2TP sessions (one for each forwarded Layer 2 circuit) can exist between a pair of PEs, and can be maintained by a single control channel. Session IDs and cookies are dynamically generated and exchanged as part of a dynamic session setup. Information such as sequencing configuration is also exchanged. Circuit state changes (UP/DOWN) are conveyed using the set link info (SLI) message.

#### <span id="page-12-0"></span>**Sequencing**

Although the correct sequence of received Layer 2 frames is guaranteed by some Layer 2 technologies (by the nature of the link, such as a serial line) or the protocol itself, forwarded Layer 2 frames may be lost, duplicated, or reordered when they traverse a network as IP packets. If the Layer 2 protocol does not provide an explicit sequencing mechanism, you can configure L2TP to sequence its data packets according to the data channel sequencing mechanism described in the L2TPv3 IETF l2tpext working group draft.

A receiver of L2TP data packets mandates sequencing through the Sequencing Required AVP when the session is being negotiated. A sender that receives this AVP (or that is manually configured to send sequenced packets) uses the Layer 2-specific pseudowire control encapsulation defined in L2TPv3.

Currently, you can configure L2TP only to drop out-of-order packets; you cannot configure L2TP to deliver the packets out-of-order. No reordering mechanism is available.

Cisco IOS Software Release 12.0(28)S introduces support for L2TPv3 distributed sequencing on the Cisco 7500 series routers.

#### <span id="page-13-0"></span>**Local Switching**

Local switching (from one port to another port in the same router) is supported for both static and dynamic sessions. You must configure separate IP addresses for each Xconnect statement.

See the section "[Configuration Examples for Layer 2 Tunnel Protocol Version 3"](#page-38-0) for an example of how to configure local port switching.

#### <span id="page-13-1"></span>**Distributed Switching**

Distributed CEF switching is supported for L2TP on the Cisco 7500 series routers.

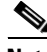

Note For the Cisco 7500 series, sequencing is supported, but all L2TP packets that require sequence number processing are sent to the RSP.

#### <span id="page-13-2"></span>**IP Packet Fragmentation**

It is desirable to avoid fragmentation issues in the service provider network because reassembly is computationally expensive. The easiest way to avoid fragmentation issues is to configure the CE routers with an path maximum transmission unit (MTU) value that is smaller than the pseudowire path MTU. However, in scenarios where this is not an option, fragmentation issues must be considered. L2TP initially supported only the following options for packet fragmentation when a packet is determined to exceed the L2TP path MTU:

- **•** Unconditionally drop the packet
- **•** Fragment the packet after L2TP/IP encapsulation
- **•** Drop the packet and send an Internet Control Message Protocol (ICMP) unreachable message back to the CE router

Cisco IOS Release 12.0(24)S introduced the ability to allow IP traffic from the CE router to be fragmented before the data enters the pseudowire, forcing the computationally expensive reassembly to occur in the CE network rather than in the service provider network. The number of fragments that must be generated is determined based on the discovered pseudowire path MTU. The original Layer 2 header is then copied to each of the generated fragments, the L2TP/IP encapsulation is added, and the frames are then forwarded. This feature will be implicitly enabled whenever the **ip pmtu** command is enabled in the pseudowire class. It will be applied to any packets received from the CE network that have a Don't Fragment (DF) bit set to 0 and that exceed the L2TP path MTU in size.

Support for the fragmentation of IP packets before the data enters the pseudowire was introduced on the Cisco 7200 series and Cisco 7500 series routers in Cisco IOS Release 12.0(24)S.

#### <span id="page-13-3"></span>**L2TPv3 Type of Service Marking**

When Layer 2 traffic is tunneled across an IP network, information contained in the ToS bits may be transferred to the L2TP-encapsulated IP packets in one of the following ways:

• If the tunneled Layer 2 frames encapsulate IP packets themselves, it may be desirable to simply copy the ToS bytes of the inner IP packets to the outer IP packet headers. This action is known as "ToS byte reflection."

**•** Static ToS byte configuration. You specify the ToS byte value used by all packets sent across the pseudowire.

See the section ["Configuring a Negotiated L2TPv3 Session for Local HDLC Switching Example"](#page-43-0) for more information about how to configure ToS information.

#### <span id="page-14-0"></span>**Keepalive**

The keepalive mechanism for L2TPv3 extends only to the endpoints of the tunneling protocol. L2TP has a reliable control message delivery mechanism that serves as the basis for the keepalive mechanism. The keepalive mechanism consists of an exchange of L2TP hello messages.

If a keepalive mechanism is required, the control plane is used, although it may not be used to bring up sessions. You can manually configure sessions.

In the case of static L2TPv3 sessions, a control channel between the two L2TP peers is negotiated through the exchange of start control channel request (SCCRQ), start control channel replay (SCCRP), and start control channel connected (SCCCN) control messages. The control channel is responsible only for maintaining the keepalive mechanism through the exchange of hello messages.

The interval between hello messages is configurable per control channel. If one peer detects that the other has gone down through the keepalive mechanism, it sends a StopCCN control message and then notifies all of the pseudowires to the peer about the event. This notification results in the teardown of both manually configured and dynamic sessions.

#### <span id="page-14-1"></span>**MTU Handling**

It is important that you configure an MTU appropriate for a each L2TPv3 tunneled link. The configured MTU size ensures the following:

- **•** The lengths of the tunneled Layer 2 frames fall below the MTU of the destination attachment circuit
- The tunneled packets are not fragmented, which forces the receiving PE to reassemble them

L2TPv3 handles the MTU as follows:

- **•** The default behavior is to fragment packets that are larger than the session MTU.
- **•** If you enable the **ip dfbit set** command in the pseudowire class, the default MTU behavior changes so that any packets that cannot fit within the tunnel MTU are dropped.
- **•** If you enable the **ip pmtu** command in the pseudowire class, the L2TPv3 control channel participates in the path MTU discovery. When you enable this feature, the following processing is performed:
	- **–** ICMP unreachable messages sent back to the L2TPv3 router are deciphered and the tunnel MTU is updated accordingly. In order to receive ICMP unreachable messages for fragmentation errors, the DF bit in the tunnel header is set according to the DF bit value received from the CE, or statically if the **ip dfbit set** option is enabled. The tunnel MTU is periodically reset to the default value based on a periodic timer.
	- **–** ICMP unreachable messages are sent back to the clients on the CE side. ICMP unreachable messages are sent to the CE whenever IP packets arrive on the CE-PE interface and have a packet size greater than the tunnel MTU. A Layer 2 header calculation is performed before the ICMP unreachable message is sent to the CE.

 $\mathsf I$ 

# <span id="page-15-0"></span>**L2TPv3 and UTI Feature Comparison**

[Table 1](#page-15-1) compares L2TPv3 and UTI support for the Cisco 7200 and Cisco 7500 series routers.

<span id="page-15-1"></span>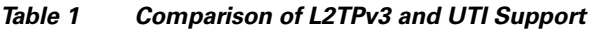

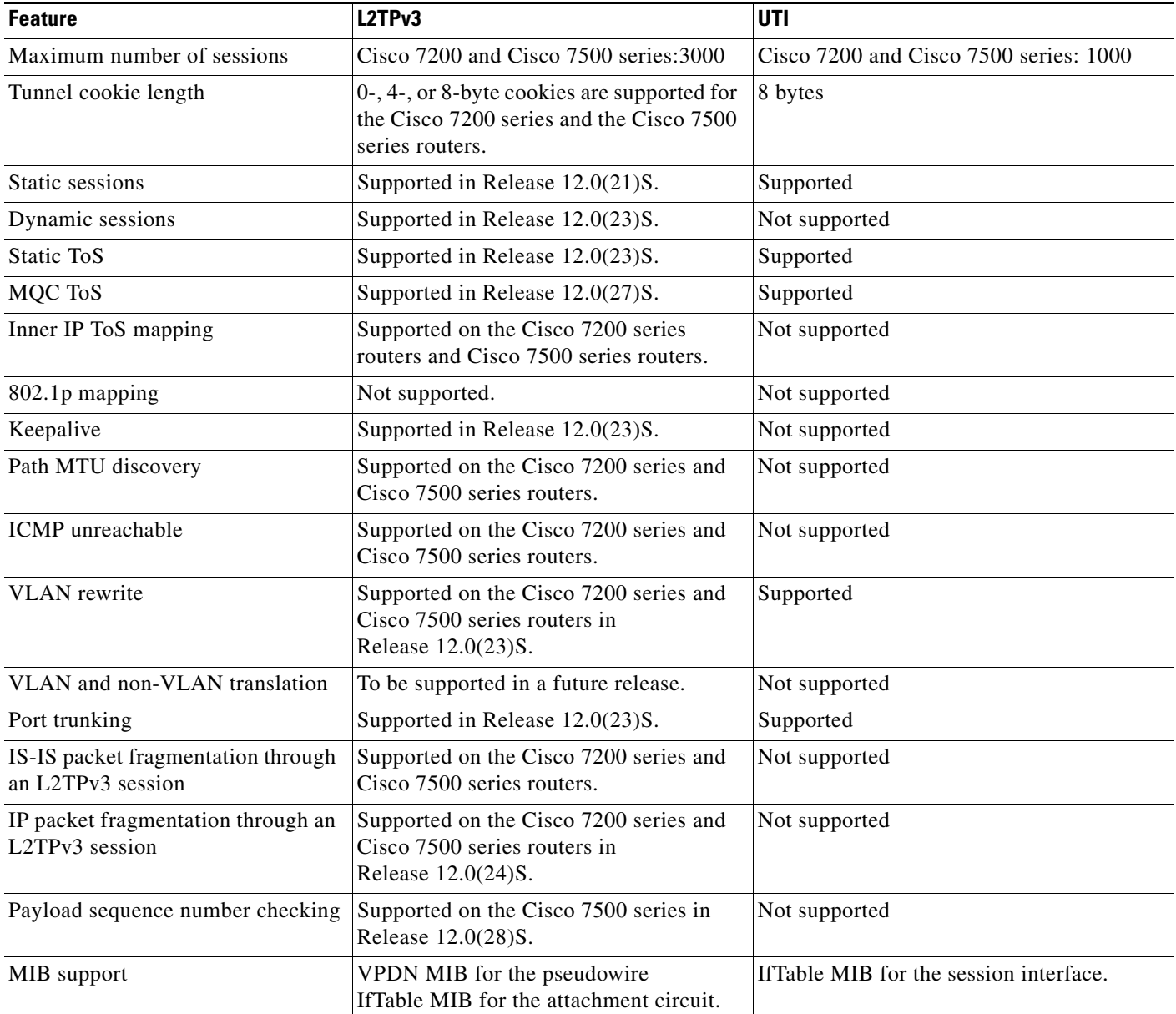

## <span id="page-16-0"></span>**Supported L2TPv3 Payloads**

L2TPv3 supports the following Layer 2 payloads that can be included in L2TPv3 packets tunneled over the pseudowire:

- **•** [Frame Relay](#page-16-1)
- **•** [Ethernet](#page-18-1)
- **•** [802.1q \(VLAN\)](#page-18-2)
- **•** [HDLC](#page-19-0)
- **•** [PPP](#page-19-1)
- **•** [ATM](#page-19-2)

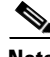

**Note** Each L2TPv3 tunneled packet includes the entire Layer 2 frame of the payloads described in this section. If sequencing is required (see the section "[Sequencing"](#page-12-0)), a Layer 2-specific sublayer (see the section "[Pseudowire Control Encapsulation](#page-11-1)") is included in the L2TPv3 header to provide the Sequence Number field.

#### <span id="page-16-1"></span>**Frame Relay**

L2TPv3 supports the Frame Relay functionality described in the following sections:

- **•** [Port-to-Port Trunking](#page-16-2)
- **•** [DLCI-to-DLCI Switching](#page-16-3)
- **•** [PVC Status Signaling](#page-17-0)
- **•** [Sequencing](#page-17-1)
- **•** [ToS Marking](#page-17-2)
- **•** [CIR Guarantees](#page-18-3)
- **•** [Binding L2TPv3 Sessions to Multilink Frame Relay Interfaces](#page-18-0)

#### <span id="page-16-2"></span>**Port-to-Port Trunking**

Port-to-port trunking is where two CE Frame Relay interfaces are connected as by a leased line (UTI "raw" mode). All traffic arriving on one interface is forwarded transparently across the pseudowire to the other interface.

For example, in [Figure 1,](#page-9-1) if the two CE routers are connected by a virtual leased line, the PE routers transparently transport all packets between CE R3 and CE R4 over a pseudowire. PE R1 and PE R2 do not examine or change the DLCIs, and do not participate in the LMI protocol. The two CE routers are LMI peers. There is nothing Frame Relay-specific about this service as far as the PE routers are concerned. The CE routers should be able to use any encapsulation based on HDLC framing without needing to change the provider configuration.

#### <span id="page-16-3"></span>**DLCI-to-DLCI Switching**

I

Frame Relay DLCI-to-DLCI switching is where individual Frame Relay DLCIs are connected to create an end-to-end Frame Relay PVC. Traffic arriving on a DLCI on one interface is forwarded across the pseudowire to another DLCI on the other interface.

For example, in [Figure 1,](#page-9-1) CE R3 and PE R1 are Frame Relay LMI peers; CE R4 and PE R2 are also LMI peers. You can use a different type of LMI between CE R3 and PE R1 compared to what you use between CE R4 and PE R2.

The CE devices may be a Frame Relay switch or end-user device. Each Frame Relay PVC is composed of multiple segments. The DLCI value is local to each segment and is changed as traffic is switched from segment to segment. Note that, in [Figure 1,](#page-9-1) two Frame Relay PVC segments are connected by a pseudowire. Frame Relay header flags (FECN, BECN, C/R, DE) are preserved across the pseudowire.

#### <span id="page-17-0"></span>**PVC Status Signaling**

PVC status signaling is propagated toward Frame Relay end users by the LMI protocol. You can configure the LMI to operate in any of the following modes:

- **•** UNI DTE mode—PVC status is not reported, only received.
- **•** UNI DCE mode—PVC status is reported but not received.
- **•** NNI mode—PVC status is reported and received independently.

L2TPv3 supports all three modes.

The PVC status should be reported as ACTIVE only if the PVC is available from the reporting device to the Frame Relay end-user device. All interfaces, line protocols, and pseudowires must be operational between the reporting device and the Frame Relay end-user device.

Note that any keepalive functions on the session are independent of Frame Relay, but any state changes that are detected are fed into the PVC status reporting. For example, the L2TP control channel uses hello packets as a keepalive function. If the L2TPv3 keepalive fails, all L2TPv3 sessions are torn down. Loss of the session is notified to Frame Relay, which can then report PVCs INACTIVE to the CE devices.

For example, in [Figure 1,](#page-9-1) CE R3 reports ACTIVE to PE R1 only if the PVC is available within CE R3. When CE R3 is a switch, it reports all the way to the user device in the customer network.

PE R1 reports ACTIVE to CE R3 only if the PVC is available within PE R1 and all the way to the end-user device (via PE R2 and CE R3) in the other customer VPN site.

The ACTIVE state is propagated hop-by-hop, independently in each direction, from one end of the Frame Relay network to the other end.

#### <span id="page-17-1"></span>**Sequencing**

Frame Relay provides an ordered service in which packets sent to the Frame Relay network by one end-user device are delivered in order to the other end-user device. When switching is occurring over the pseudowire, packet ordering must be able to be preserved with a very high probability to closely emulate a traditional Frame Relay service. If the CE router is not using a protocol that can detect misordering itself, configuring sequence number processing may be important. For example, if the Layer 3 protocol is IP and Frame Relay is therefore used only for encapsulation, sequencing is not required. To detect misordering, you can configure sequence number processing separately for transmission or reception. For more information about how to configure sequencing, see the section ["Configuring a Negotiated](#page-43-0)  [L2TPv3 Session for Local HDLC Switching Example.](#page-43-0)"

#### <span id="page-17-2"></span>**ToS Marking**

The ToS bytes in the IP header can be statically configured or reflected from the internal IP header. The Frame Relay discard eligible (DE) bit does not influence the ToS bytes.

#### <span id="page-18-3"></span>**CIR Guarantees**

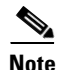

In order to provide committed information rate (CIR) guarantees, you can configure a queueing policy that provides bandwidth to each DLCI to the interface facing the customer network on the egress PE.

**Note** CIR guarantees are supported only on the Cisco 7500 series with dCEF. This support requires that the core has sufficient bandwidth to handle all CE traffic and that the congestion occurs only at the egress PE.

#### <span id="page-18-0"></span>**Binding L2TPv3 Sessions to Multilink Frame Relay Interfaces**

The configuration of an L2TPv3 session on a Multilink Frame Relay (MLFR) bundle interface is supported only on Cisco 12000 Series Two-Port Channelized OC-3/STM-1 (DS1/E1) and Six-Port Channelized T3 (T1) line cards.

The Multilink Frame Relay feature introduces functionality based on the Frame Relay Forum Multilink Frame Relay UNI/NNI Implementation Agreement (FRF.16). This feature provides a cost-effective way to increase bandwidth for particular applications by enabling multiple serial links to be aggregated into a single bundle of bandwidth.

For an example of how to configure L2TPv3 tunneling on a multilink Frame Relay bundle interface, see [Configuring MLFR for L2TPv3 on the Cisco 12000 Series Example, page 42](#page-41-0).

For information about how configure and use the MLFR feature, refer to the *[Multilink Frame Relay](http://www.cisco.com/univercd/cc/td/doc/product/software/ios120/120newft/120limit/120s/120s17/17s_mfr.htm)  [\(FRF.16\)](http://www.cisco.com/univercd/cc/td/doc/product/software/ios120/120newft/120limit/120s/120s17/17s_mfr.htm)* publication.

#### <span id="page-18-1"></span>**Ethernet**

An Ethernet frame arriving at a PE router is simply encapsulated in its entirety with an L2TP data header. At the other end, a received L2TP data packet is stripped of its L2TP data header. The payload, an Ethernet frame, is then forwarded to the appropriate attachment circuit.

Because the L2TPv3 tunneling protocol serves essentially as a bridge, it need not examine any part of an Ethernet frame. Any Ethernet frame received on an interface is tunneled, and any L2TP-tunneled Ethernet frame is forwarded out the interface.

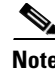

**Note** Due to the way in which L2TPv3 handles Ethernet frames, an Ethernet interface must be configured to promiscuous mode in order to capture all traffic received on the Ethernet segment attached to the router. All frames will be tunneled through the L2TP pseudowire.

#### <span id="page-18-2"></span>**802.1q (VLAN)**

L2TPv3 supports VLAN membership in the following ways:

- **•** Port-based, in which undated Ethernet frames are received
- **•** VLAN-based, in which tagged Ethernet frames are received

In L2TPv3, Ethernet Xconnect supports port-based VLAN membership and the reception of tagged Ethernet frames. A tagged Ethernet frame contains a tag header (defined in 802.1Q), which is 4 bytes long and consists of a 2-byte tag protocol identifier (TPID) field and a 2-byte tag control information (TCI) field. The TPID indicates that a TCI follows. The TCI is further broken down into the following three fields:

- **•** User priority field
- **•** Canonical format indicator (CFI)
- **•** A 12-bit VLAN ID (VID)

For L2TPv3, an Ethernet subinterface configured to support VLAN switching may be bound to an Xconnect service so that all Ethernet traffic, tagged with a VID specified on the subinterface, is tunneled to another PE. The VLAN Ethernet frames are forwarded in their entirety. The receiving PE may rewrite the VID of the tunneled traffic to another value before forwarding the traffic onto an attachment circuit.

To successfully rewrite VLANs, it may be necessary to disable the Spanning Tree Protocol (STP). This can be done on a per-VLAN basis by using the **no spanning-tree vlan** command.

**Note** Due to the way in which L2TPv3 handles 802.1q VLAN packets, the Ethernet interface must be configured in promiscuous mode to capture all traffic received on the Ethernet segment attached to the router. All frames are tunneled through the L2TP pseudowire.

#### <span id="page-19-0"></span>**HDLC**

L2TPv3 encapsulates an HDLC frame arriving at a PE in its entirety (including the Address, Control, and Protocol fields, but not the Flag fields and the frame check sequence) with an L2TP data header.

#### <span id="page-19-1"></span>**PPP**

PEs that support L2TPv3 forward PPP traffic using a "transparent pass-through" model, in which the PEs play no role in the negotiation and maintenance of the PPP link. L2TPv3 encapsulates a PPP frame arriving at a PE in its entirety (including the HDLC Address and Control fields) with an L2TP data header.

#### <span id="page-19-2"></span>**ATM**

L2TPv3 can connect two isolated ATM clouds over a packet-switched network (PSN) while maintaining an end-to-end ATM Service Level Agreement (SLA). Cisco IOS Release 12.0(25)S introduced support of virtual path (VP) single cell relay, with one ATM cell being forwarded per packet. All packets are transparently forwarded over the L2TPv3 pseudowire. Cisco IOS Release 12.0(28)S introduces support of the ATM AAL5 SDU Mode feature, the OAM Cell Support feature, and the ATM VCC Cell Relay Mode feature.

#### **ATM VP Mode Single Cell Relay over L2TPv3**

The ATM VP Mode Single Cell Relay over L2TPv3 feature allows cells coming into a predefined permanent virtual path (PVP) on the ATM interface to be transported over an L2TPv3 pseudowire to a predefined PVP on the egress ATM interface.

#### **ATM AAL5 Over L2TPv3**

The ATM AAL5 Over L2TPv3 feature maps the AAL5 payload of an AAL5 PVC to a single L2TPv3 session. This service will transport OAM and RM cells, but does not attempt to maintain the relative order of these cells with respect to the cells that comprise the AAL5 common part convergence sublayer

protocol data unit (CPCS-PDU). OAM cells that arrive during the reassembly of a single AAL5 CPCS-PDU are sent immediately over the pseudowire, followed by the AAL5 payload without the AAL5 pad and trailer bytes.

#### **OAM Transparent Mode**

In OAM transparent mode, the PEs will pass the following OAM cells transparently across the pseudowire:

- **•** F5 segment and end-to-end Fault Management (FM) OAM cells
- **•** RM OAM cells, except Performance Management (PM) and Security OAM cells

**Note** The Cisco 7200 and the Cisco 7500 ATM driver cannot forward RM cells over the PSN for ABR ToS. The RM cells will be locally terminated.

#### **OAM Local Emulation Mode**

In OAM Local Emulation mode, OAM cells are not passed through the pseudowire. All F5 OAM cells are terminated and handled locally. On the L2TPv3-based pseudowire, a SLI message is sent across the pseudowire to notify the peer PE node about the defect, rather than tearing down the session. The defect can occur at any point in the link between the local CE and the PE. OAM management can also be enabled on the PE node using existing OAM management configurations.

#### **ATM VCC Cell Relay Mode**

ATM virtual channel connection (VCC) Cell Relay mode maps one VCC to a single L2TPv3 session. All ATM cells arriving at an ATM interface with the specified VPI and VCI are encapsulated into a single L2TP packet. Each ATM cell will have a 4-byte ATM cell header without Header Error Control Checksum (HEC) and a 48-byte ATM cell payload.

ATM VCC Cell Relay mode can be used to carry any type of AAL traffic over the pseudowire. It will not distinguish OAM cells from User data cells. In this mode, Performance and Security OAM cells are also transported over the pseudowire.

# <span id="page-20-0"></span>**How to Configure Layer 2 Tunnel Protocol Version 3**

This section contains the following procedures:

- **•** [Configuring L2TP Control Channel Parameters, page 22](#page-21-0) (optional)
- [Configuring the L2TPv3 Pseudowire, page 26](#page-25-0) (required)
- [Configuring the Xconnect Attachment Circuit, page 29](#page-28-0) (required)
- [Manually Configuring L2TPv3 Session Parameters, page 31](#page-30-0) (required)
- Configuring the Xconnect Attachment Circuit for ATM VP Mode Single Cell Relay over L2TPv3, [page 32](#page-31-0) (optional)
- **•** [Configuring the Xconnect Attachment Circuit for ATM AAL5 SDU Mode over L2TPv3, page 34](#page-33-0) (optional)
- [Configuring OAM Local Emulation for ATM AAL5 over L2TPv3, page 35](#page-34-0) (optional)
- **•** [Configuring ATM VCC Single Cell Relay over L2TPv3, page 37](#page-36-0) (optional)

## <span id="page-21-0"></span>**Configuring L2TP Control Channel Parameters**

The L2TP class configuration procedure creates a template of L2TP control channel parameters that can be inherited by different pseudowire classes. L2TP control channel parameters are used in control channel authentication, keepalive messages, and control channel negotiation. In an L2TPv3 session, the same L2TP class must be specified in the pseudowire configured on the PE router at each end of the control channel. Configuring L2TP control channel parameters is optional. However, the L2TP class must be configured before it is with associated a pseudowire class (see the section "[Configuring the](#page-25-0)  [L2TPv3 Pseudowire"](#page-25-0)).

The three main groups of L2TP control channel parameters that you can configure in an L2TP class are described in the following sections:

- **•** [Configuring L2TP Control Channel Timing Parameters](#page-21-1)
- **•** [Configuring L2TP Control Channel Authentication Parameters](#page-23-0)
- **•** [Configuring L2TP Control Channel Maintenance Parameters](#page-24-0)

After you enter L2TP class configuration mode, you can configure L2TP control channel parameters in any order. If you have multiple authentication requirements you can configure multiple sets of L2TP class control channel parameters with different L2TP class names. However, only one set of L2TP class control channel parameters can be applied to a connection between any pair of IP addresses.

#### <span id="page-21-1"></span>**Configuring L2TP Control Channel Timing Parameters**

The following L2TP control channel timing parameters can be configured in L2TP class configuration mode:

- **•** Packet size of the receive window used for the control channel
- **•** Retransmission parameters used for control messages
- **•** Timeout parameters used for the control channel

This task configures a set of timing control channel parameters in an L2TP class. All of the timing control channel parameter configurations are optional and may be configured in any order. If these parameters are not configured, the default values are applied.

#### **SUMMARY STEPS**

- **1. enable**
- **2. configure terminal**
- **3. l2tp-class** [*l2tp-class-name*]
- **4. receive-window** *size*
- **5. retransmit** {**initial retries** *initial-retries* | **retries** *retries* | **timeout** {**max** | **min**} *timeout*}
- **6. timeout setup** *seconds*

#### **DETAILED STEPS**

 $\mathsf{L}$ 

 $\mathbf{I}$ 

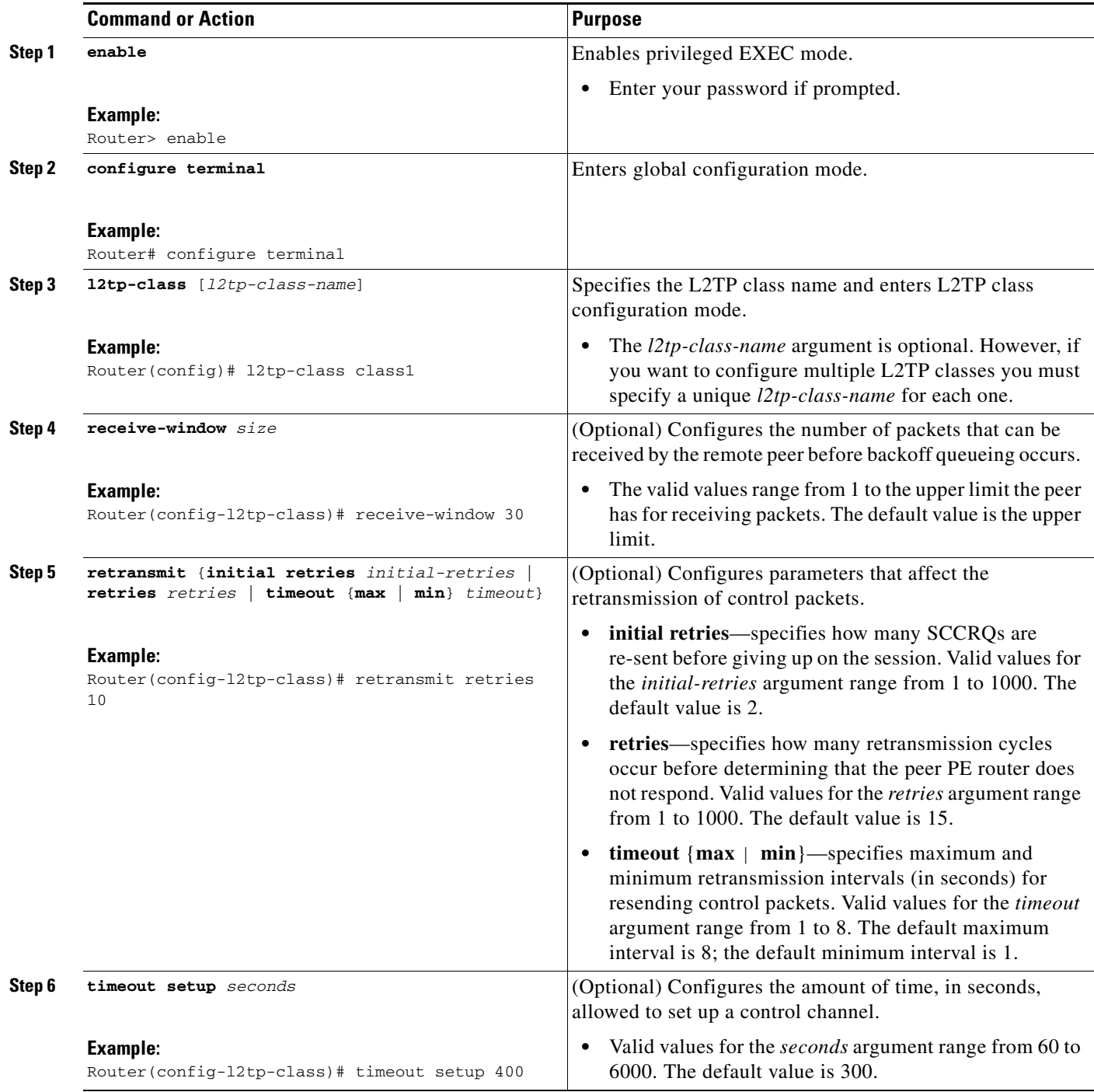

ן

## <span id="page-23-0"></span>**Configuring L2TP Control Channel Authentication Parameters**

The following L2TP control channel authentication parameters can be configured in L2TP class configuration mode:

- **•** Authentication for the L2TP control channel
- **•** Local host name used for authenticating the control channel
- **•** Hiding the AVPs in outgoing control messages
- **•** Password used for control channel authentication and AVP hiding

This task configures a set of authentication control channel parameters in an L2TP class. All of the authentication control channel parameter configurations are optional and may be configured in any order. If these parameters are not configured, the default values will be applied.

#### **SUMMARY STEPS**

- **1. enable**
- **2. configure terminal**
- **3. l2tp-class** [*l2tp-class-name*]
- **4. authentication**
- **5. hostname** *name*
- **6. hidden**
- **7. password** [*encryption-type*] *password*

#### **DETAILED STEPS**

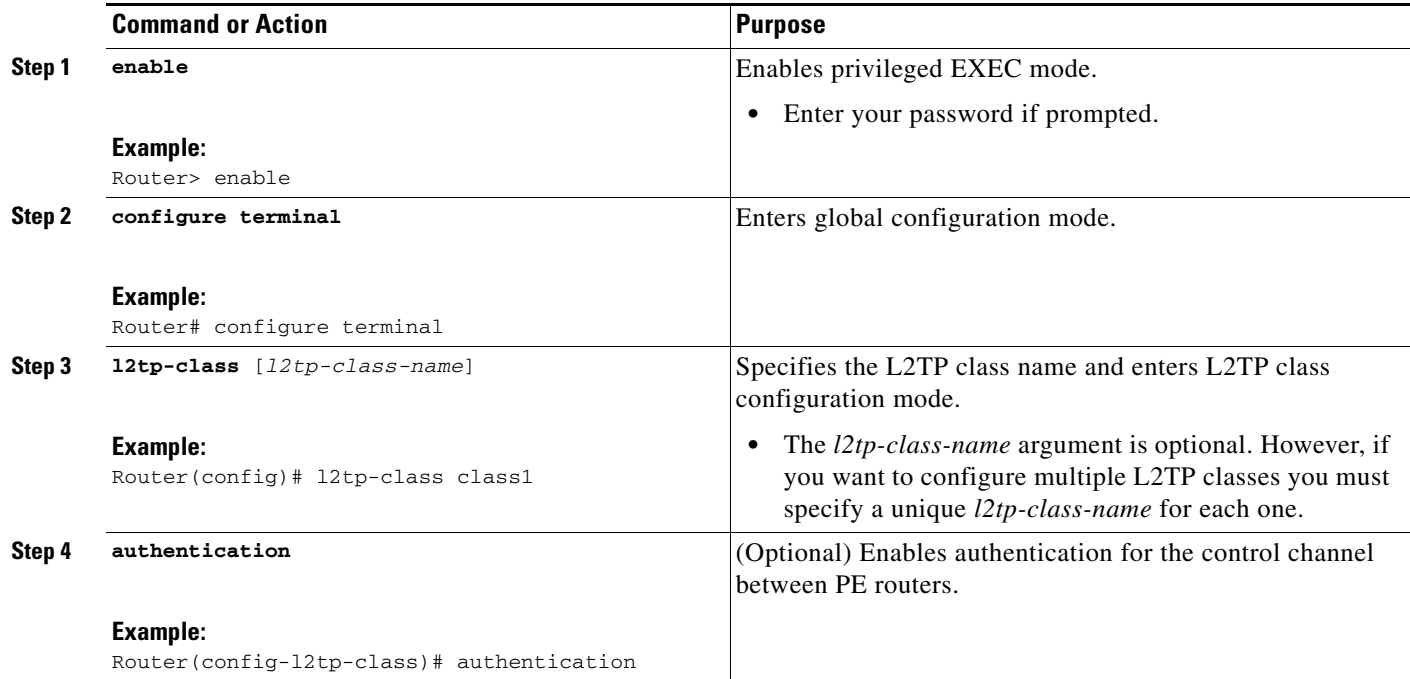

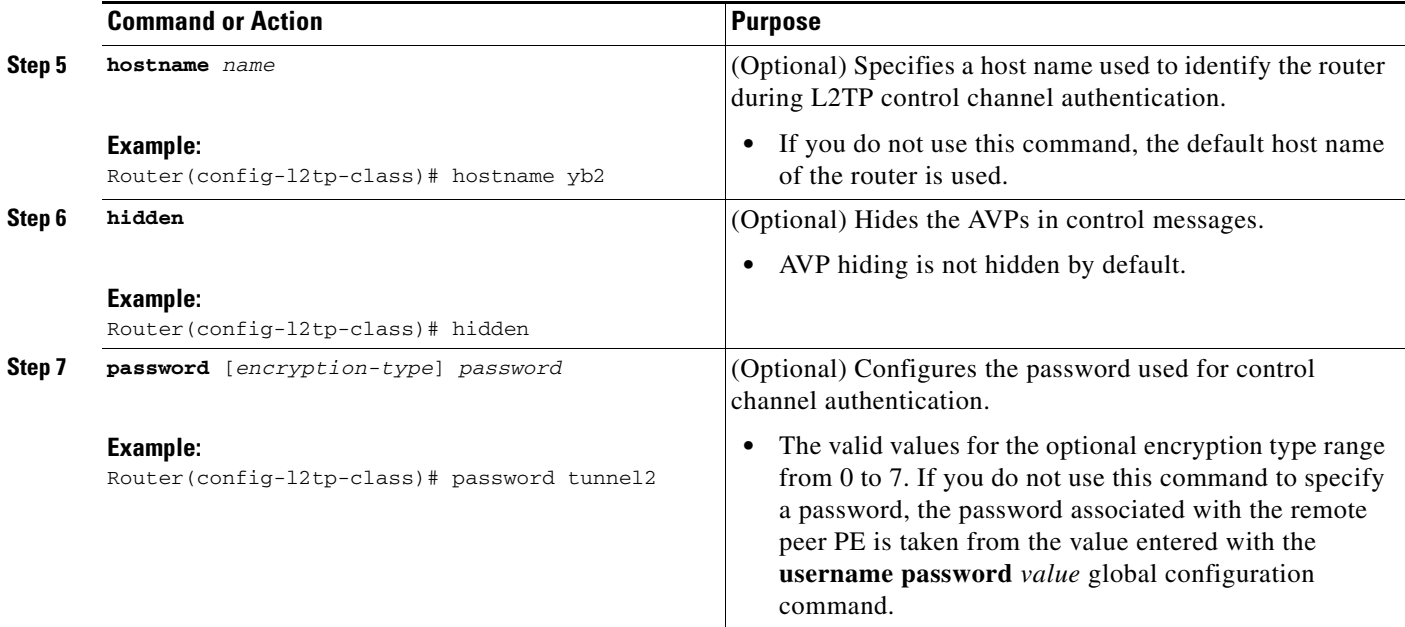

## <span id="page-24-0"></span>**Configuring L2TP Control Channel Maintenance Parameters**

The L2TP hello packet keepalive interval control channel maintenance parameter can be configured in L2TP class configuration mode.

This task configures the interval used for hello messages in an L2TP class. This control channel parameter configuration is optional. If this parameter is not configured, the default value will be applied.

#### **SUMMARY STEPS**

- **1. enable**
- **2. configure terminal**
- **3. l2tp-class** [*l2tp-class-name*]
- **4. hello** *interval*

#### **DETAILED STEPS**

 $\Gamma$ 

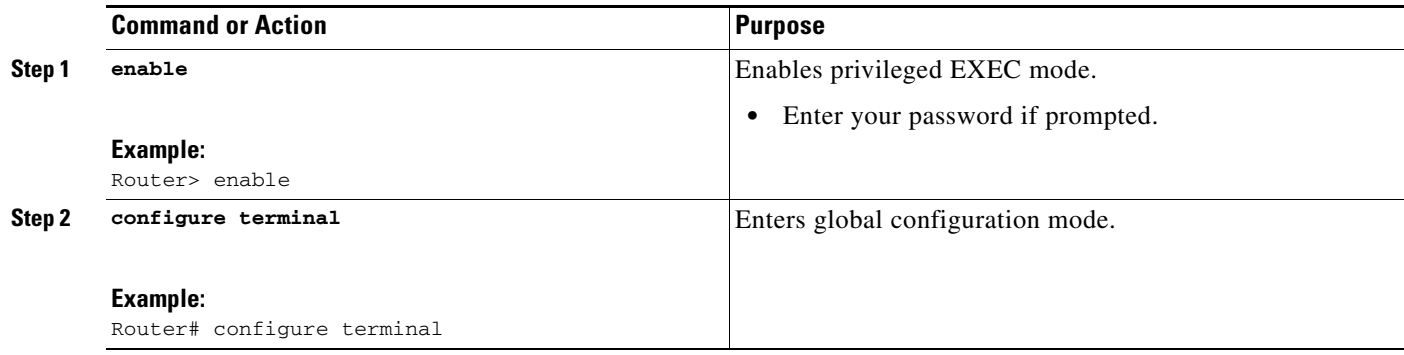

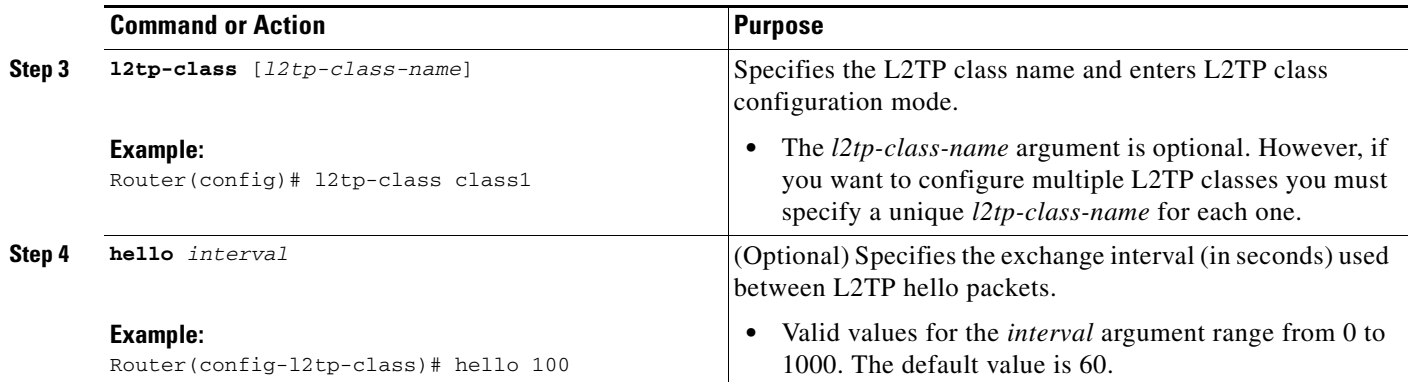

## <span id="page-25-0"></span>**Configuring the L2TPv3 Pseudowire**

The pseudowire class configuration procedure creates a configuration template for the pseudowire. You use this template, or class, to configure session-level parameters for L2TPv3 sessions that will be used to transport attachment circuit traffic over the pseudowire.

The pseudowire configuration specifies the characteristics of the L2TPv3 signaling mechanism, including the data encapsulation type, the control protocol, sequencing, fragmentation, payload-specific options, and IP properties. The setting that determines if signaling is used to set up the pseudowire is also included.

For simple L2TPv3 signaling configurations on most platforms, pseudowire class configuration is optional. However, specifying a source IP address to configure a loopback interface is highly recommended. If you do not configure a loopback interface, the router will choose the best available local address, which could be any IP address configured on a core-facing interface. This configuration could prevent a control channel from being established. On the Cisco 12000 series Internet routers, specifying a source IP address is mandatory, and you should configure a loopback interface that is dedicated for the use of L2TPv3 sessions exclusively. If you do not configure other pseudowire class configuration commands, the default values are used.

#### **SUMMARY STEPS**

- **1. enable**
- **2. configure terminal**
- **3. pseudowire-class** [*pw-class-name*]
- **4. encapsulation l2tpv3**
- **5. protocol** {**l2tpv3** | **none**} [*l2tp-class-name*]
- **6. ip local interface** *interface-name*
- **7. ip pmtu**
- **8. ip tos** {**value** *value* | **reflect**}
- **9. ip dfbit set**
- **10. ip ttl** *value*
- **11. ip protocol** {**l2tp** | **uti** | *protocol-number*}
- **12. sequencing** {**transmit** | **receive** | **both**}

#### **DETAILED STEPS**

 $\mathsf{L}$ 

 $\mathbf{I}$ 

<span id="page-26-0"></span>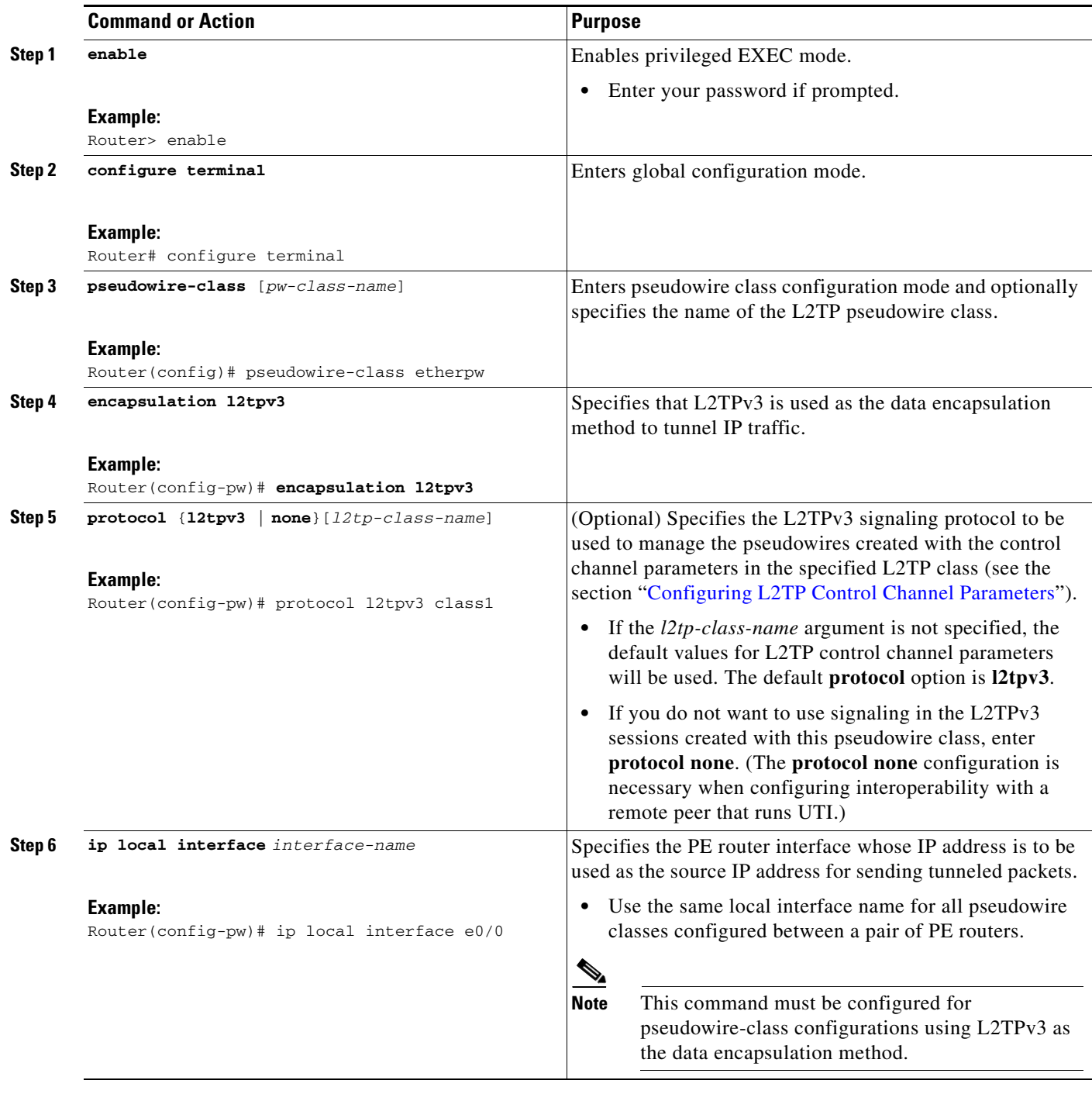

 $\mathsf I$ 

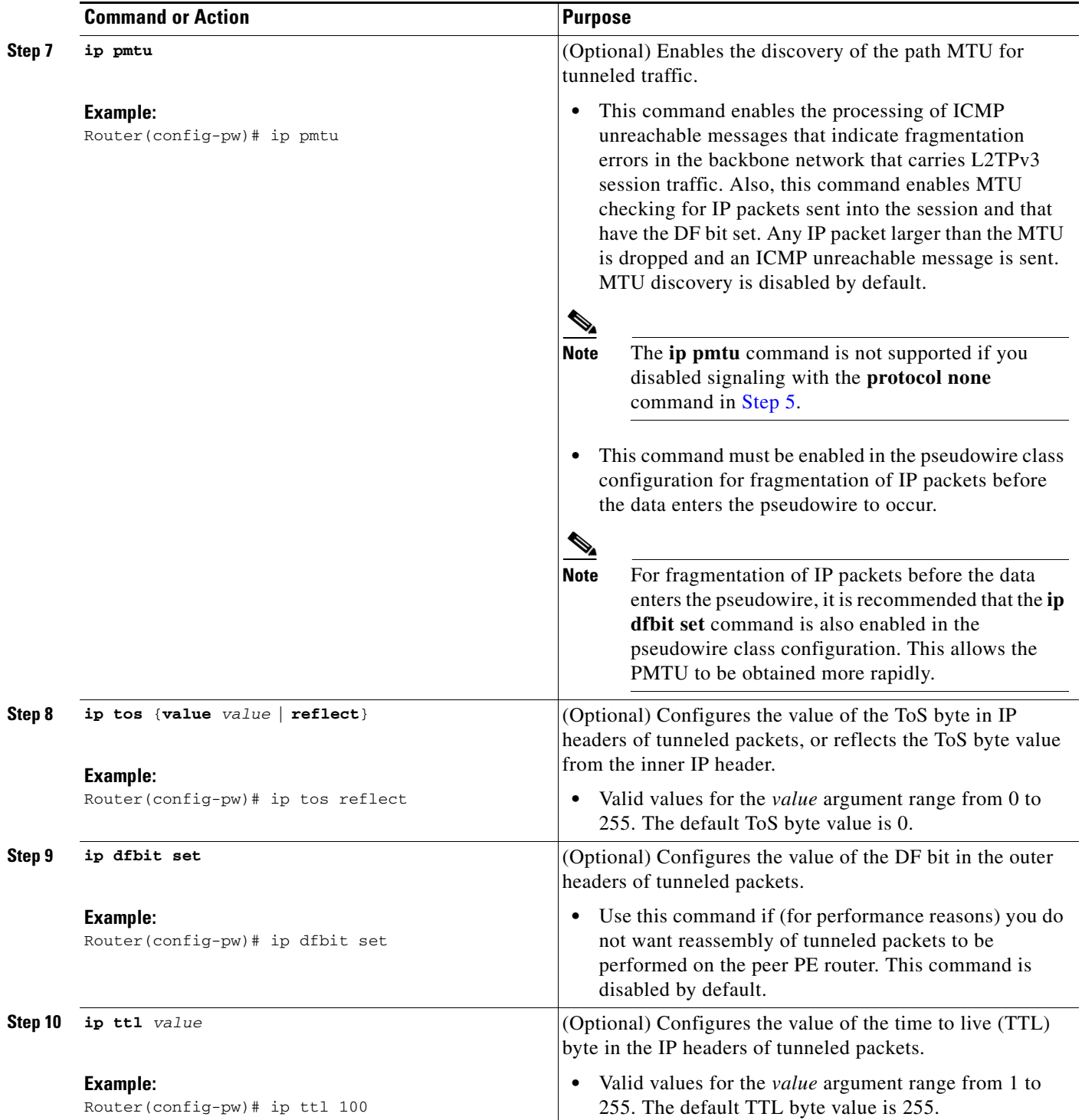

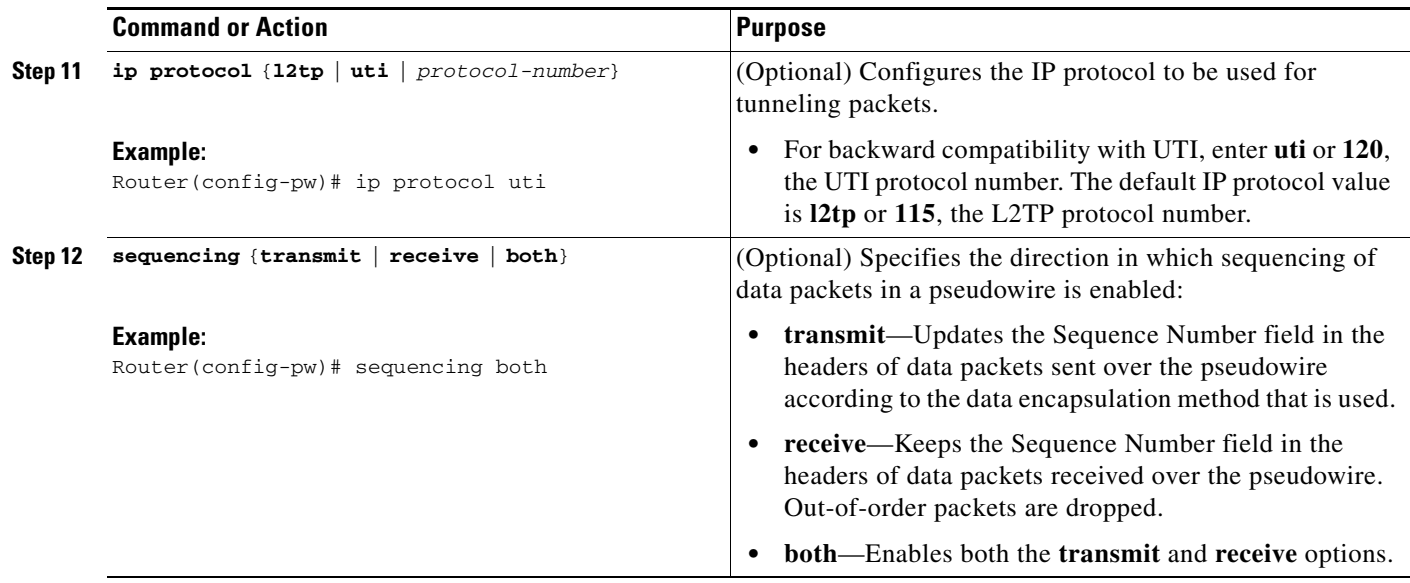

# <span id="page-28-0"></span>**Configuring the Xconnect Attachment Circuit**

This configuration procedure binds an Ethernet, 802.1q VLAN, or Frame Relay attachment circuit to an L2TPv3 pseudowire for Xconnect service. The virtual circuit identifier that you configure creates the binding between a pseudowire configured on a PE router and an attachment circuit in a CE device. The virtual circuit identifier configured on the PE router at one end of the L2TPv3 control channel must also be configured on the peer PE router at the other end.

#### **SUMMARY STEPS**

- **1. enable**
- **2. configure terminal**
- **3. interface** *type slot/port*
- **4. xconnect** *peer-ip-address vcid pseudowire-parameters* [**sequencing** {**transmit** | **receive** | **both**}]

#### **DETAILED STEPS**

 $\Gamma$ 

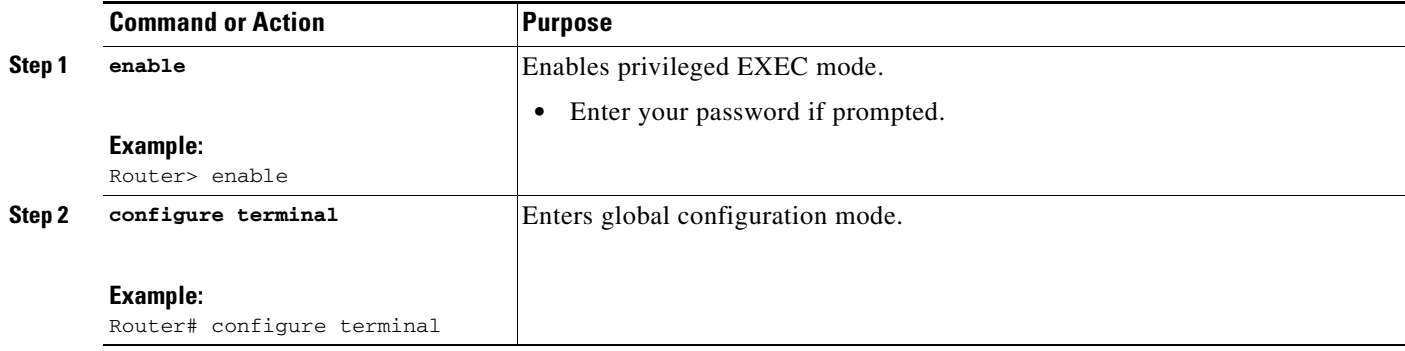

 $\mathsf I$ 

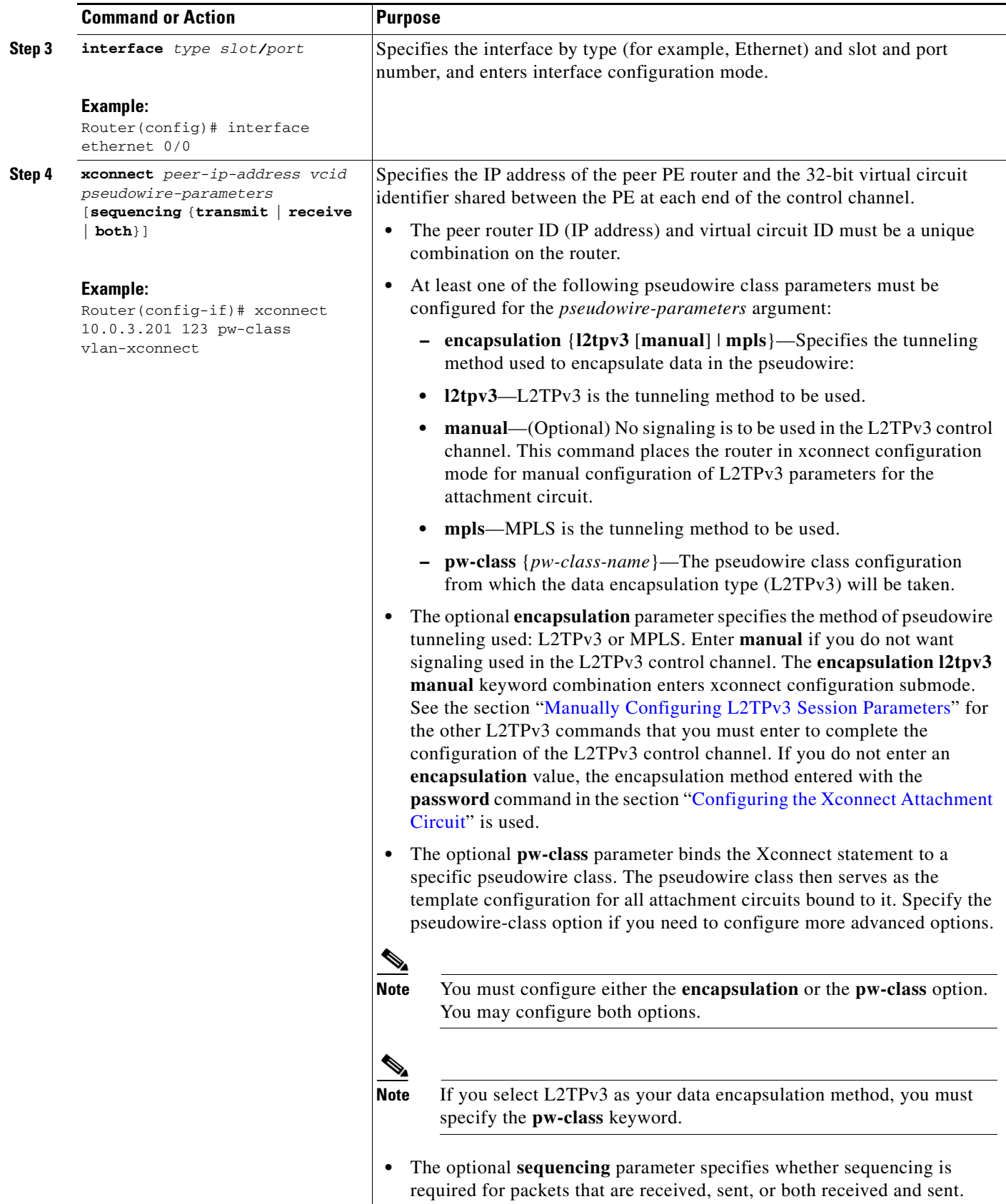

# <span id="page-30-0"></span>**Manually Configuring L2TPv3 Session Parameters**

When you bind an attachment circuit to an L2TPv3 pseudowire for Xconnect service using the **xconnect l2tpv3 manual** command (see the section "[Configuring the Xconnect Attachment Circuit"](#page-28-0)) because you do not want signaling, you must then configure L2TP-specific parameters to complete the L2TPv3 control channel configuration.

#### **SUMMARY STEPS**

- **1. enable**
- **2. configure terminal**
- **3. interface** *type slot/port*
- **4. xconnect** *peer-ip-address vc-id* **encapsulation l2tpv3 manual pw-class** *pw-class-name*
- **5. l2tp id** *local-session-id remote-session-id*
- **6. l2tp cookie local** *size low-value* [*high-value*]
- **7. l2tp cookie remote** *size low-value* [*high-value*]
- **8. l2tp hello** *l2tp-class-name*

#### **DETAILED STEPS**

 $\Gamma$ 

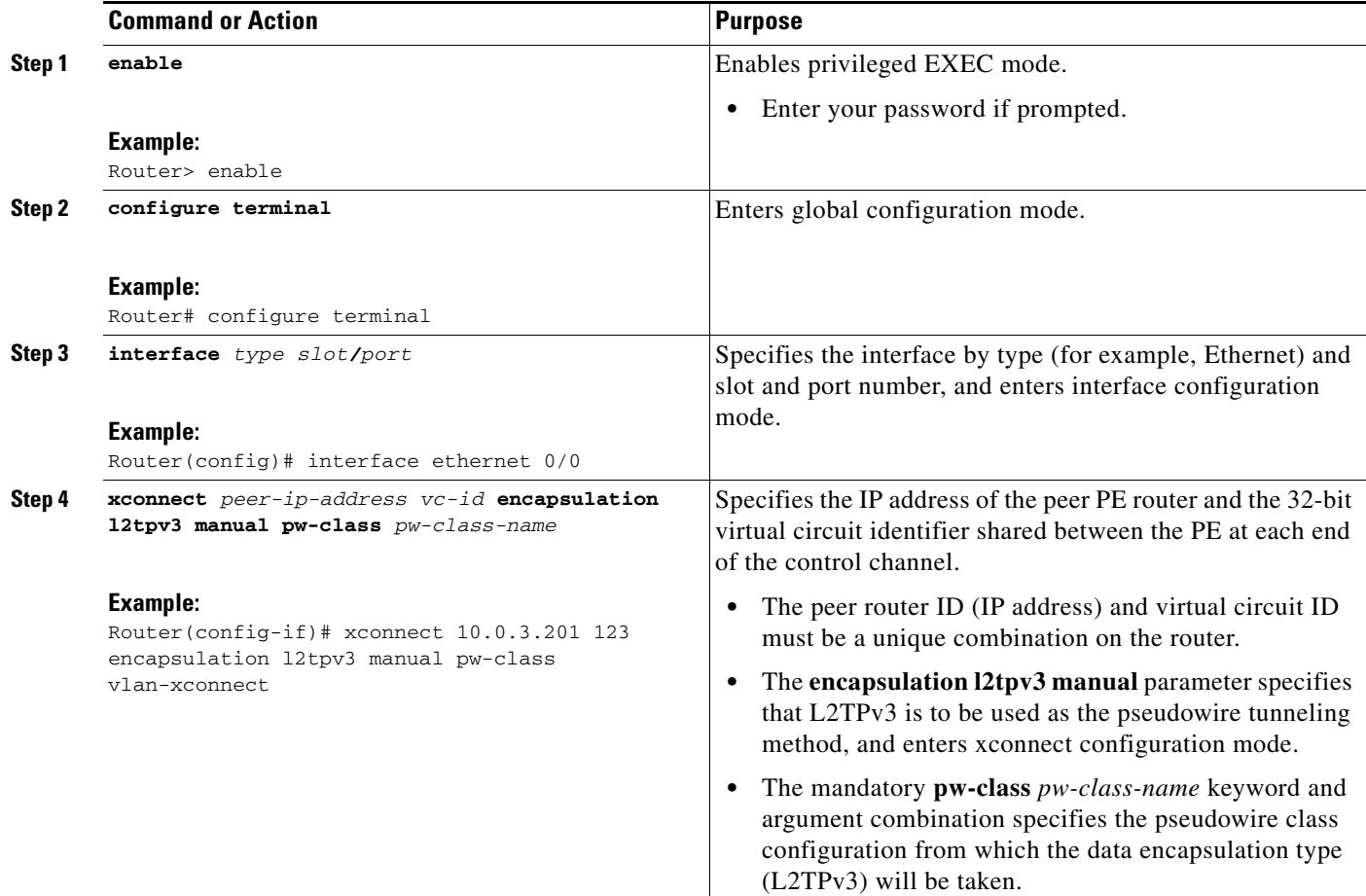

 $\mathbf I$ 

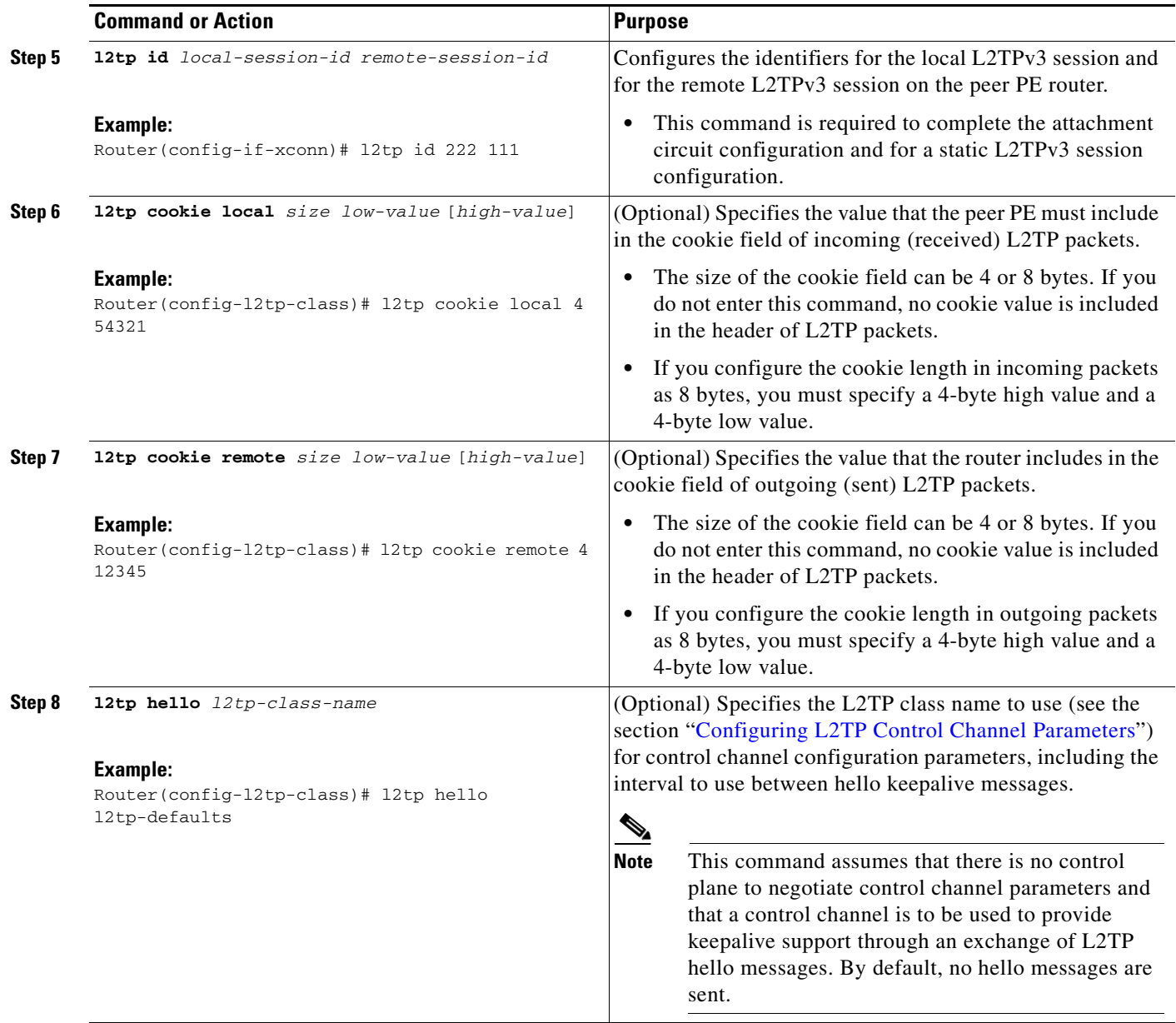

# <span id="page-31-0"></span>**Configuring the Xconnect Attachment Circuit for ATM VP Mode Single Cell Relay over L2TPv3**

The ATM VP Mode Single Cell Relay over L2TPv3 feature allows cells coming into a predefined PVP on the ATM interface to be transported over an L2TPv3 pseudowire to a predefined PVP on the egress ATM interface. This task binds a PVP to an L2TPv3 pseudowire for Xconnect service.

#### **SUMMARY STEPS**

- **1. enable**
- **2. configure terminal**
- **3. interface** *type slot/port*
- **4. atm pvp** *vpi* [**l2transport**]
- **5. xconnect** *peer-ip-address vcid* **pw-class** *pw-class-name*

#### **DETAILED STEPS**

 $\mathbf{I}$ 

 $\mathbf{I}$ 

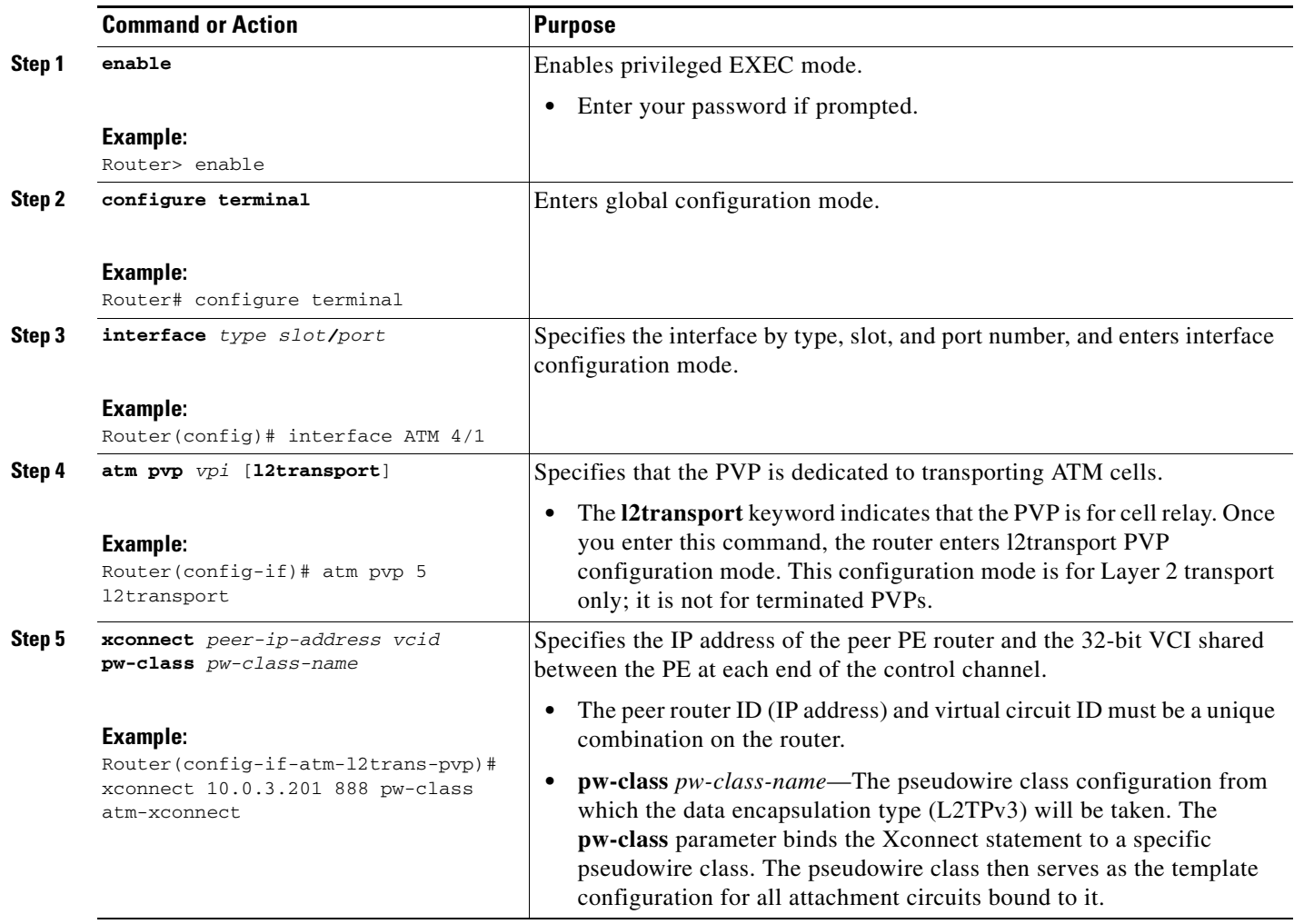

ן

# <span id="page-33-0"></span>**Configuring the Xconnect Attachment Circuit for ATM AAL5 SDU Mode over L2TPv3**

The ATM AAL5 SDU Mode feature maps the AAL5 payload of an AAL5 PVC to a single L2TPv3 session. This service will transport OAM and RM cells, but does not attempt to maintain the relative order of these cells with respect to the cells that comprise the AAL5 CPCS-PDU. OAM cells that arrive during the reassembly of a single AAL5 CPCS-PDU are sent immediately over the pseudowire, followed by the AAL5 SDU payload.

This task binds a PVC to an L2TPv3 pseudowire for Xconnect service.

#### **SUMMARY STEPS**

- **1. enable**
- **2. configure terminal**
- **3. interface** *type slot/port*
- **4. pvc** [*name*] *vpi/vci* [**l2transport]**
- **5. encapsulation aal5**
- **6. xconnect** *peer-ip-address vcid* **pw-class** *pw-class-name*

#### **DETAILED STEPS**

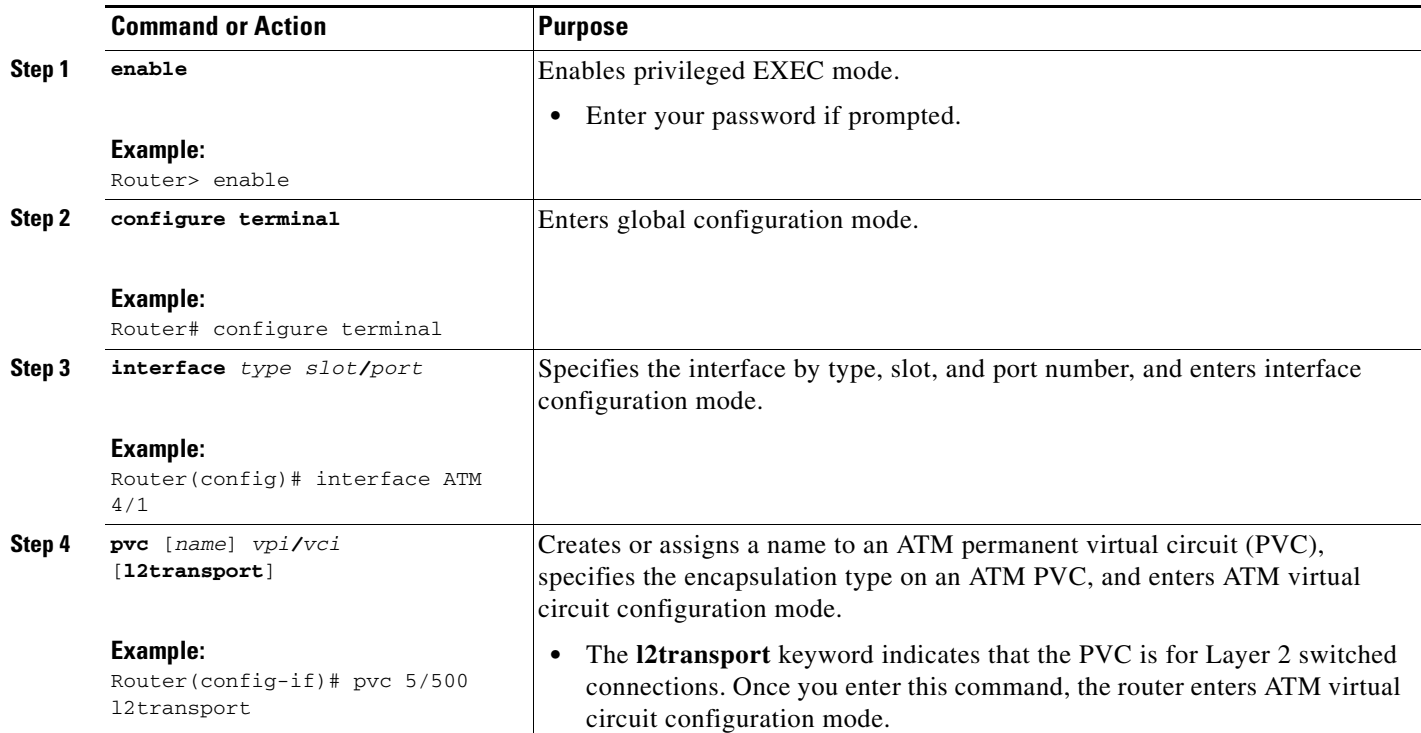

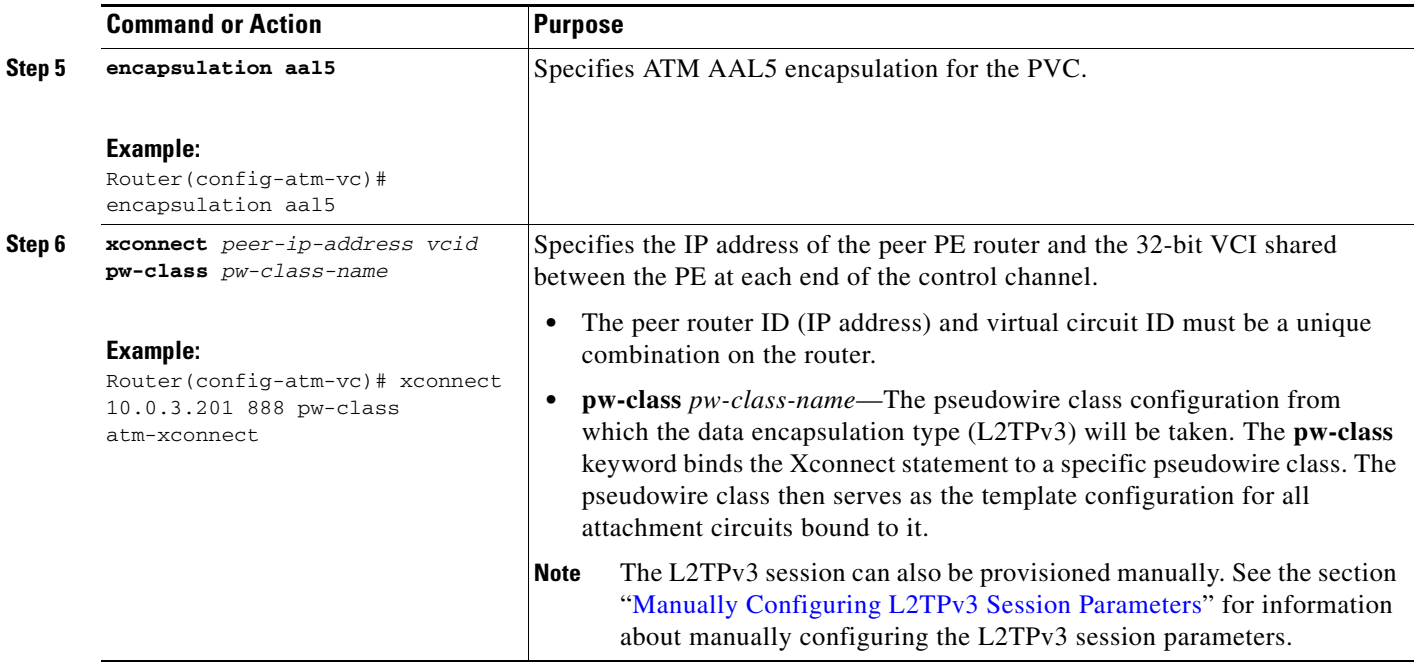

## <span id="page-34-0"></span>**Configuring OAM Local Emulation for ATM AAL5 over L2TPv3**

If a PE router does not support the transport of OAM cells across an L2TPv3 session, you can use OAM cell emulation to locally terminate or loopback the OAM cells. You configure OAM cell emulation on both PE routers. You use the **oam-ac emulation-enable** command on both PE routers to enable OAM cell emulation.

After you enable OAM cell emulation on a router, you can configure and manage the ATM VC in the same manner as you would a terminated VC. A VC that has been configured with OAM cell emulation can send loopback cells at configured intervals toward the local CE router. The endpoint can be either of the following:

- **•** End-to-end loopback, which sends OAM cells to the local CE router.
- **•** Segment loopback, which responds to OAM cells to a device along the path between the PE and CE routers.

The OAM cells have the following information cells:

**•** Alarm indication signal (AIS)

 $\mathbf I$ 

**•** Remote defect indication (RDI)

These cells identify and report defects along a VC. When a physical link or interface failure occurs, intermediate nodes insert OAM AIS cells into all the downstream devices affected by the failure. When a router receives an AIS cell, it marks the ATM VC as down and sends an RDI cell to let the remote end know about the failure.

Perform this task to enable OAM local emulation for AAL5 over L2TPv3.

 $\mathsf I$ 

#### **SUMMARY STEPS**

- **1. enable**
- **2. configure terminal**
- **3. interface** *type slot/port*
- **4. pvc** [*name*] *vpi/vci* **[l2transport]**
- **5. encapsulation aal5**
- **6. xconnect** *peer-ip-address vcid* **pw-class** *pw-class-name*
- **7. oam-ac emulation-enable** [*ais-rate*]

#### **DETAILED STEPS**

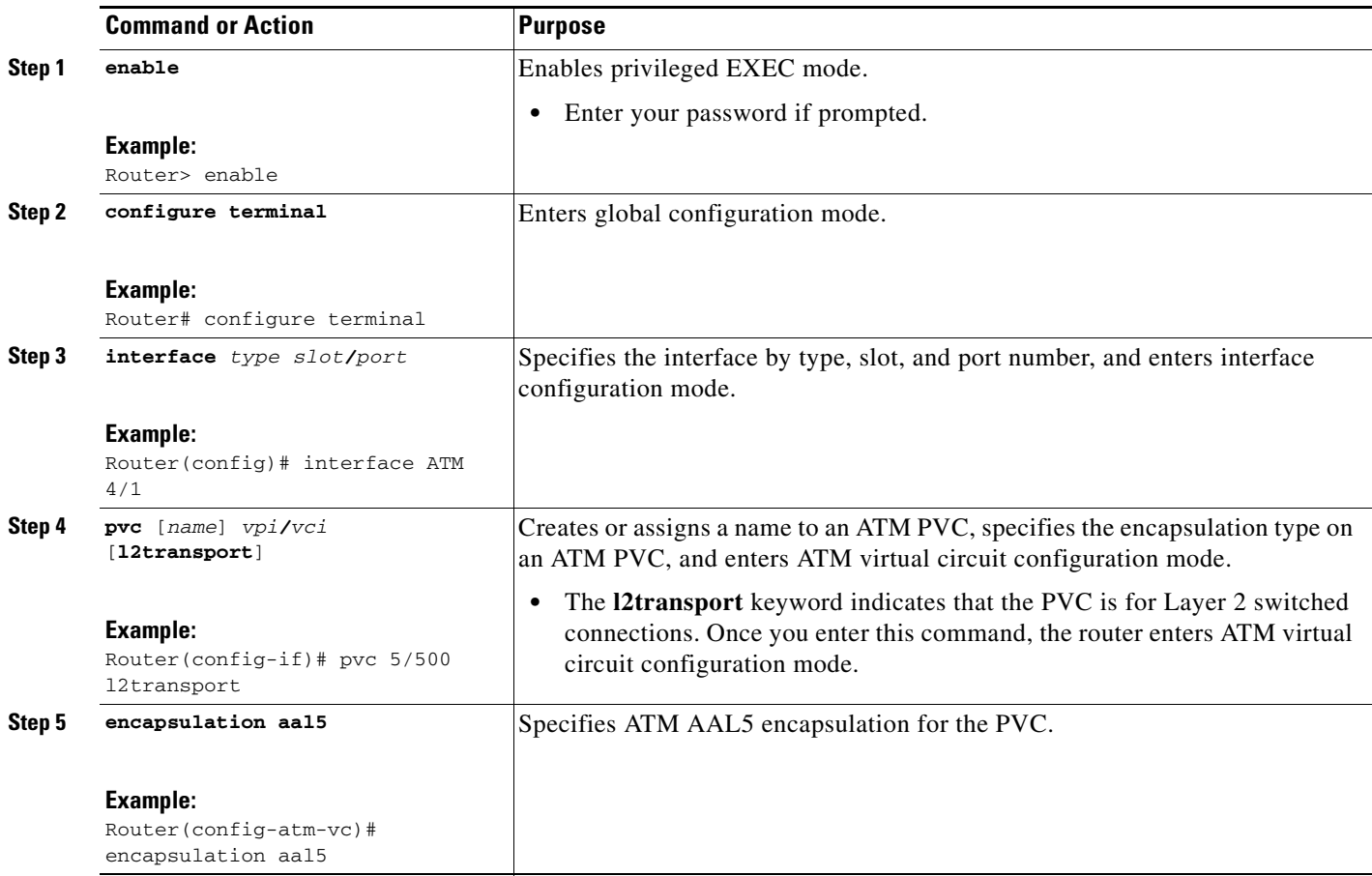
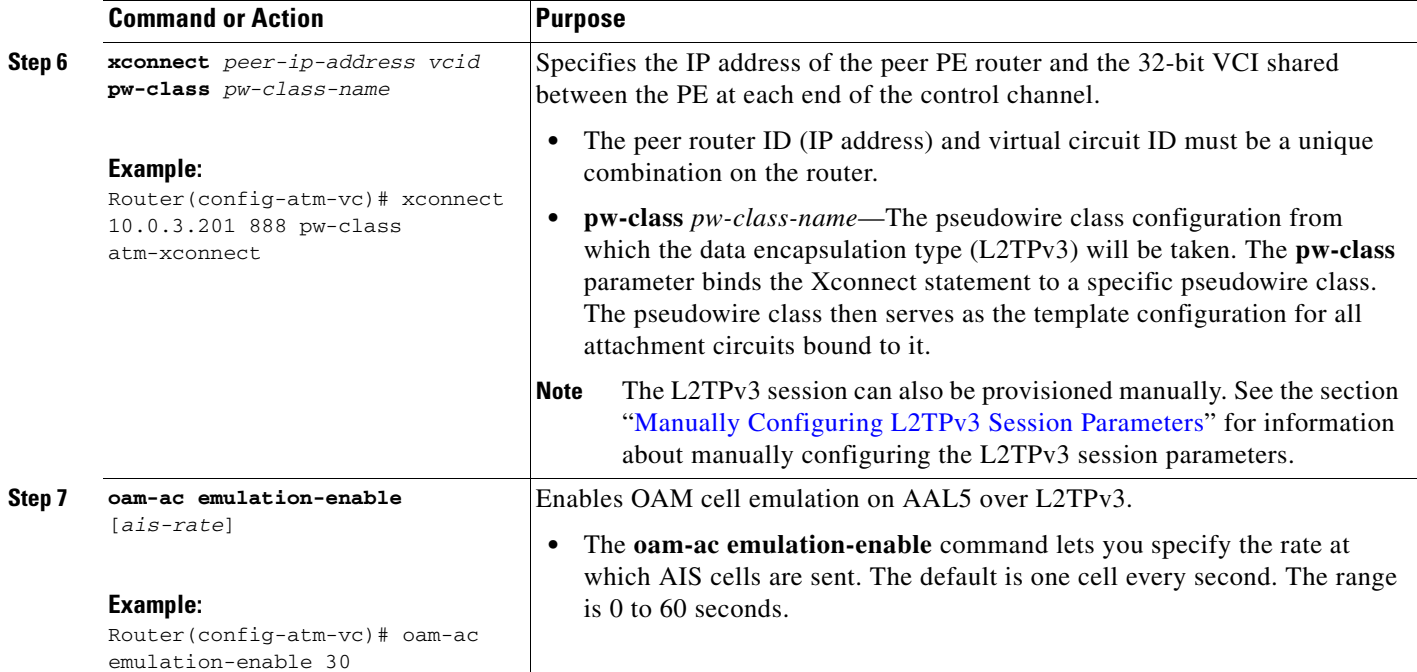

# **Configuring ATM VCC Single Cell Relay over L2TPv3**

The ATM VCC Single Cell Relay over L2TPv3 feature maps one VCC to a single L2TPv3 session. All ATM cells arriving at an ATM interface with the specified VPI and VCI are encapsulated into a single L2TP packet.

ATM VCC Cell Relay mode can be used to carry any type of AAL traffic over the pseudowire. It will not distinguish OAM cells from User data cells. In this mode, PM and Security OAM cells are also transported over the pseudowire.

Perform this task to enable ATM VCC Single Cell Relay over L2TPv3.

#### **SUMMARY STEPS**

 $\mathbf I$ 

- **1. enable**
- **2. configure terminal**
- **3. interface** *type slot/port*
- **4. pvc** [*name*] *vpi/vci* **l2transport**
- **5. encapsulation aal0**
- **6. xconnect** *peer-ip-address vcid* **pw-class** *pw-class-name*

 $\mathsf I$ 

#### **DETAILED STEPS**

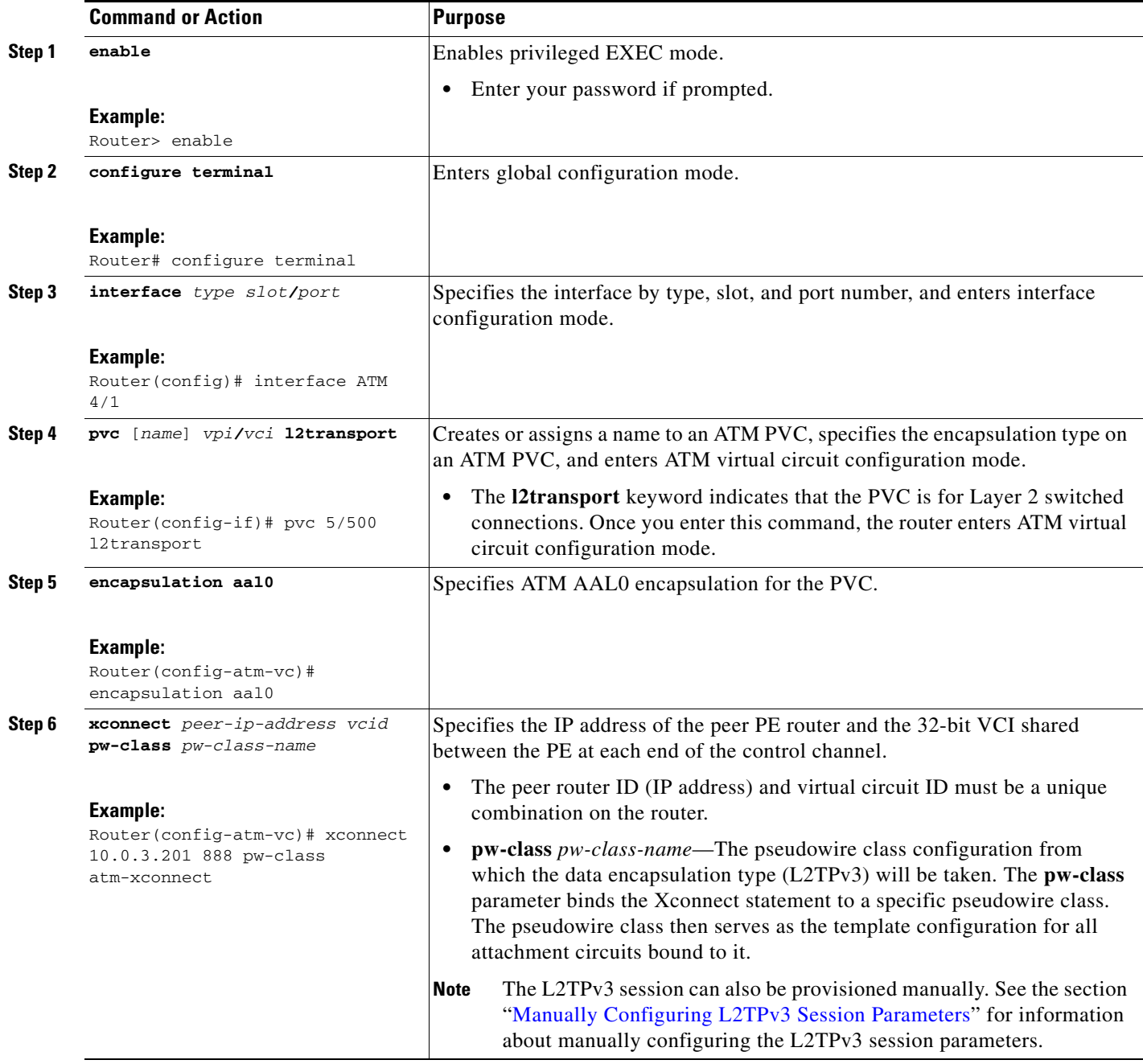

I

# **Configuration Examples for Layer 2 Tunnel Protocol Version 3**

This section provides the following configuration examples:

- **•** [Configuring Frame Relay DLCI-to-DLCI Switching Example, page 39](#page-38-0)
- **•** [Configuring Frame Relay Trunking Example, page 40](#page-39-0)
- [Configuring QoS for L2TPv3 on the Cisco 7500 Series Example, page 40](#page-39-1)
- [Configuring QoS for L2TPv3 on the Cisco 12000 Series Example, page 40](#page-39-2)
- **•** [Configuring MLFR for L2TPv3 on the Cisco 12000 Series Example, page 42](#page-41-0)
- [Configuring an MQC for Committed Information Rate Guarantees Example, page 42](#page-41-1)
- [Configuring a Static L2TPv3 Session for an Xconnect Ethernet Interface Example, page 43](#page-42-0)
- [Configuring a Negotiated L2TPv3 Session for an Xconnect VLAN Subinterface Example, page 43](#page-42-1)
- **•** [Configuring a Negotiated L2TPv3 Session for Local HDLC Switching Example, page 44](#page-43-0)
- **•** [Configuring a Pseudowire Class for Fragmentation of IP Packets Example, page 44](#page-43-1)
- Configuring the Xconnect Attachment Circuit for ATM VP Mode Single Cell Relay over L2TPv3 [Example, page 44](#page-43-2)
- **•** [Configuring the Xconnect Attachment Circuit for ATM AAL5 SDU Mode over L2TPv3 Example,](#page-44-0)  [page 45](#page-44-0)
- [Configuring OAM Local Emulation for ATM AAL5 over L2TPv3 Example, page 45](#page-44-1)
- **•** [Configuring ATM VCC Cell Relay over L2TPv3 Example, page 45](#page-44-2)
- **•** [Verifying an L2TPv3 Session Example, page 46](#page-45-0)
- **•** [Verifying an L2TP Control Channel Example, page 47](#page-46-0)
- **•** [Verifying ATM VP Mode Single Cell Relay over L2TPv3 Configuration Example, page 47](#page-46-1)
- **•** [Verifying ATM AAL5 SDU Mode over L2TPv3 Configuration Example, page 48](#page-47-0)
- **•** [Verifying OAM Local Emulation for ATM AAL5 over L2TPv3 Example, page 48](#page-47-1)
- **•** [Verifying ATM VCC Cell Relay over L2TPv3 Example, page 49](#page-48-0)

### <span id="page-38-0"></span>**Configuring Frame Relay DLCI-to-DLCI Switching Example**

The following is a sample configuration for switching a Frame Relay DLCI over a pseudowire:

```
pseudowire-class fr-xconnect
 encapsulation l2tpv3
protocol l2tpv3
ip local interface Loopback0
 sequencing both
interface Serial0/0
 encapsulation frame-relay
 frame-relay intf-type dce
connect one Serial0/0 100 l2transport
xconnect 10.0.3.201 555 pw-class fr-xconnect
connect two Serial0/0 200 l2transport
xconnect 10.0.3.201 666 pw-class fr-xconnect
```
I

#### <span id="page-39-0"></span>**Configuring Frame Relay Trunking Example**

The following is a sample configuration for setting up a trunk connection for an entire serial interface over a pseudowire. All incoming packets are switched to the pseudowire regardless of content.

Note that when you configure trunking for a serial interface, the trunk connection does not require an encapsulation method. You do not, therefore, need to enter the **encapsulation frame-relay** command. Reconfiguring the default encapsulation removes all Xconnect configuration settings from the interface.

interface Serial0/0 xconnect 10.0.3.201 555 pw-class serial-xconnect

#### <span id="page-39-1"></span>**Configuring QoS for L2TPv3 on the Cisco 7500 Series Example**

The following example shows the MQC commands used on a Cisco 7500 Series router to configure a CIR guarantee of 256 kbps on DLCI 100 and 512 kbps for DLCI 200 on the egress side of a Frame Relay interface that is also configured for L2TPv3 tunneling:

```
ip cef distributed
class-map dlci100
match fr-dlci 100
class-map dlci200
match fr-dlci 200
policy-map dlci
class dlci100
bandwidth 256
class dlci200
bandwidth 512
interface Serial0/0
encapsulation frame-relay
frame-relay interface-type dce
service-policy output dlci
connect one Serial0/0 100 l2transport
xconnect 10.0.3.201 555 encapsulation l2tpv3 pw-class mqc
connect two Serial0/0 200 l2transport
xconnect 10.0.3.201 666 encapsulation l2tpv3 pw-class mqc
```
### <span id="page-39-2"></span>**Configuring QoS for L2TPv3 on the Cisco 12000 Series Example**

To apply a QoS policy for L2TPv3 to a Frame Relay interface on a Cisco 12000 Series 2-port Ch OC-3/STM-1 (DS1/E1) or 6-port Ch T3 line card, you must:

- **•** Use the **map-class frame-relay** *class-name* command in global configuration mode to apply a QoS policy to a Frame Relay class of traffic.
- **•** Use the **frame-relay interface-dcli** *dcli-number* **switched** command (in interface configuration mode) to enter Frame Relay DLCI interface configuration mode and then the **class** command to configure a QoS policy for a Frame Relay class of traffic on the specified DLCI. You must enter a separate series of these configuration commands to configure QoS for each Frame Relay DLCI on the interface.

As shown in the following example, when you configure QoS for L2TPv3 on the ingress side of a Cisco 12000 Series Frame Relay interface, you must also configure the value of the ToS byte used in IP headers of tunneled packets when you configure the L2TPv3 pseudowire (see [Configuring the L2TPv3](#page-25-0)  [Pseudowire, page 26\)](#page-25-0).

The following example shows the MQC commands and ToS byte configuration used on a Cisco 12000 Series router to apply a QoS policy for DLCI 100 on the ingress side of a Frame Relay interface configured for L2TPv3 tunneling:

```
policy-map frtp-policy
class class-default
police cir 8000 bc 6000 pir 32000 be 4000 conform-action transmit exceed-action 
set-frde-transmit violate-action drop
map-class frame-relay fr-map
 service-policy input frtp-policy
interface Serial0/1/1:0
 encapsulation frame-relay
 frame-relay interface-dlci 100 switched
   class fr-map
 connect frol2tp1 Serial0/1/1:0 100 l2transport
   xconnect 10.0.3.201 666 encapsulation l2tpv3 pw-class aaa
pseudowire-class aaa
encapsulation l2tpv3
 ip tos value 96
```
To apply a QoS policy for L2TPv3 to the egress side of a Frame Relay interface on a Cisco 12000 Series 2-port Ch OC-3/STM-1 (DS1/E1) or 6-port Ch T3 line card, you must:

- **•** Use the **match ip precedence** command in class-map configuration mode to configure the IP precedence value used to determine the egress queue for each L2TPv3 packet with a Frame Relay payload.
- **•** Use the **random-detect** command in policy-map class configuration mode to enable a weighted random early detection (WRED) drop policy for a Frame Relay traffic class that has a bandwidth guarantee. Use the **random-detect precedence** command to configure the WRED and modified deficit round robin (MDRR) parameters for particular IP Precedence values.

The next example shows the MQC commands used on a Cisco 12000 Series Internet Router to apply a QoS policy with WRED/MDRR settings for specified IP Precedence values to DLCI 100 on the egress side of a Frame Relay interface configured for L2TPv3:

```
class-map match-all d2
match ip precedence 2 
class-map match-all d3
match ip precedence 3 
policy-map o
 class d2
   bandwidth percent 10
   random-detect
   random-detect precedence 1 200 packets 500 packets 1
 class d3
   bandwidth percent 10
   random-detect
   random-detect precedence 1 1 packets 2 packets 1
map-class frame-relay fr-map
 service-policy output o
```
I

```
interface Serial0/1/1:0
encapsulation frame-relay
frame-relay interface-dlci 100 switched
class fr-map
connect frol2tp1 Serial0/1/1:0 100 l2transport
xconnect 10.0.3.201 666 encapsulation l2tpv3 pw-class aaa
```
### <span id="page-41-0"></span>**Configuring MLFR for L2TPv3 on the Cisco 12000 Series Example**

The following example shows how to configure L2TPv3 tunneling on a multilink Frame Relay bundle interface on a Cisco 12000 Series 2-port Ch OC-3/STM-1 (DS1/E1) or 6-port Ch T3 line card:

frame-relay switching pseudowire-class mfr encapsulation l2tpv3 ip local interface Loopback0 interface mfr0 frame-relay intf-type dce interface Serial0/0.1/1:11 encapsulation frame-relay MFR0 interface Serial0/0.1/1:12 encapsulation frame-relay MFR0 connect L2TPoMFR MFR0 100 l2transport xconnect 10.10.10.10 3 pw-class mfr

### <span id="page-41-1"></span>**Configuring an MQC for Committed Information Rate Guarantees Example**

The following is a sample configuration of the MQC to guarantee a CIR of 256 kbps on DLCI 100 and 512 kbps for DLCI 200:

```
ip cef distributed
class-map dlci100
match fr-dlci 100
class-map dlci200
match fr-dlci 200
policy-map dlci
 class dlci100
bandwidth 256
class dlci200
bandwidth 512
interface Serial0/0
encapsulation frame-relay
frame-relay intf-type dce
service-policy output dlci
connect one Serial0/0 100 l2transport
xconnect 10.0.3.201 555 encapsulation l2tpv3 pw-class mqc
connect two Serial0/0 200 l2transport
xconnect 10.0.3.201 666 encapsulation l2tpv3 pw-class mqc
```
 $\mathbf I$ 

## <span id="page-42-0"></span>**Configuring a Static L2TPv3 Session for an Xconnect Ethernet Interface Example**

L2TPv3 is the only encapsulation method that supports a manually provisioned session setup. This example shows how to configure a static session configuration in which all control channel parameters are set up in advance. There is no control plane used and no negotiation phase to set up the control channel. The PE router starts sending tunneled traffic as soon as the Ethernet interface (int e0/0) comes up. The virtual circuit identifier, 123, is not used. The PE sends L2TP data packets with session ID 111 and cookie 12345. In turn, the PE expects to receive L2TP data packets with session ID 222 and cookie 54321.

```
l2tp-class l2tp-defaults
 retransmit initial retries 30
 cookie-size 8
pseudowire-class ether-pw
 encapsulation l2tpv3
protocol none
 ip local interface Loopback0
interface Ethernet 0/0
xconnect 10.0.3.201 123 encapsulation l2tpv3 manual pw-class ether-pw
l2tp id 222 111
 l2tp cookie local 4 54321
 l2tp cookie remote 4 12345
 l2tp hello l2tp-defaults
```
### <span id="page-42-1"></span>**Configuring a Negotiated L2TPv3 Session for an Xconnect VLAN Subinterface Example**

The following is a sample configuration of a dynamic L2TPv3 session for a VLAN Xconnect interface. In this example, only VLAN traffic with a VLAN ID of 5 is tunneled. In the other direction, the L2TPv3 session identified by a virtual circuit identifier of 123 receives forwarded frames whose VLAN ID fields are rewritten to contain the value 5. L2TPv3 is used as both the control plane protocol and the data encapsulation.

```
l2tp-class class1
 authentication
password secret
pseudowire-class vlan-xconnect
encapsulation l2tpv3
protocol l2tpv3 class1
ip local interface Loopback0
interface Ethernet0/0.1
encapsulation dot1Q 5
xconnect 10.0.3.201 123 pw-class vlan-xconnect
```
I

### <span id="page-43-0"></span>**Configuring a Negotiated L2TPv3 Session for Local HDLC Switching Example**

The following is a sample configuration of a dynamic L2TPv3 session for local HDLC switching. In this example, note that it is necessary to configure two different IP addresses at the endpoints of the L2TPv3 pseudowire because the virtual circuit identifier must be unique for a given IP address.

```
interface loopback 1
 ip address 10.0.0.1 255.255.255.255
interface loopback 2
ip address 10.0.0.2 255.255.255.255
pseudowire-class loopback1
encapsulation l2tpv3
ip local interface loopback1
pseudowire-class loopback2
 encapsulation l2tpv3
 ip local interface loopback2
interface s0/0
encapsulation hdlc
xconnect 10.0.0.1 100 pw-class loopback2
interface s0/1
encapsulation hdlc
xconnect 10.0.0.2 100 pw-class loopback1
```
### <span id="page-43-1"></span>**Configuring a Pseudowire Class for Fragmentation of IP Packets Example**

The following is a sample configuration of a pseudowire class that will allow IP traffic generated from the CE router to be fragmented before entering the pseudowire:

```
pseudowire class class1
encapsulation l2tpv3
 ip local interface Loopback0
 ip pmtu
 ip dfbit set
```
## <span id="page-43-2"></span>**Configuring the Xconnect Attachment Circuit for ATM VP Mode Single Cell Relay over L2TPv3 Example**

The following configuration binds a PVP to an Xconnect attachment circuit to forward ATM cells over an established L2TPv3 pseudowire:

```
pw-class atm-xconnect
encapsulation l2tpv3
interface ATM 4/1
atm pvp 5 l2transport
xconnect 10.0.3.201 888 pw-class atm-xconnect
```
## <span id="page-44-0"></span>**Configuring the Xconnect Attachment Circuit for ATM AAL5 SDU Mode over L2TPv3 Example**

The following configuration binds a PVC to an Xconnect attachment circuit to forward ATM cells over an established L2TPv3 pseudowire:

```
pw-class atm-xconnect
 encapsulation l2tpv3
interface ATM 4/1
```

```
pvc 5/500 l2transport
 encapsulation aal5
 xconnect 10.0.3.201 888 pw-class atm-xconnect
```
### <span id="page-44-1"></span>**Configuring OAM Local Emulation for ATM AAL5 over L2TPv3 Example**

The following configuration binds a PVC to an Xconnect attachment circuit to forward ATM AAL5 frames over an established L2TPv3 pseudowire, enables OAM local emulation, and specifies that AIS cells will be sent every 30 seconds:

```
pw-class atm-xconnect
 encapsulation l2tpv3
interface ATM 4/1
pvc 5/500 l2transport
  encapsulation aal5
 xconnect 10.0.3.201 888 pw-class atm-xconnect
  oam-ac emulation-enable 30
```
# <span id="page-44-2"></span>**Configuring ATM VCC Cell Relay over L2TPv3 Example**

The following configuration

```
pw-class atm-xconnect
encapsulation l2tpv3
interface ATM 4/1
pvc 5/500 l2transport
 encapsulation aal0
 xconnect 10.0.3.201 888 pw-class atm-xconnect
```
### **Setting the Frame Relay DE Bit Configuration Example**

The following example shows how to configure the service policy called set-de and attach it to an interface. In this example, the class map called data evaluates all packets exiting the interface for an IP precedence value of 1. If the exiting packet has been marked with the IP precedence value of 1, the packet's DE bit is set to 1.

```
class-map data 
match qos-group 1 
policy-map SET-DE 
 class data 
  set fr-de
```
I

I

```
interface Serial 0/0/0 
encapsulation frame-relay 
servicepolicy output SET-DE
connect fr-mpls-100 serial 0/0/0 100 l2transport
xconnect 10.10.10.10 pw-class l2tpv3
```
### **Matching the Frame Relay DE Bit Configuration Example**

The following example shows how to configure the service policy called match-de and attach it to an interface. In this example, the class map called data evaluates all packets entering the interface for a DE bit setting of 1. If the entering packet has been a DE bit value of 1, the packet's EXP bit setting is set to 3.

```
class-map data 
match fr-de 
policy-map MATCH-DE 
class data 
 set mpls exp 3 
ip routing 
ip cef distributed 
mpls label protocol ldp 
interface Loopback0 
ip address 10.20.20.20 255.255.255.255 
interface Ethernet1/0/0 
 ip address 172.16.0.2 255.255.255.0 
tag-switching ip 
interface Serial4/0/0 
encapsulation frame-relay 
service input MATCH-DE 
connect 100 Serial4/0/0 100 l2transport 
xconnect 10.10.10.10 100 encapsulation l2tpv3
```
# <span id="page-45-0"></span>**Verifying an L2TPv3 Session Example**

To display detailed information about current L2TPv3 sessions on a router, use the **show l2tun session all** command:

```
Router# show l2tunnel session all
Session Information Total tunnels 0 sessions 1
Session id 111 is up, tunnel id 0
Call serial number is 0
Remote tunnel name is 
  Internet address is 10.0.0.1
  Session is manually signalled
  Session state is established, time since change 00:06:05
    0 Packets sent, 0 received
    0 Bytes sent, 0 received
    Receive packets dropped:
      out-of-order: 0
      total: 0
```
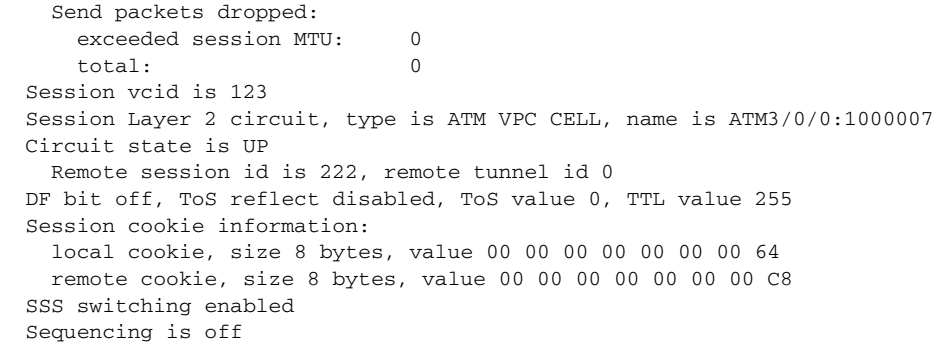

### <span id="page-46-0"></span>**Verifying an L2TP Control Channel Example**

Router# **show atm vp 5**

 $\mathbf I$ 

To display detailed information the L2TP control channels that are set up to other L2TP-enabled devices for all L2TP sessions on the router, use the **show l2tun tunnel all** command. The L2TP control channel is used to negotiate capabilities, monitor the health of the peer PE router, and set up various components of an L2TPv3 session.

```
Router# show l2tun session all 
Session Information Total tunnels 0 sessions 1
Session id 111 is up, tunnel id 0
Call serial number is 0
Remote tunnel name is 
  Internet address is 10.0.0.1
  Session is manually signalled
  Session state is established, time since change 00:06:05
    0 Packets sent, 0 received
    0 Bytes sent, 0 received
    Receive packets dropped:
      out-of-order: 0
      total: 0
    Send packets dropped:
      exceeded session MTU: 0
      total: 0
   Session vcid is 123
   Session Layer 2 circuit, type is ATM VPC CELL, name is ATM3/0/0:1000007
  Circuit state is UP
    Remote session id is 222, remote tunnel id 0
  DF bit off, ToS reflect disabled, ToS value 0, TTL value 255
  Session cookie information:
    local cookie, size 8 bytes, value 00 00 00 00 00 00 00 64 
    remote cookie, size 8 bytes, value 00 00 00 00 00 00 00 C8 
   SSS switching enabled
   Sequencing is off
```
### <span id="page-46-1"></span>**Verifying ATM VP Mode Single Cell Relay over L2TPv3 Configuration Example**

To verify the configuration of a PVP, use the **show atm vp** command in privileged EXEC mode:

```
ATM4/1/0 VPI: 5, Cell-Relay, PeakRate: 155000, CesRate: 0, DataVCs: 0,
CesVCs: 0, Status: ACTIVE
```
Ι

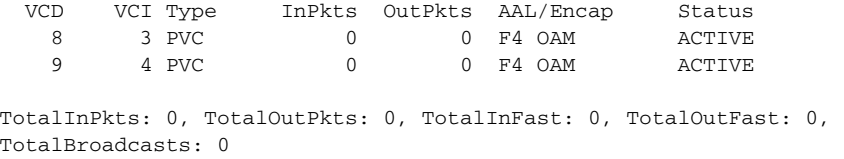

## <span id="page-47-0"></span>**Verifying ATM AAL5 SDU Mode over L2TPv3 Configuration Example**

To verify the configuration of a PVC, use the **show atm vc** command in privileged EXEC mode:

Router# **show atm vc**

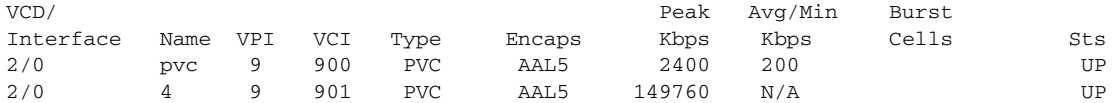

The following **show l2tun session** command output displays information about ATM VC mode configurations:

```
Router# show l2tun session brief
```
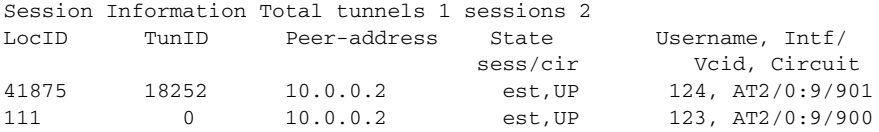

#### <span id="page-47-1"></span>**Verifying OAM Local Emulation for ATM AAL5 over L2TPv3 Example**

The following **show atm pvc** command output shows that OAM cell emulation is enabled and working on the ATM PVC:

Router# **show atm pvc 5/500**

```
ATM4/1/0.200: VCD: 6, VPI: 5, VCI: 500 
UBR, PeakRate: 1 
AAL5-LLC/SNAP, etype:0x0, Flags: 0x34000C20, VCmode: 0x0 
OAM Cell Emulation: enabled, F5 End2end AIS Xmit frequency: 1 second(s) 
OAM frequency: 0 second(s), OAM retry frequency: 1 second(s) 
OAM up retry count: 3, OAM down retry count: 5 
OAM Loopback status: OAM Disabled 
OAM VC state: Not ManagedVerified 
ILMI VC state: Not Managed 
InPkts: 564, OutPkts: 560, InBytes: 19792, OutBytes: 19680 
InPRoc: 0, OutPRoc: 0 
InFast: 4, OutFast: 0, InAS: 560, OutAS: 560 
InPktDrops: 0, OutPktDrops: 0 
CrcErrors: 0, SarTimeOuts: 0, OverSizedSDUs: 0 
Out CLP=1 Pkts: 0 
OAM cells received: 26 
F5 InEndloop: 0, F5 InSegloop: 0, F5 InAIS: 0, F5 InRDI: 26 
OAM cells sent: 77 
F5 OutEndloop: 0, F5 OutSegloop: 0, F5 OutAIS: 77, F5 OutRDI: 0 
OAM cell drops: 0 
Status: UP
```
### <span id="page-48-0"></span>**Verifying ATM VCC Cell Relay over L2TPv3 Example**

The following **show atm vc** command output displays information about VCC Cell Relay configuration: Router# **show atm vc**

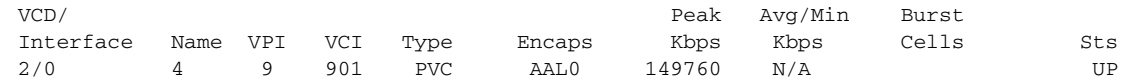

The following **show l2tun session** command output displays information about VCC Cell Relay configuration:

```
Router# show l2tun session all
Session Information Total tunnels 1 sessions 2
Session id 41883 is up, tunnel id 18252
Call serial number is 3211600003
Remote tunnel name is khur-l2tp
  Internet address is 10.0.0.2
 Session is L2TP signalled
  Session state is established, time since change 00:00:38
    8 Packets sent, 8 received
    416 Bytes sent, 416 received
    Receive packets dropped:
      out-of-order: 0
      total: 0
    Send packets dropped:
      exceeded session MTU: 0
      total: 0
  Session vcid is 124
  Session Layer 2 circuit, type is ATM VCC CELL, name is ATM2/0:9/901
  Circuit state is UP
    Remote session id is 38005, remote tunnel id 52436
  DF bit off, ToS reflect disabled, ToS value 0, TTL value 255
  No session cookie information available
  FS cached header information:
     encap size = 24 bytes
    00000000 00000000 00000000 00000000
    00000000 00000000
   Sequencing is off
```
# **Additional References**

The following sections provide additional information related to L2TPv3.

## **Related Documents**

 $\mathbf I$ 

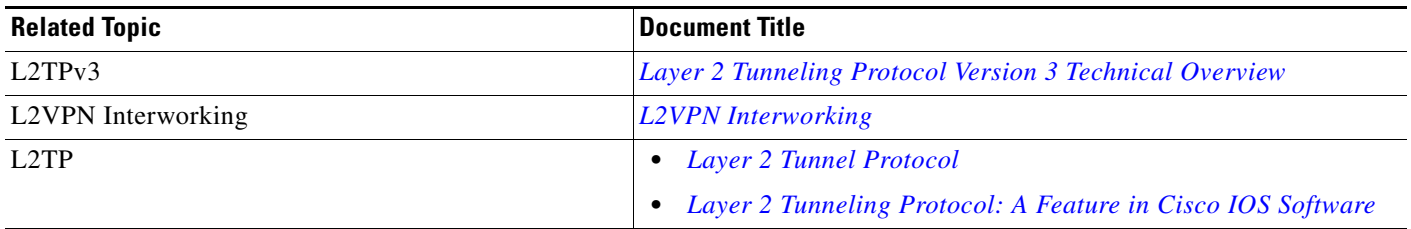

 $\mathsf I$ 

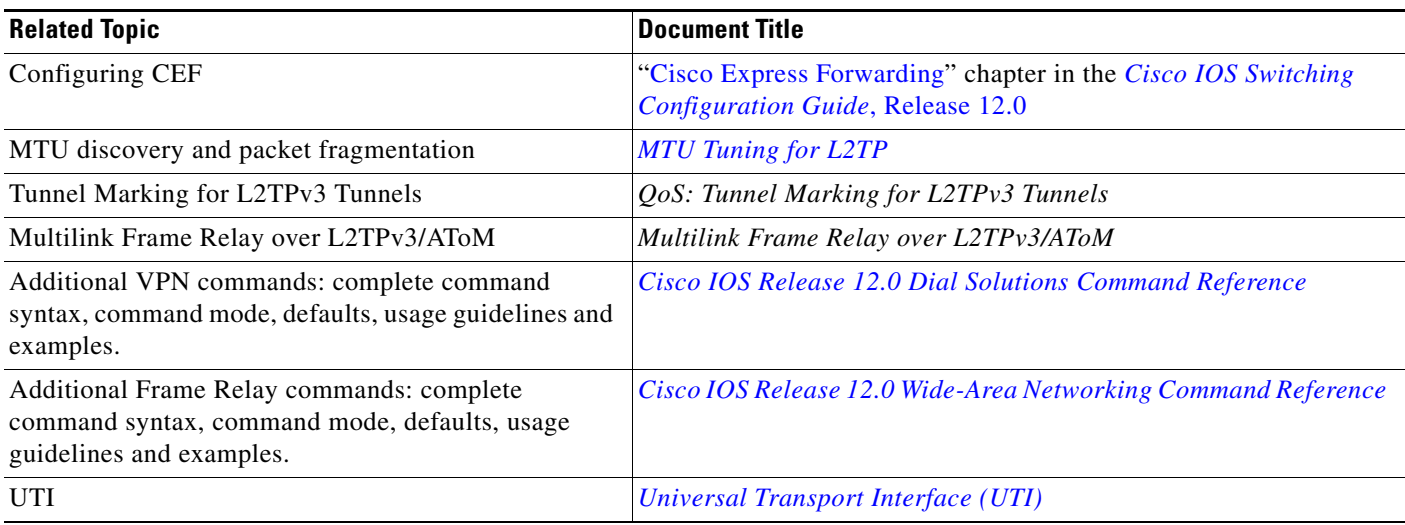

# **Standards**

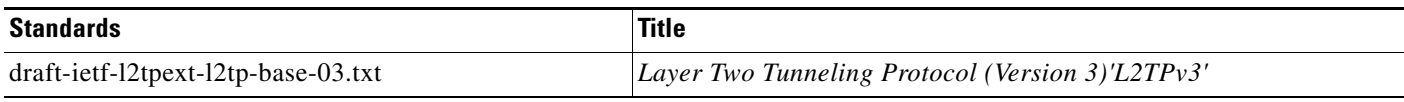

# **MIBs**

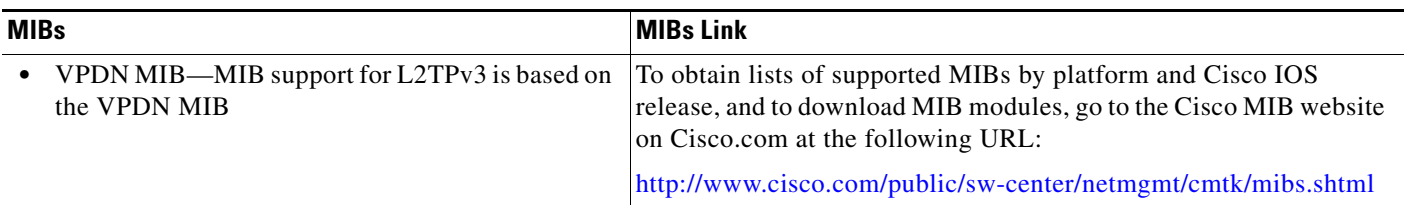

# **RFCs**

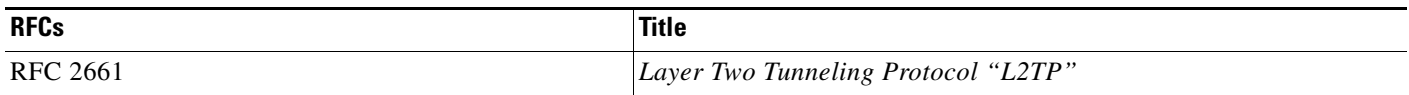

# **Technical Assistance**

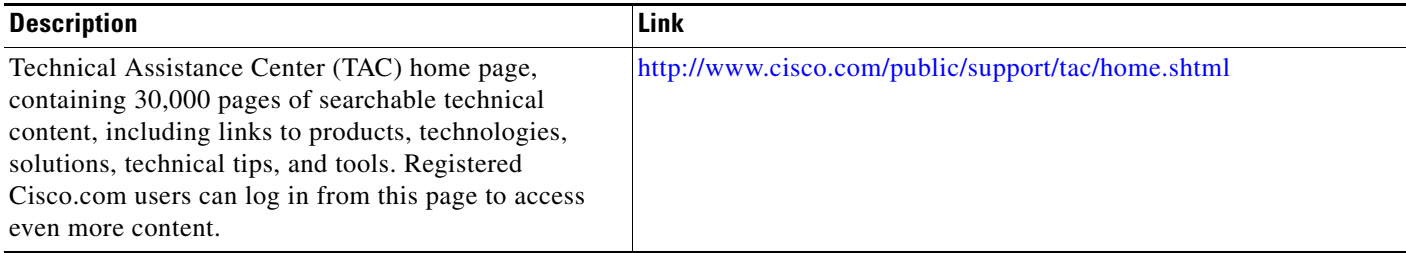

# **Command Reference**

This section documents new and modified commands. All other commands used with this feature are documented in the Cisco IOS Release 12.0 command reference publications.

- **• [atm pvp](#page-51-0)**
- **• [authentication](#page-53-0)**
- **• [debug acircuit](#page-54-0)**
- **• [debug vpdn](#page-56-0)**
- **• [debug xconnect](#page-58-0)**
- **• [encapsulation l2tpv3](#page-59-0)**
- **• [hello](#page-60-0)**
- **• [hidden](#page-61-0)**
- **• [hostname](#page-62-0)**
- **• [ip dfbit set](#page-63-0)**
- **• [ip local interface](#page-64-0)**
- **• [ip pmtu](#page-66-0)**
- **• [ip protocol](#page-67-0)**
- **• [ip tos](#page-69-0)**
- **• [ip ttl](#page-71-0)**
- **• [l2tp-class](#page-72-0)**
- **• [l2tp cookie local](#page-74-0)**
- **• [l2tp cookie remote](#page-76-0)**
- **• [l2tp hello](#page-78-0)**
- **• [l2tp id](#page-80-0)**
- **• [match fr-de](#page-81-0)**
- **• [password](#page-82-0)**
- **• [protocol](#page-84-0)**
- **• [pseudowire-class](#page-86-0)**
- **• [receive-window](#page-88-0)**
- **• [retransmit](#page-89-0)**
- **• [sequencing](#page-91-0)**
- **• [show l2tun session](#page-93-0)**
- **• [show l2tun tunnel](#page-97-0)**
- **• [snmp-server enable traps l2tun session](#page-101-0)**
- **• [timeout setup](#page-102-0)**
- **• [xconnect](#page-103-0)**

 $\sqrt{ }$ 

ו

# <span id="page-51-0"></span>**atm pvp**

To create a permanent virtual path (PVP) used to multiplex (or bundle) one or more virtual circuits (VCs), use the **atm pvp** command in interface configuration mode. To remove a PVP, use the **no** form of this command.

**atm pvp** *vpi* [*peak-rate*] [**l2transport**]

**no atm pvp** *vpi*

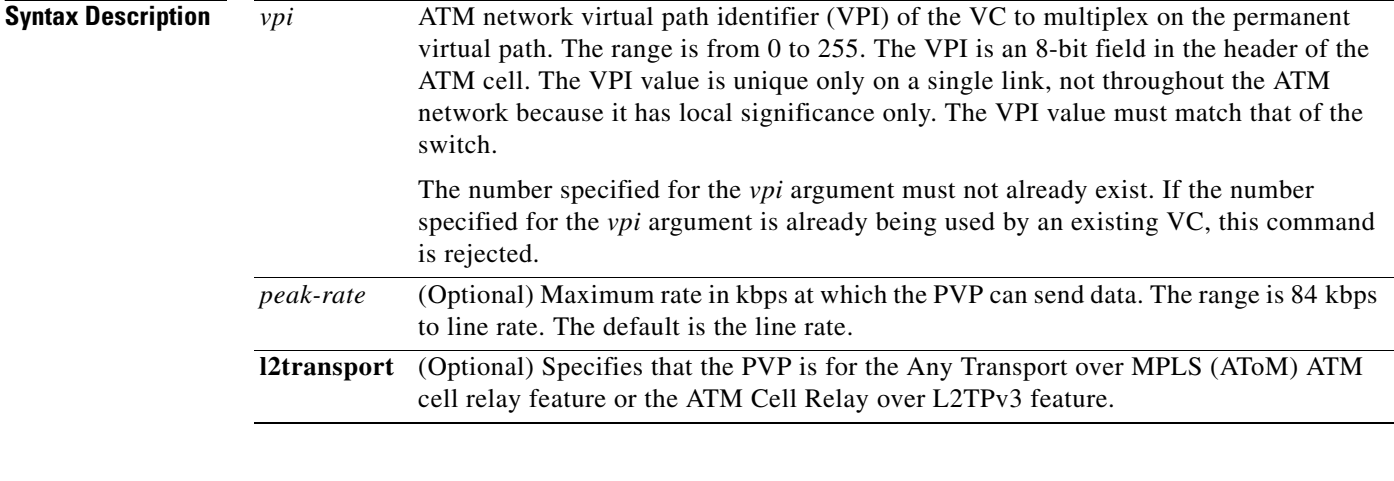

#### **Defaults** PVP is not configured. The default peak rate is the line rate.

#### **Command Modes** Interface configuration

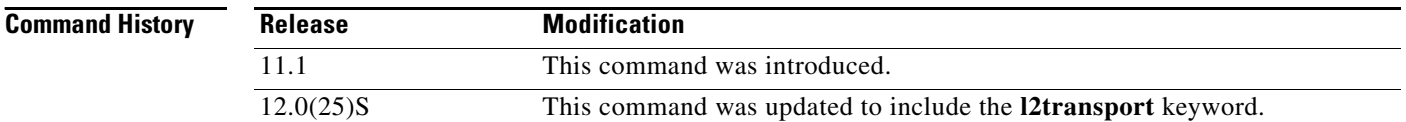

**Usage Guidelines** This command is commonly used to create a PVP that is used in multiplex circuit emulation service (CES) and data VCs.

> The ATM-CES port adapter supports multiplexing of one or more VCs over a virtual path that is shaped at a constant bandwidth. For example, you can buy a virtual path service from an ATM service provider and multiplex both the CES and data traffic over the virtual path.

> All subsequently created VCs with a *vpi* argument matching the *vpi* value specified with the **atm pvp** command are multiplexed onto this PVP. This PVP connection is an ATM connection where switching is performed on the VPI field of the cell only. A PVP is created and left up indefinitely. All VCs that are multiplexed over a PVP share and are controlled by the traffic parameters associated with the PVP.

Changing the *peak-rate* argument causes the ATM-CES port adapter to go down and then back up.

When you create a PVP, two VCs are created (VCI 3 and 4) by default. These VCs are created for VP end-to-end loopback and segment loopback operation, administration, and maintenance (OAM) support.

When you use the **l2transport** keyword with the **atm pvp** command, the router enters l2transport PVP configuration mode. You must issue the **l2transport** keyword to configure the ATM cell relay over MPLS feature in port mode or to configure the ATM cell relay over L2TPv3 feature.

To verify the configuration of a PVP, use the **show atm vp** command in EXEC mode.

 $\mathbf I$ 

**Examples** The following example creates a permanent virtual path with a peak rate of 2000 kbps. The subsequent VCs created are multiplexed onto this virtual path.

```
interface atm 6/0
atm pvp 1 2000
atm pvc 13 1 13 aal5snap
exit
interface cbr 6/1
ces circuit 0
ces pvc 9 interface atm6/0 vpi 1 vci 100
exit
```
The following example configures ATM Cell Relay over MPLS in port mode:

```
interface atm5/0
atm pvp 1 l2transport
xconnect 10.0.0.1 123 encapsulation mpls
```
The following example configures ATM Cell Relay over L2TPv3:

pw-class atm-xconnect encapsulation l2tpv3

```
interface atm 4/1/0
atm pvp 5 l2transport
xconnect 10.0.3.201 888 pw-class atm-xconnect
```
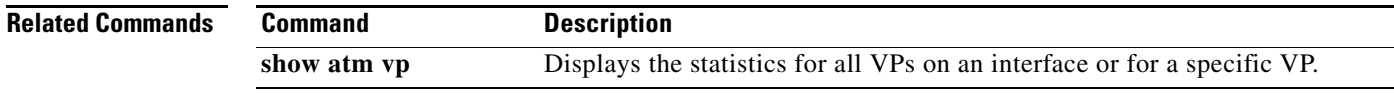

 $\mathbf I$ 

# <span id="page-53-0"></span>**authentication**

To enable Layer 2 Tunnel Protocol Version 3 (L2TPv3) authentication, use the **authentication** command in L2TP class configuration mode. To disable L2TPv3 authentication, use the **no** form of this command.

#### **authentication**

#### **no authentication**

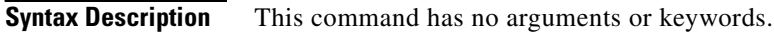

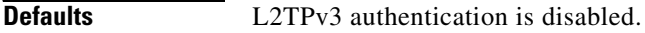

**Command Modes** L2TP class configuration

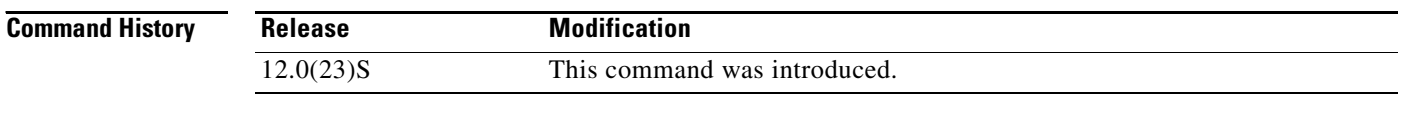

**Usage Guidelines** Use the **authentication** command to enable L2TPv3 authentication.

**Examples** The following example enables authentication in L2TPv3 pseudowires configured using the L2TP class configuration named l2tp class1:

> Router(config)# **l2tp-class l2tp-class1** Router(config-l2tp-class)# **authentication**

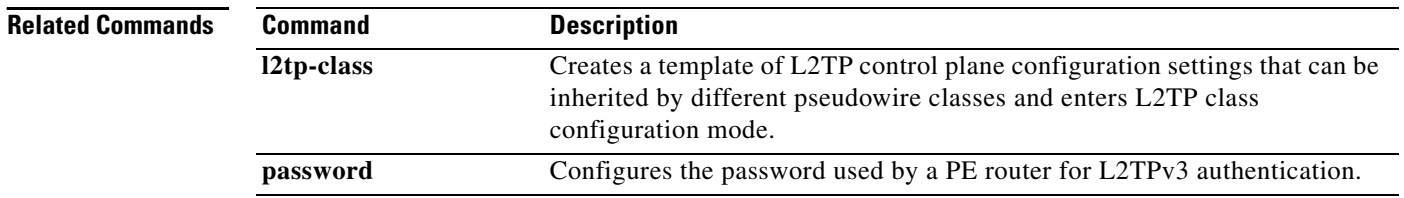

# <span id="page-54-0"></span>**debug acircuit**

H

 $\overline{\phantom{a}}$ 

To troubleshoot events and failures related to an attachment circuit, use the **debug acircuit** command in privileged EXEC mode. To disable the **debug acircuit** command, use the **no** form of this command.

**debug acircuit** {**error** | **event**}

**no debug acircuit** {**error** | **event**}

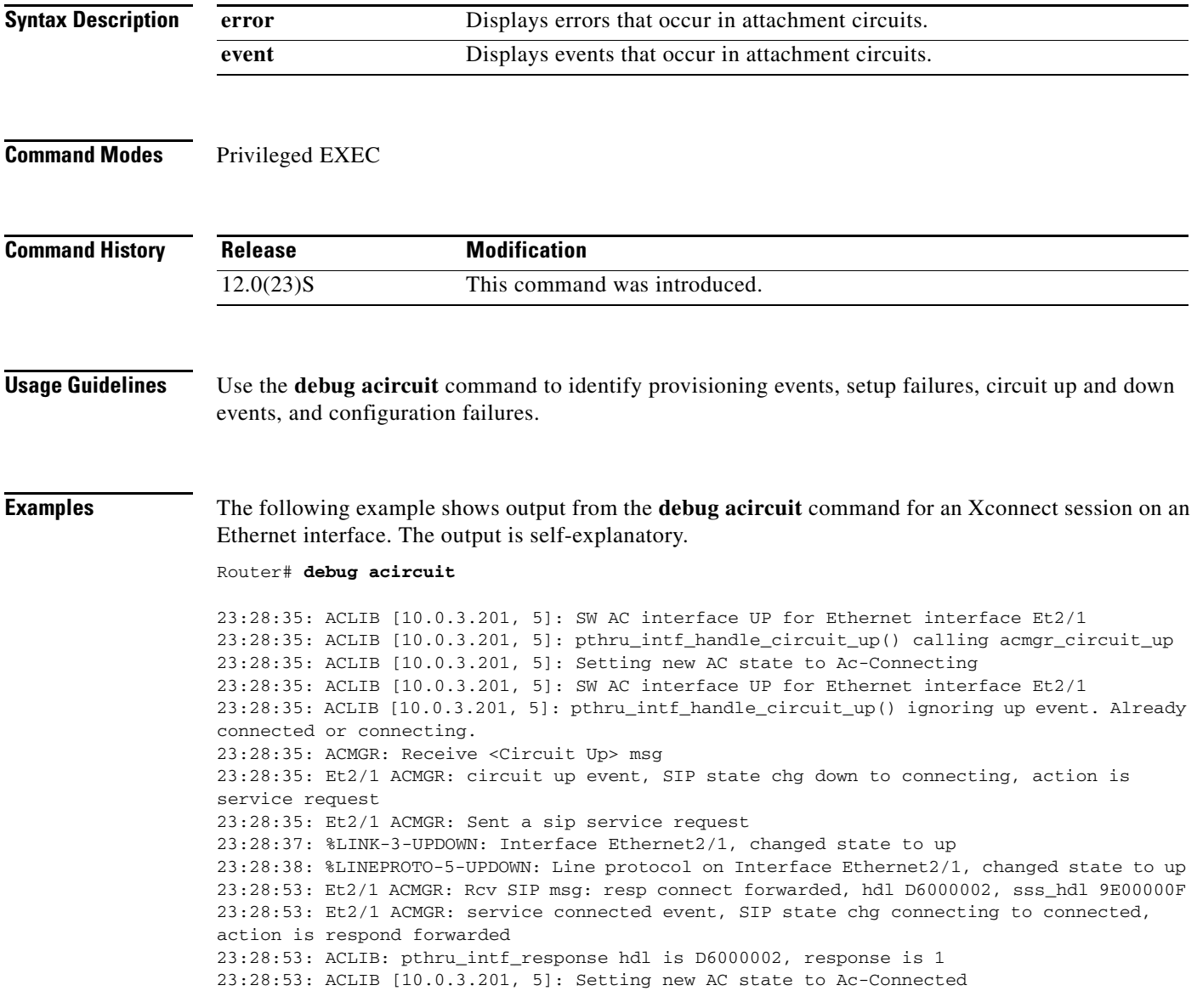

 $\mathsf I$ 

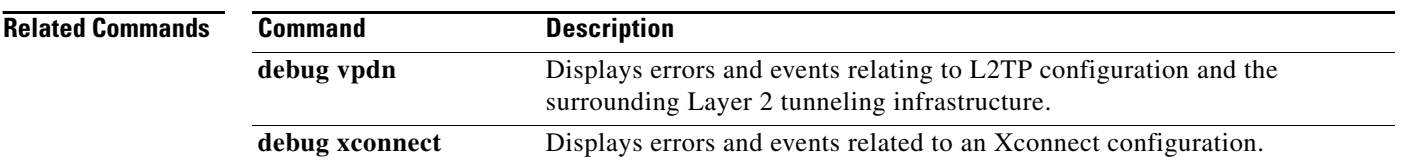

# <span id="page-56-0"></span>**debug vpdn**

 $\overline{\phantom{a}}$ 

To troubleshoot Layer 2 Tunnel Protocol Version 3 (L2TPv3) and the surrounding Layer 2 tunneling infrastructure, use the **debug vpdn** command in privileged EXEC mode. To disable the **debug vpdn** command, use the **no** form of this command.

- **debug vpdn** {**error** | **event** | **l2x-errors** | **l2x-events** | **l2x-packets** | **packet** | **packet detail** | **packet errors**}
- **no debug vpdn** {**error** | **event** | **l2x-errors** | **l2x-events** | **l2x-packets** | **packet** | **packet detail** | **packet errors**}

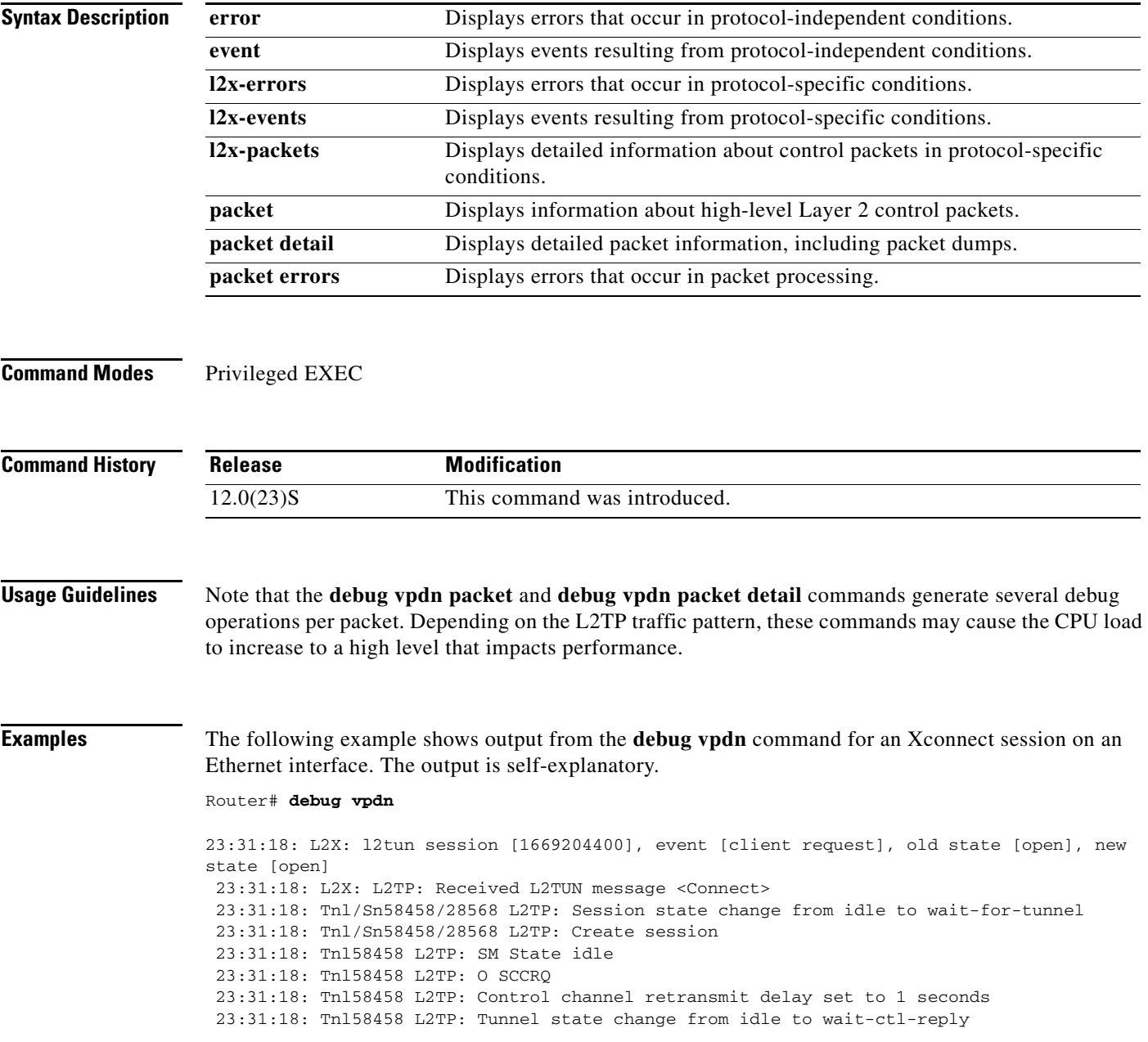

Ι

 23:31:18: Tnl58458 L2TP: SM State wait-ctl-reply 23:31:18: Tnl58458 L2TP: I SCCRP from router 23:31:18: Tnl58458 L2TP: Tunnel state change from wait-ctl-reply to established 23:31:18: Tnl58458 L2TP: O SCCCN to router tnlid 8012 23:31:18: Tnl58458 L2TP: Control channel retransmit delay set to 1 seconds 23:31:18: Tnl58458 L2TP: SM State established 23:31:18: Tnl/Sn58458/28568 L2TP: O ICRQ to router 8012/0 23:31:18: Tnl/Sn58458/28568 L2TP: Session state change from wait-for-tunnel to wait-reply 23:31:19: Tnl58458 L2TP: Control channel retransmit delay set to 1 seconds 23:31:20: %LINK-3-UPDOWN: Interface Ethernet2/1, changed state to up 23:31:21: %LINEPROTO-5-UPDOWN: Line protocol on Interface Ethernet2/1, changed state to up 23:31:25: L2X: Sending L2TUN message <Connect OK> 23:31:25: Tnl/Sn58458/28568 L2TP: O ICCN to router 8012/35149 23:31:25: Tnl58458 L2TP: Control channel retransmit delay set to 1 seconds 23:31:25: Tnl/Sn58458/28568 L2TP: Session state change from wait-reply to established 23:31:25: L2X: l2tun session [1669204400], event [server response], old state [open], new state [open] 23:31:26: Tnl58458 L2TP: Control channel retransmit delay set to 1 seconds

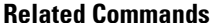

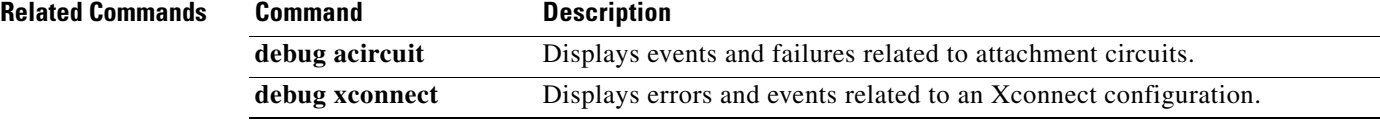

# <span id="page-58-0"></span>**debug xconnect**

 $\overline{\phantom{a}}$ 

To debug a problem related to the Xconnect configuration, use the **debug xconnect** command in privileged EXEC mode. To disable the **debug xconnect** command, use the **no** form of this command.

**debug xconnect** {**error** | **event**}

**no debug xconnect** {**error** | **event**}

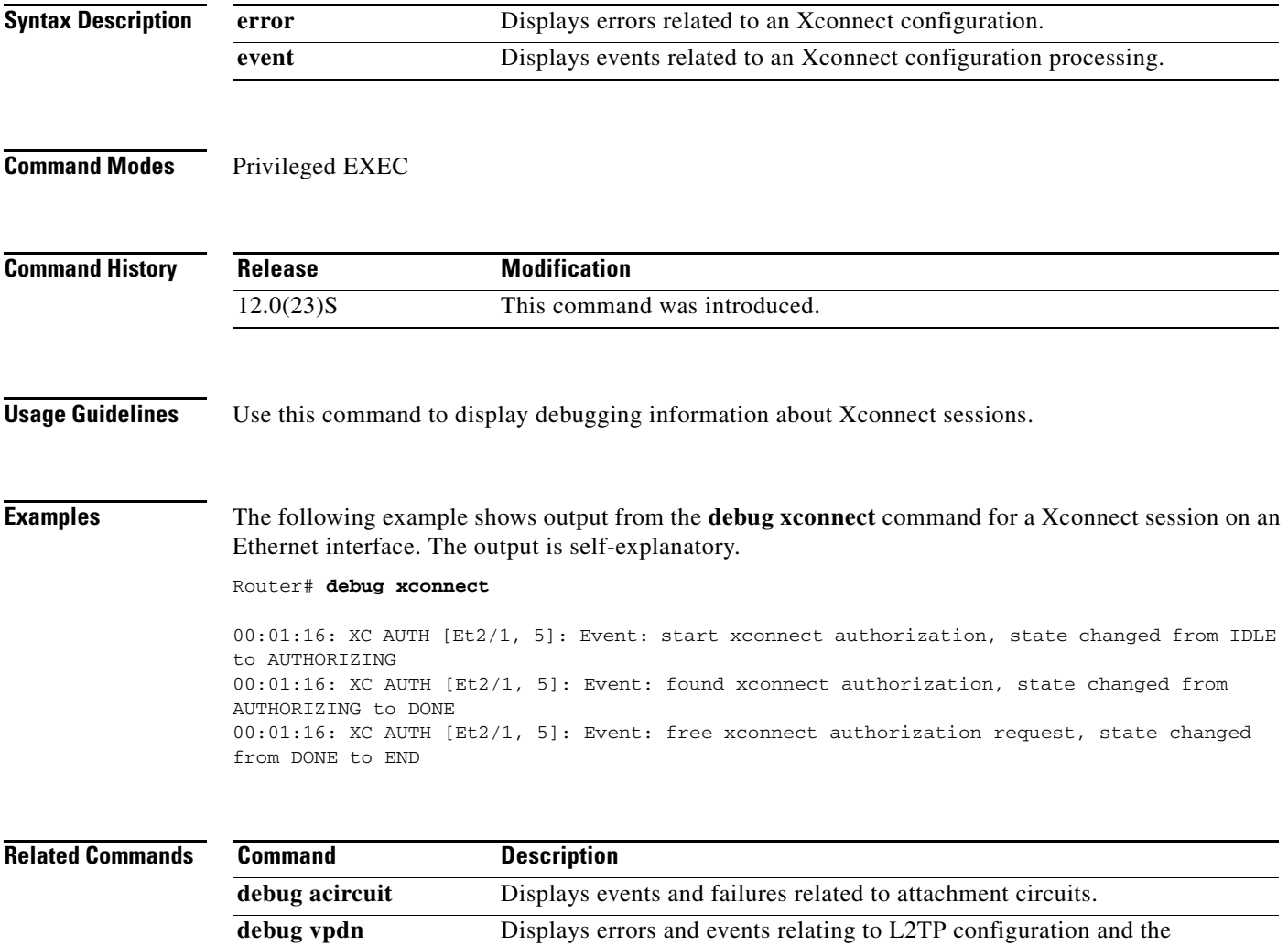

surrounding Layer 2 tunneling infrastructure.

ן

# <span id="page-59-0"></span>**encapsulation l2tpv3**

To specify that Layer 2 Tunnel Protocol Version 3 (L2TPv3) is used as the data encapsulation method for tunneling IP traffic over the pseudowire, use the **encapsulation l2tpv3** command in pseudowire class configuration mode. To remove L2TPv3 as the encapsulation method, use the **no** form of this command.

#### **encapsulation l2tpv3**

**no encapsulation l2tpv3**

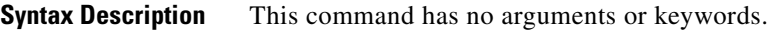

- **Defaults** No encapsulation method is specified.
- **Command Modes** Pseudowire class configuration

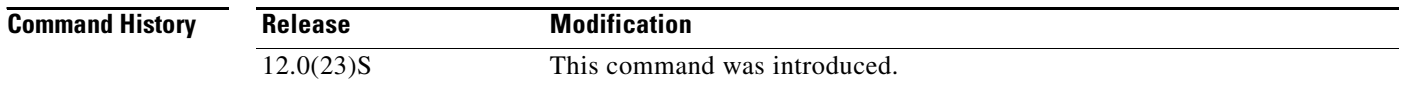

- **Usage Guidelines** This command must be configured if the pseudowire class will be referenced from an Xconnect configured to forward L2TPv3 traffic.
- **Examples** The following example shows how to configure L2TPv3 as the data encapsulation method for the pseudowire class named ether-pw:

Router(config)# **pseudowire-class ether-pw** Router(config-pw)# **encapsulation l2tpv3**

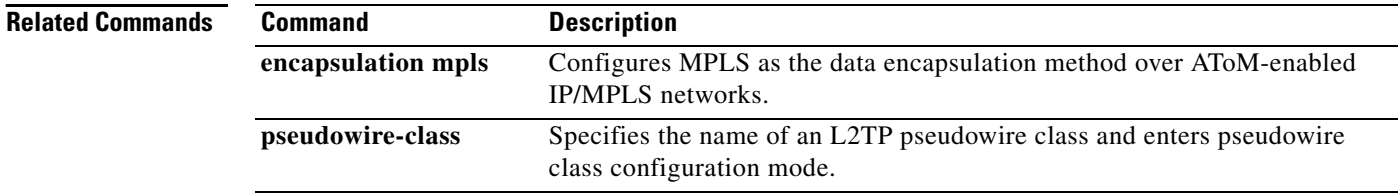

<span id="page-60-0"></span>I

 $\mathbf{I}$ 

To configure the interval used to exchange hello keepalive packets in a Layer 2 Tunnel Protocol Version 3 (L2TPv3) control channel, use the **hello** command in L2TP class configuration mode. To disable the sending of hello keepalive packets, use the **no** form of this command.

**hello** *interval*

**no hello** *interval*

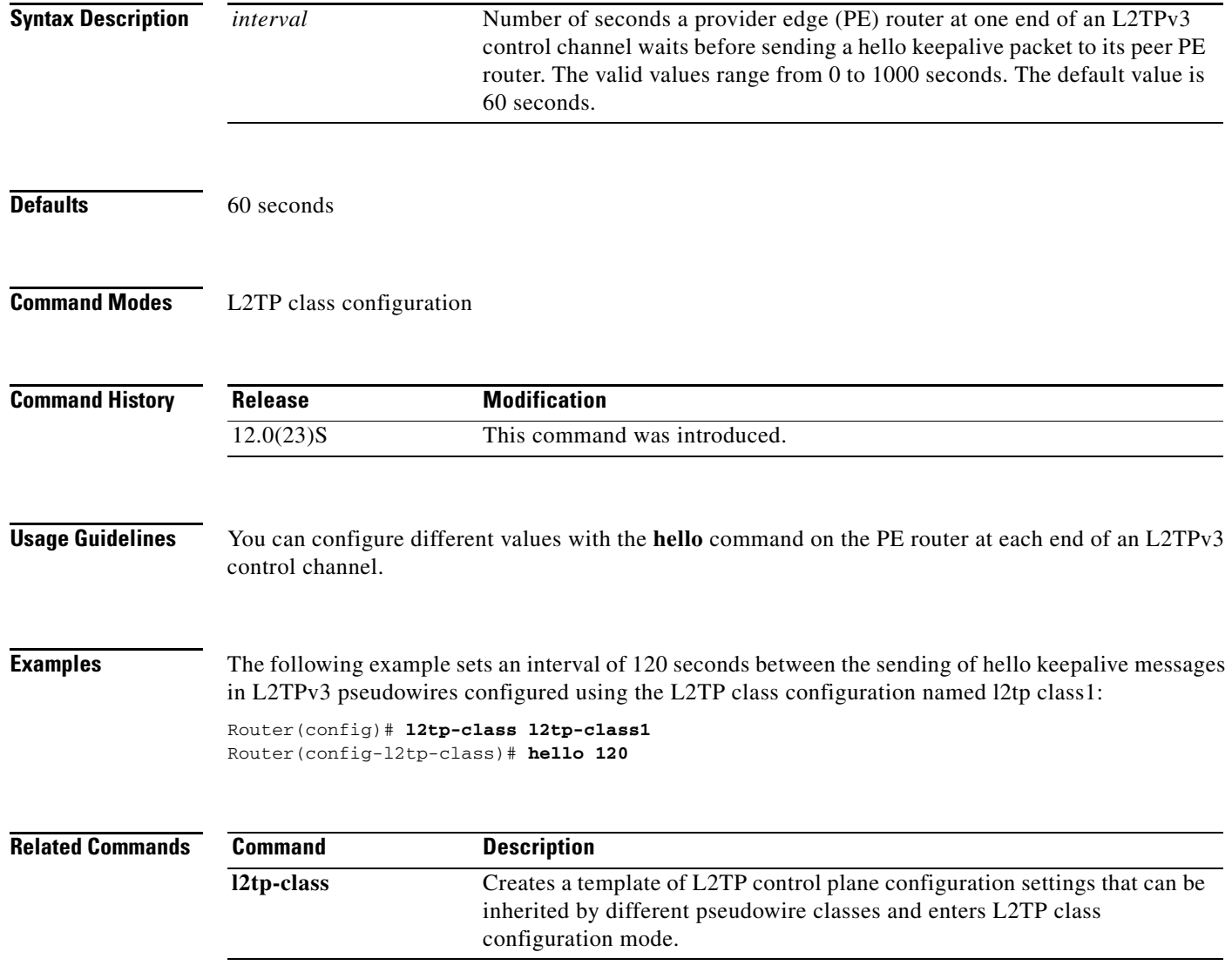

**The Contract of the Contract of the Contract of the Contract of the Contract of the Contract of the Contract of the Contract of the Contract of the Contract of the Contract of the Contract of the Contract of the Contract** 

ן

# <span id="page-61-0"></span>**hidden**

To hide the attribute-value pair (AVP) values in Layer 2 Tunneling Protocol (L2TP) control messages, use the **hidden** command in L2TP class configuration mode. To unhide AVPs, use the **no** form of this command.

**hidden**

**no hidden**

**Syntax Description** This command has no arguments or keywords.

**Defaults** L2TP AVP hiding is disabled.

**Command Modes** L2TP class configuration

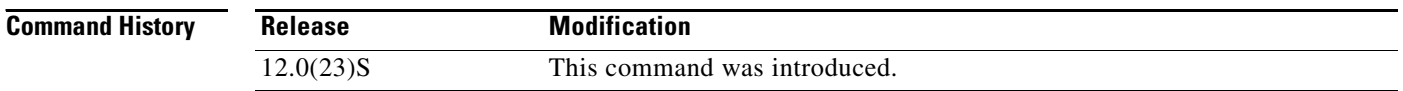

#### **Usage Guidelines** Use the **hidden** command to provide additional security for the exchange of control messages between provider edge routers in a Layer 2 Tunnel Protocol Version 3 (L2TPv3) control channel. Because username and password information is exchanged between devices in clear text, it is useful to encrypt L2TP AVP values with the **hidden** command.

**Examples** The following example enables AVP hiding and encrypts AVPs in control messages in L2TPv3 pseudowires configured using the L2TP class configuration named l2tp class1:

> Router(config)# **l2tp-class l2tp-class1** Router(config-l2tp-class)# **hidden**

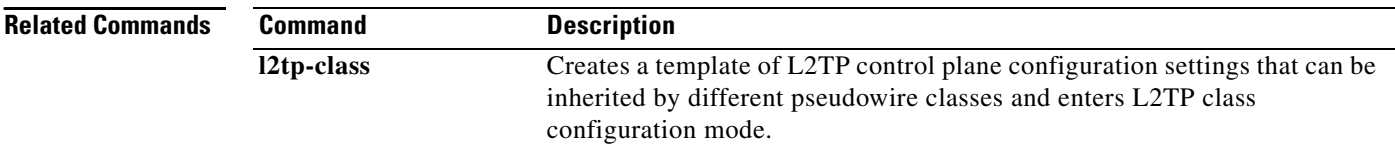

# <span id="page-62-0"></span>**hostname**

I

 $\overline{\phantom{a}}$ 

To configure the host name that the router will use to identify itself during Layer 2 Tunnel Protocol Version 3 (L2TPv3) authentication, use the **hostname** command in L2TP class configuration mode. To remove the host name, use the **no** form of this command.

**hostname** *name*

**no hostname** *name*

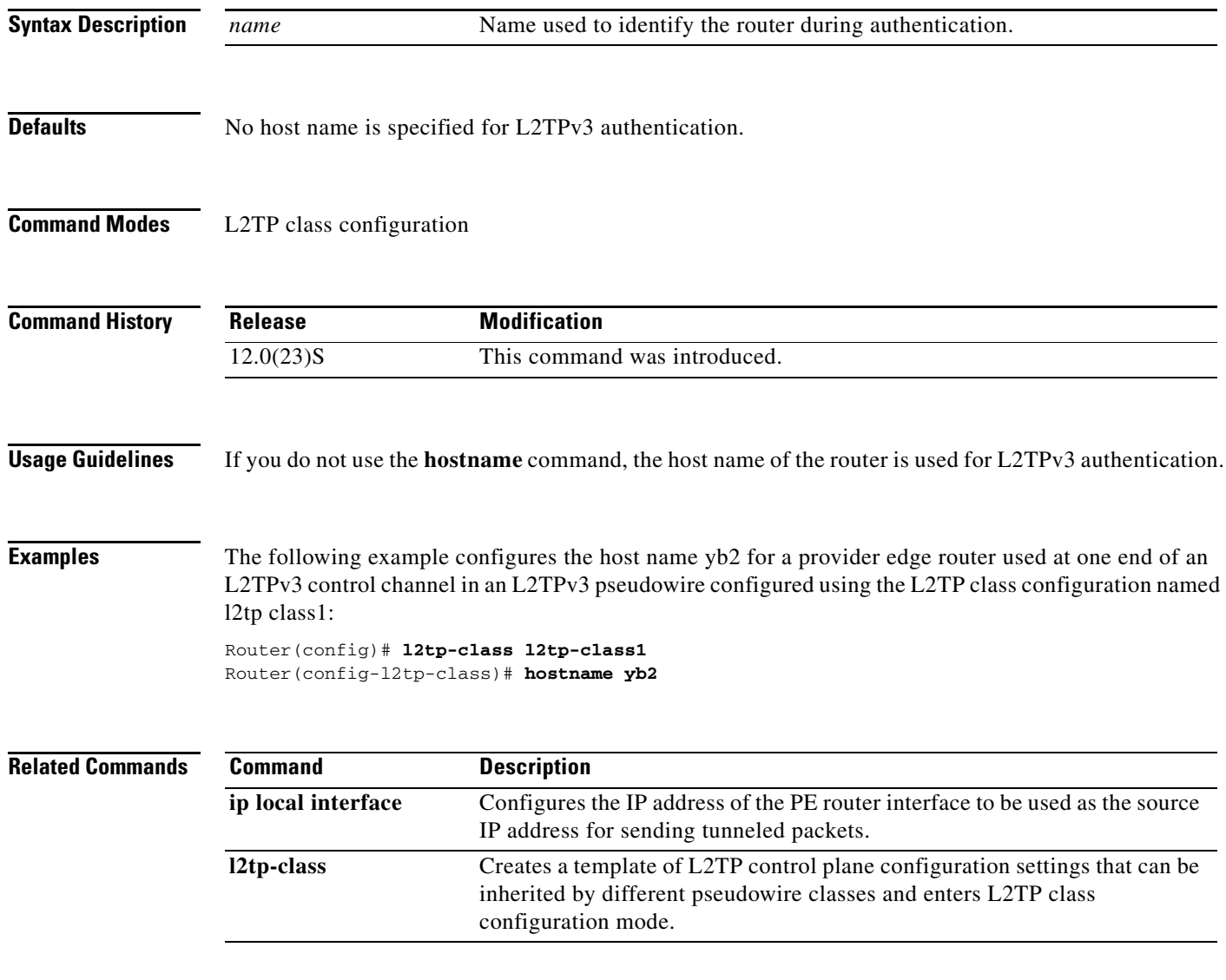

ן

# <span id="page-63-0"></span>**ip dfbit set**

To enable the Don't Fragment (DF) bit in the outer Layer 2 Tunnel Protocol Version 3 (L2TPv3) header, use the **ip dfbit set** command in pseudowire class configuration mode. To disable the DF bit setting, use the **no** form of this command.

**ip dfbit set** 

**no ip dfbit set** 

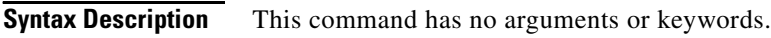

- **Defaults** The default value is DF bit off, except for Cisco 12000 series Internet routers, which have this command enabled by default.
- **Command Modes** Pseudowire class configuration

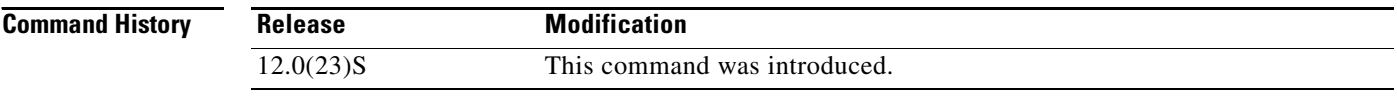

#### **Usage Guidelines** Use this command to set the DF bit on if, for performance reasons, you do not want tunneled packet reassembly to be performed on the router.

```
\mathscr{P}
```
**Note** On Cisco 12000 series Internet routers, the **no ip dfbit set** command is supported only in Cisco IOS

**Examples** The following example shows how to enable the DF bit in the outer L2TPv3 header in pseudowires created from the pseudowire class named ether-pw:

> Router(config)# **pseudowire-class ether-pw** Router(config-pw)# **ip dfbit set**

Release 12.0(24)S and later releases.

#### **Related Commands**

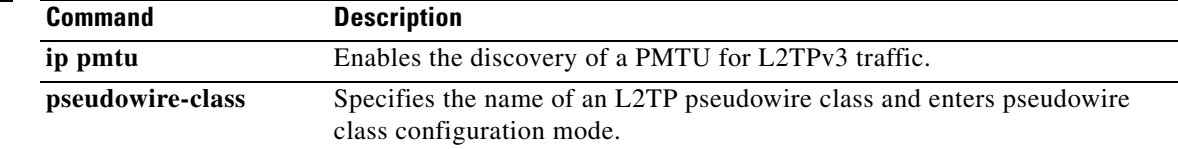

# <span id="page-64-0"></span>**ip local interface**

 $\overline{\phantom{a}}$ 

To configure the IP address of the provider edge router interface to be used as the source IP address for sending tunneled packets, use the **ip local interface** command in pseudowire class configuration mode. To remove the IP address, use the **no** form of this command.

**ip local interface** *interface-name*

**no ip local interface** *interface-name*

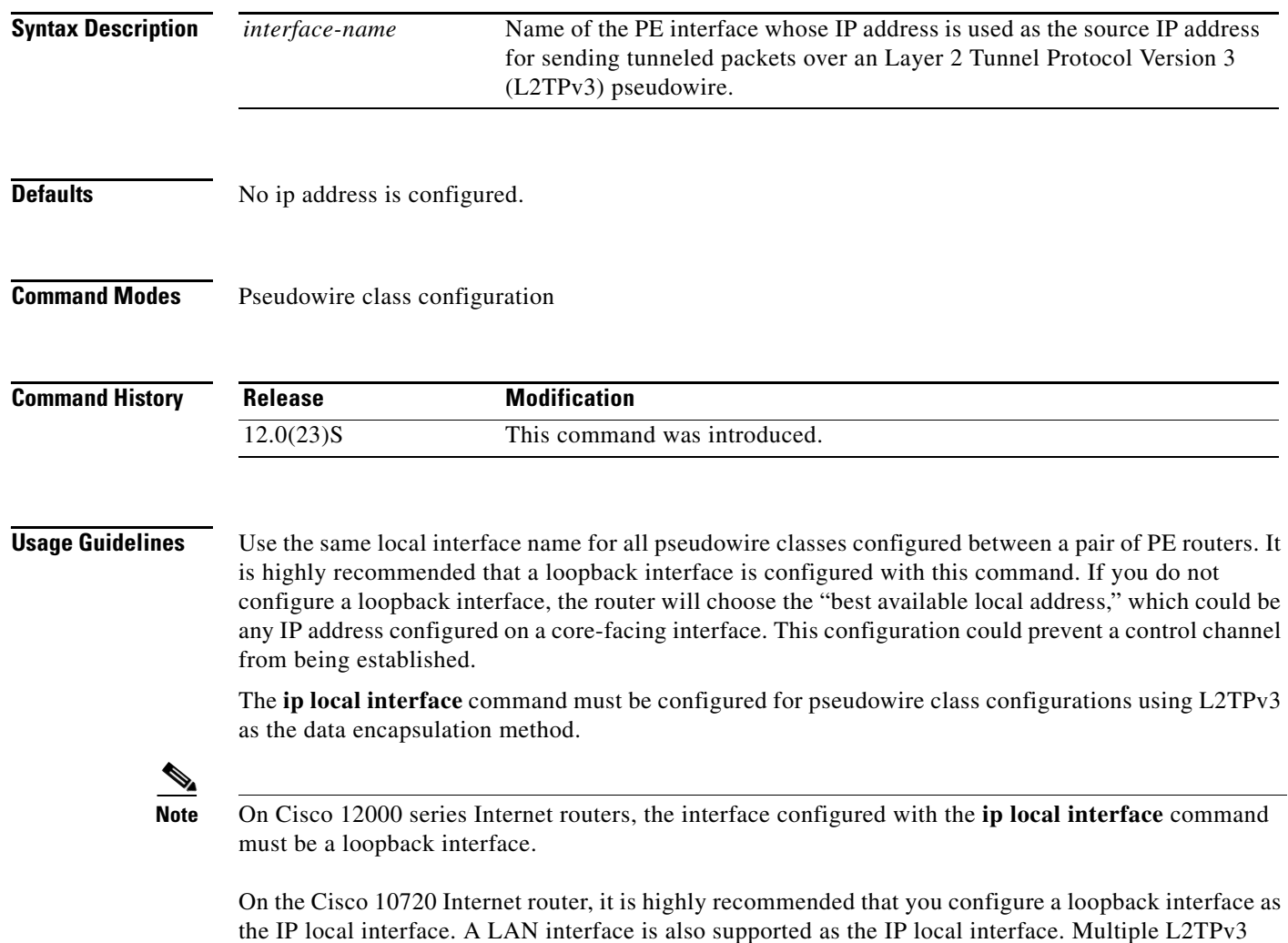

tunnel sessions can exist between Cisco 10720 Internet routers on different IP LANs.

 $\mathsf I$ 

**Examples** The following example shows how to configure the IP address of the local Ethernet interface named e0/0 as the source IP address for sending Ethernet packets through an L2TPv3 session:

> Router(config)# **pseudowire-class ether-pw** Router(config-pw)# **ip local interface e0/0**

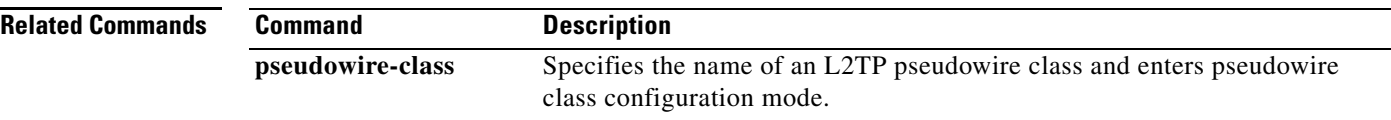

# <span id="page-66-0"></span>**ip pmtu**

 $\mathbf I$ 

To enable the discovery of a path maximum transmission unit (PMTU) for Layer 2 Tunnel Protocol Version 3 (L2TPv3) traffic, use the **ip pmtu** command in pseudowire class configuration mode. To disable PMTU discovery, use the **no** form of this command.

**ip pmtu**

**no pmtu**

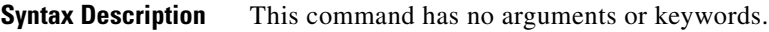

**Defaults** Path MTU discovery is disabled.

**Command Modes** Pseudowire class configuration

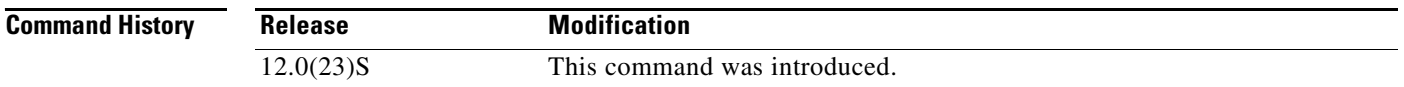

#### **Usage Guidelines** The **ip pmtu** command enables the processing of Internet Control Message Protocol (ICMP) unreachable messages that indicate fragmentation errors in the IP backbone network carrying the tunneled traffic. The MTU of the L2TPv3 session is updated according to the MTU information contained in the ICMP unreachable message.

The **ip pmtu** command also enables MTU checking for IP packets that are sent into an L2TPv3 session with the Don't Fragment (DF) bit set. If an IP packet is larger than the MTU of the tunnel, the packet is dropped and an ICMP unreachable message is sent. If an IP packet is smaller than the MTU of the tunnel, the DF bit in the packet header is reflected from the inner IP header to the tunnel header.

**Examples** The following example shows how to enable the discovery of the path MTU for pseudowires created from the pseudowire class named ether-pw:

> Router(config)# **pseudowire-class ether-pw** Router(config-pw)# **ip pmtu**

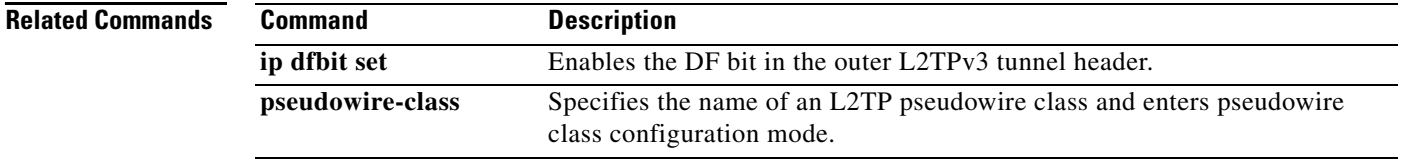

 $\mathbf I$ 

# <span id="page-67-0"></span>**ip protocol**

To configure the Layer 2 Tunnel Protocol (L2TP) or Universal Tunnel Interface (UTI) as the IP protocol used for tunneling packets in an L2TP Version 3 (L2TPv3) pseudowire, use the **ip protocol** command in pseudowire class configuration mode. To remove the IP protocol configuration, use the **no** form of this command.

**ip protocol** {**l2tp** | **uti** | *protocol-number*}

**no ip protocol** {**l2tp** | **uti** | *protocol-number*}

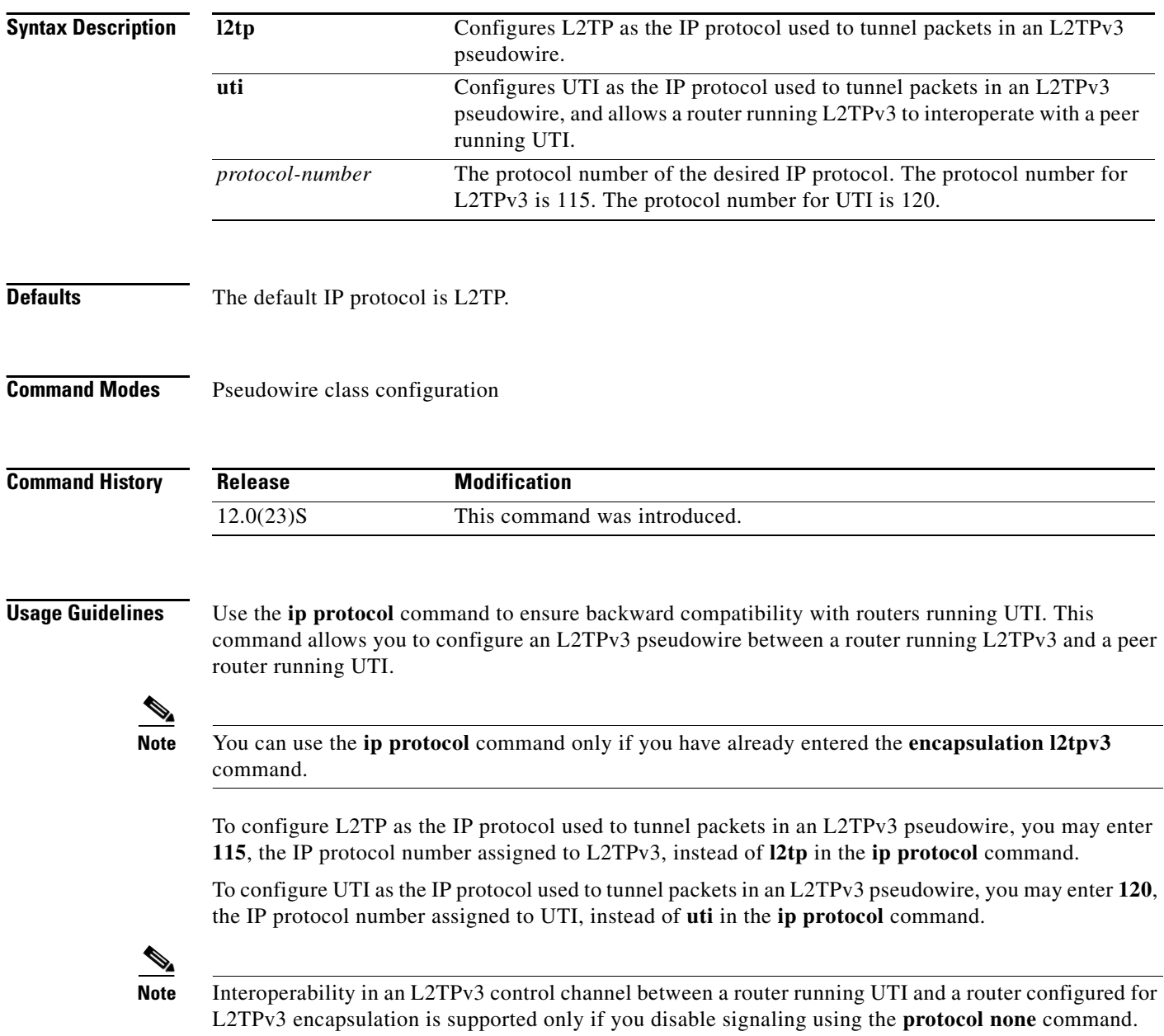

I

 $\overline{\phantom{a}}$ 

**Examples** The following example shows how to configure UTI as the IP protocol used to tunnel packets in an L2TPv3 pseudowire created from the pseudowire class named ether-pw:

> Router(config)# **pseudowire-class ether-pw** Router(config-pw)# **encapsulation l2tpv3** Router(config-pw)# **ip protocol uti**

#### **Related Commands**

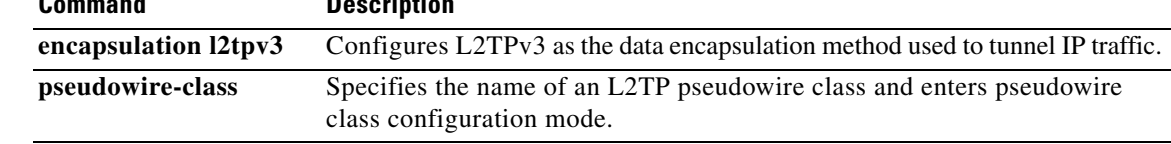

 $\mathbf I$ 

# <span id="page-69-0"></span>**ip tos**

To configure the Type of Service (ToS) byte in the header of Layer 2 Tunnel Protocol Version 3 (L2TPv3) tunneled packets, use the **ip tos** command in pseudowire class configuration mode. To disable a configured ToS value or IP ToS reflection, use the **no** form of this command.

**ip tos** {**value** *value* | **reflect**}

**no tos** {**value** *value* | **reflect**}

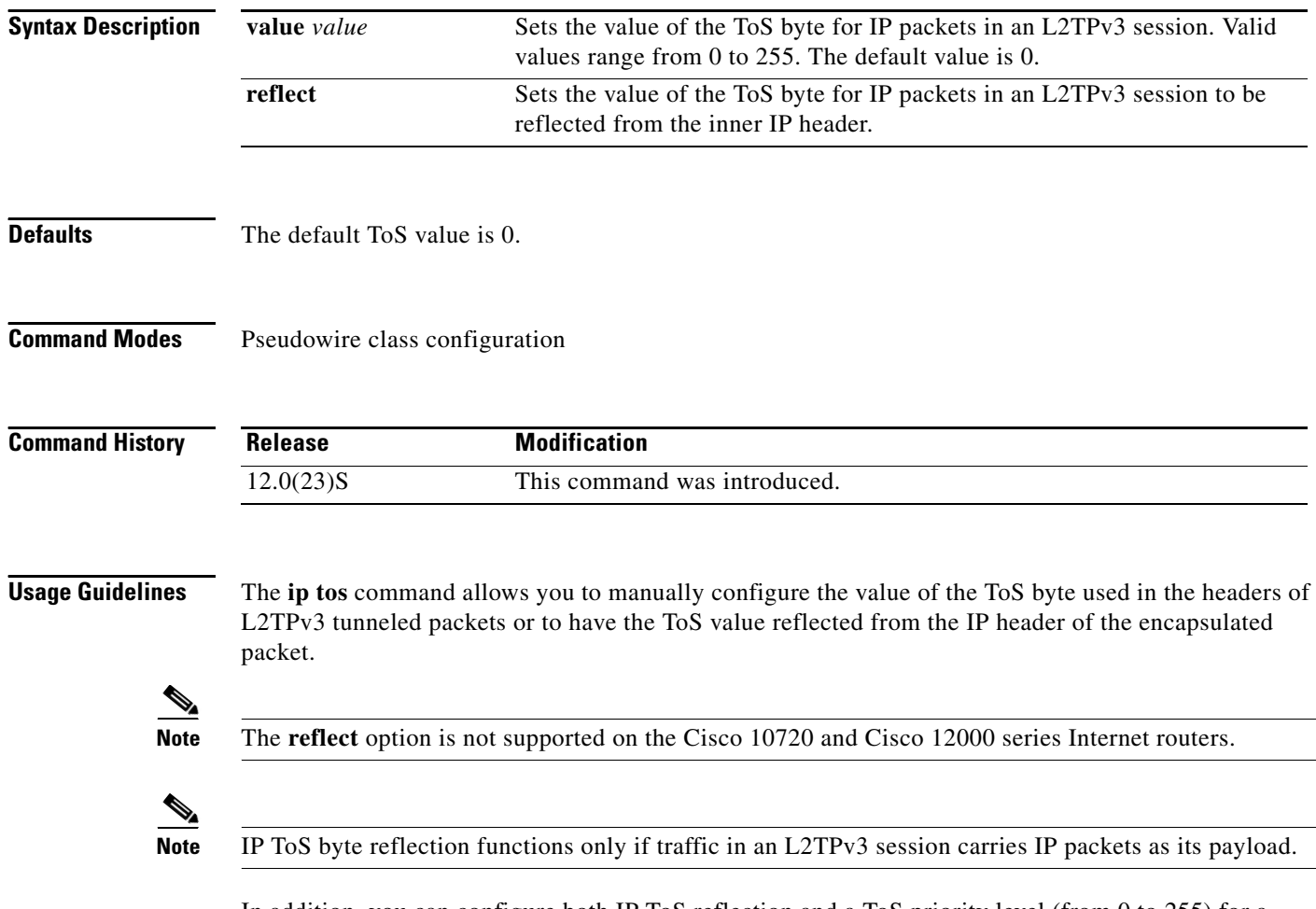

In addition, you can configure both IP ToS reflection and a ToS priority level (from 0 to 255) for a pseudowire class. In this case, the ToS value in the tunnel header defaults to the value you specify with the **ip tos value** *value* command. IP packets received on the Layer 2 interface and encapsulated into the L2TPv3 session have their ToS byte reflected into the outer IP session, overriding the default value configured with the **ip tos value** *value* command.

 $\overline{\phantom{a}}$ 

**Examples** The following example shows how to configure the ToS byte in the headers of tunneled packets in L2TPv3 tunnels created from the pseudowire class named ether-pw to be reflected from the ToS value in the header of each encapsulated IP packet:

> Router(config)# **pseudowire-class ether-pw** Router(config-pw)# **ip tos reflect**

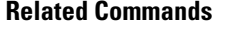

**Command** Description **pseudowire-class** Specifies the name of an L2TP pseudowire class and enters pseudowire

class configuration mode.

 $\mathsf I$ 

# <span id="page-71-0"></span>**ip ttl**

**Syntax** 

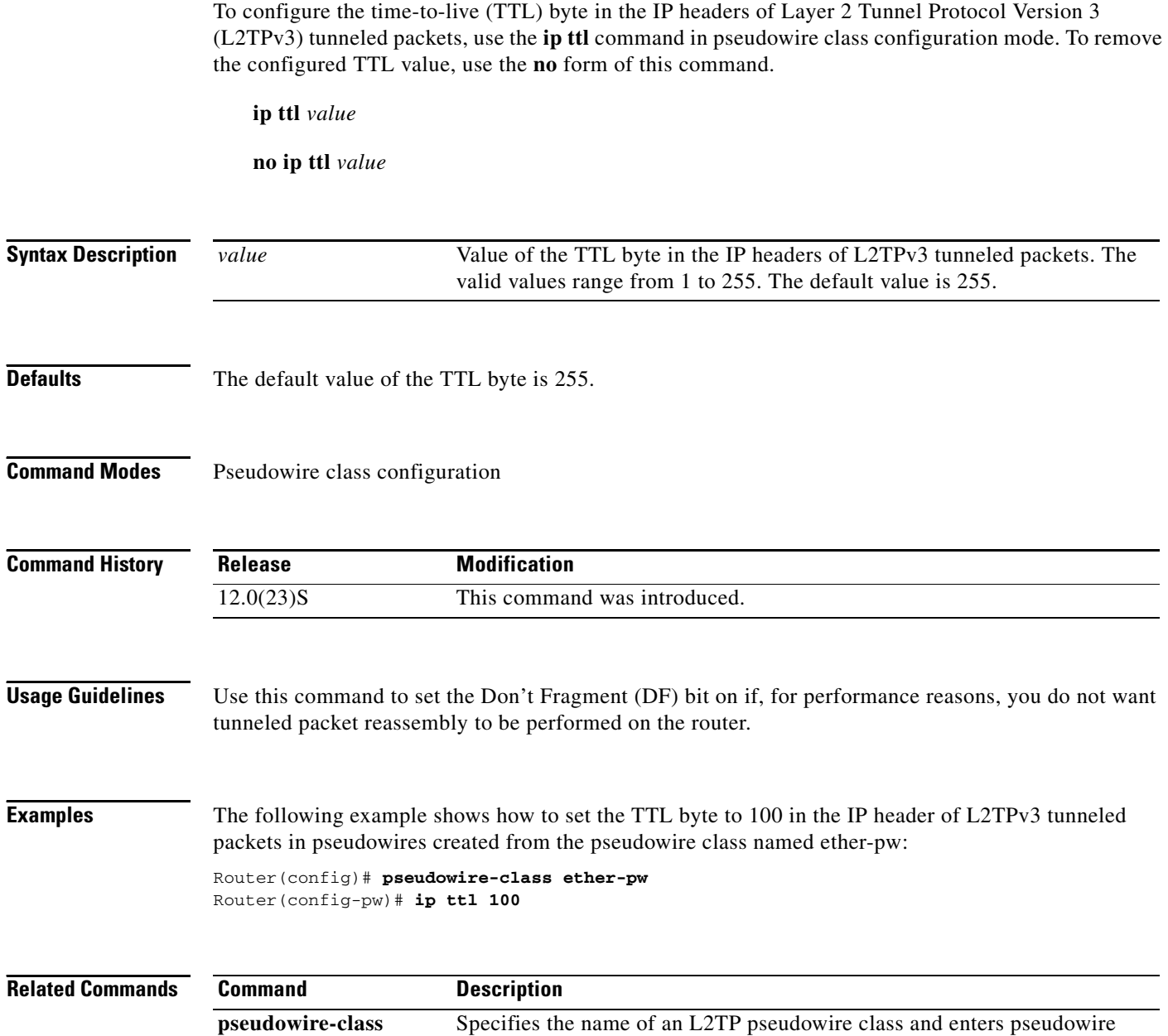

class configuration mode.
### **l2tp-class**

I

 $\mathbf{I}$ 

To create a template of Layer 2 Tunnel Protocol (L2TP) control plane configuration settings that can be inherited by different pseudowire classes and to enter L2TP class configuration mode, use the **l2tp-class** command in global configuration mode.

**l2tp-class** [*l2tp-class-name*]

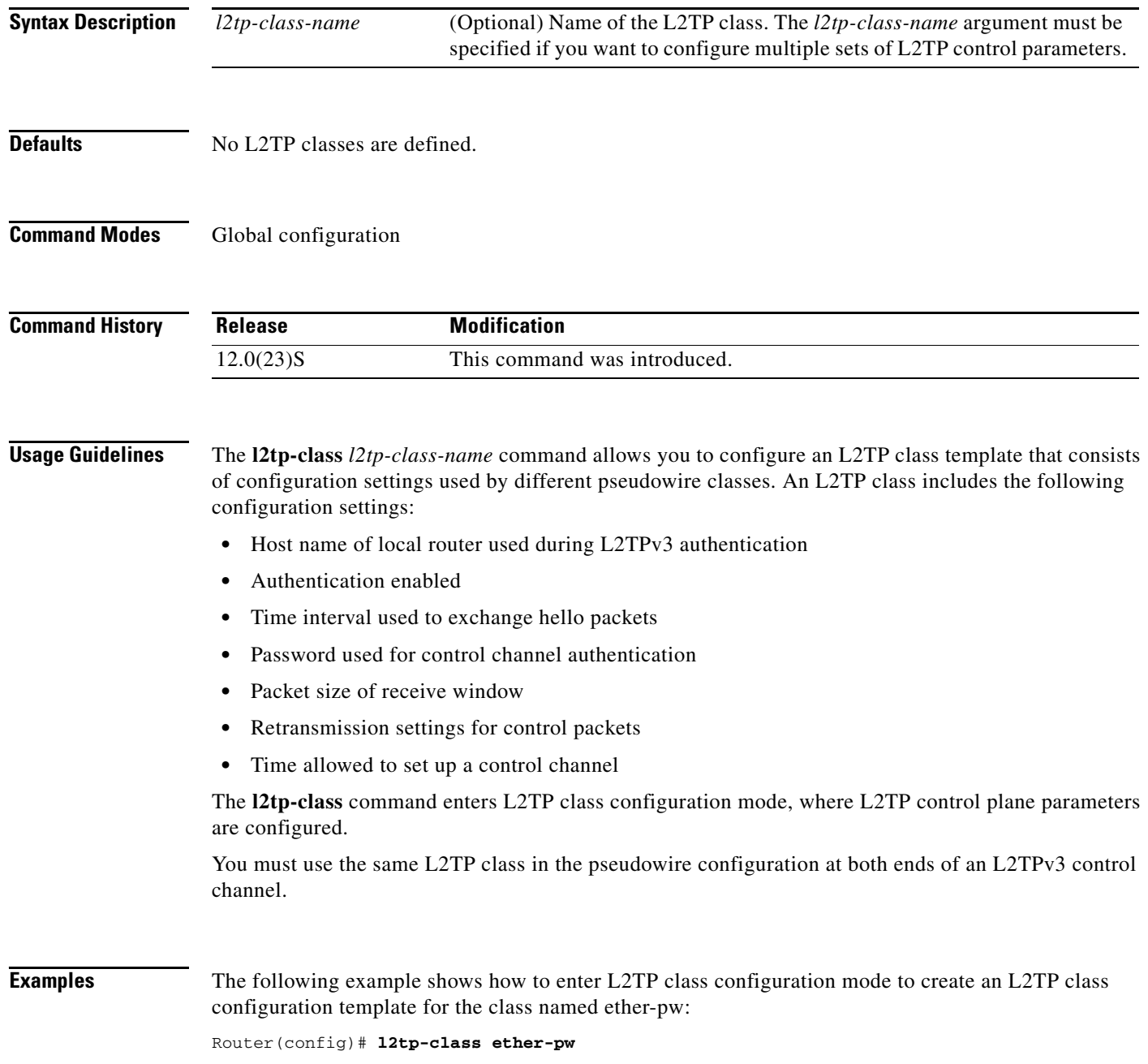

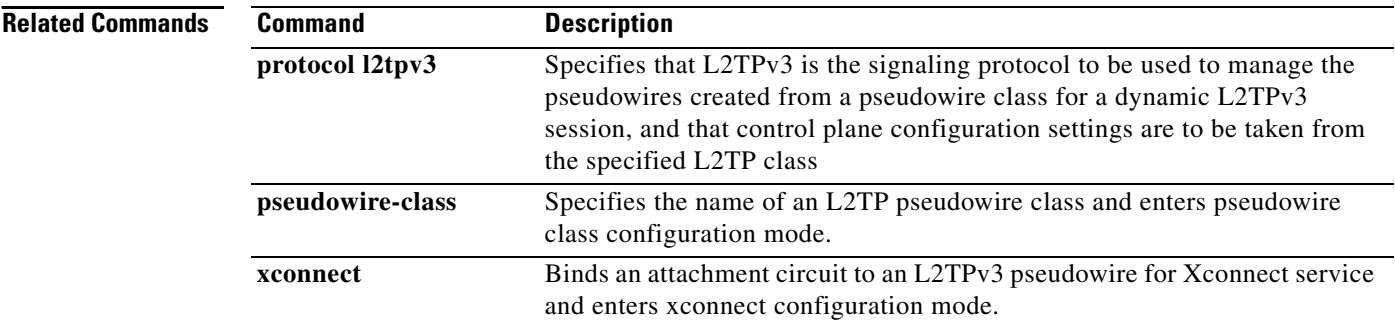

# **l2tp cookie local**

 $\overline{\phantom{a}}$ 

To configure the size of the cookie field used in the Layer 2 Tunnel Protocol Version 3 (L2TPv3) headers of incoming packets received from the remote provider edge (PE) peer router, use the **l2tp cookie local**  command in xconnect configuration mode. To remove the configured cookie field parameters, use the **no** form of this command.

**l2tp cookie local** *size low-value* [*high-value*]

**no l2tp cookie local** *size low-value* [*high-value*]

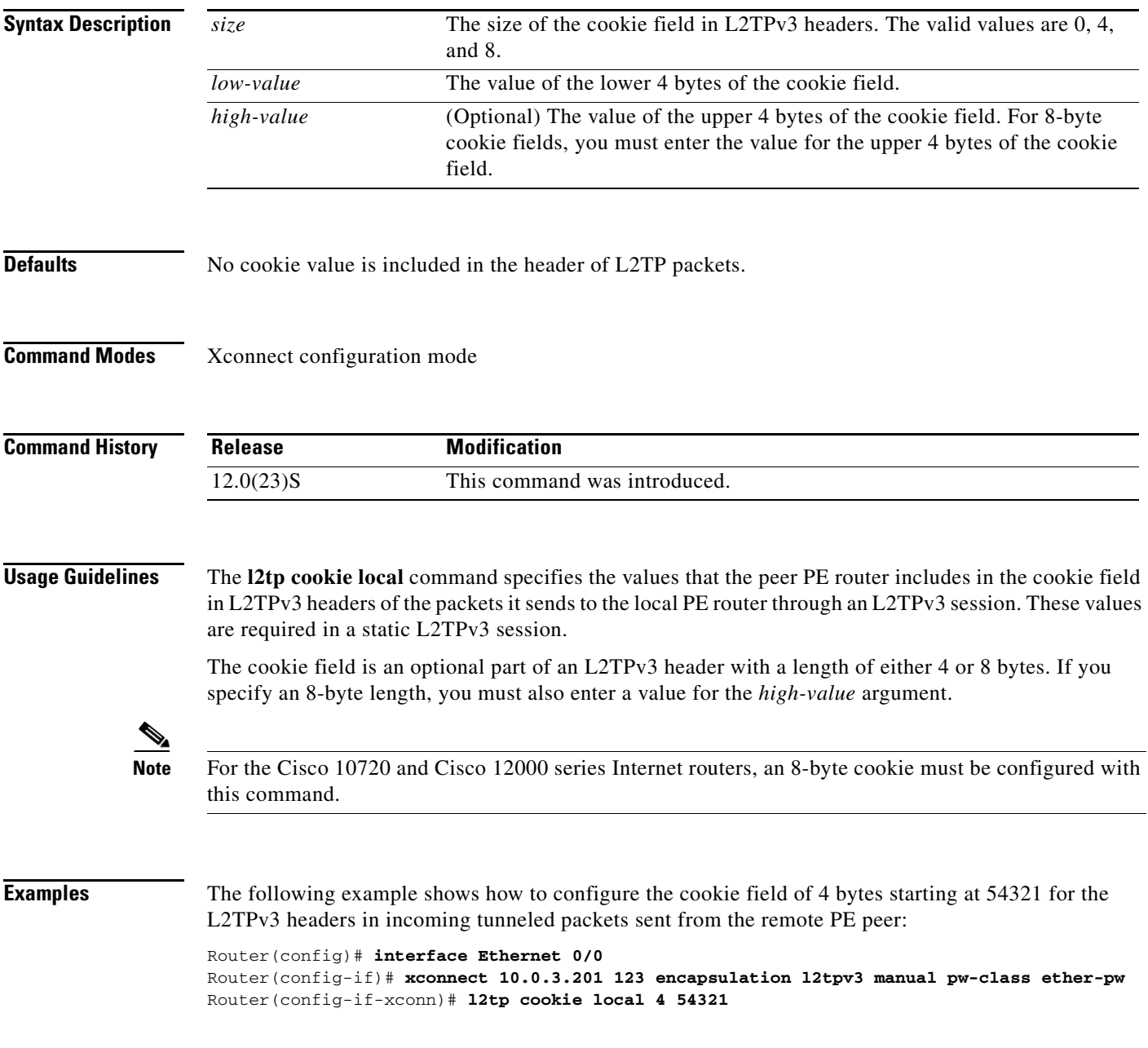

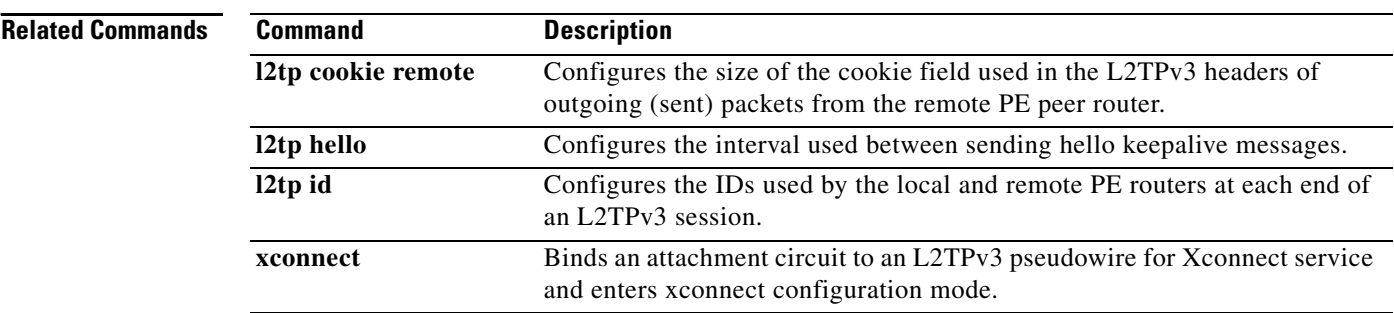

a ka

### **l2tp cookie remote**

 $\overline{\phantom{a}}$ 

To configure the size of the cookie field used in the Layer 2 Tunnel Protocol Version 3 (L2TPv3) headers of outgoing packets sent from the local provider edge (PE) peer router, use the **l2tp cookie remote**  command in xconnect configuration mode. To remove the configured cookie field parameters, use the **no** form of this command.

**l2tp cookie remote** *size low-value* [*high-value*]

**no l2tp cookie remote** *size low-value* [*high-value*]

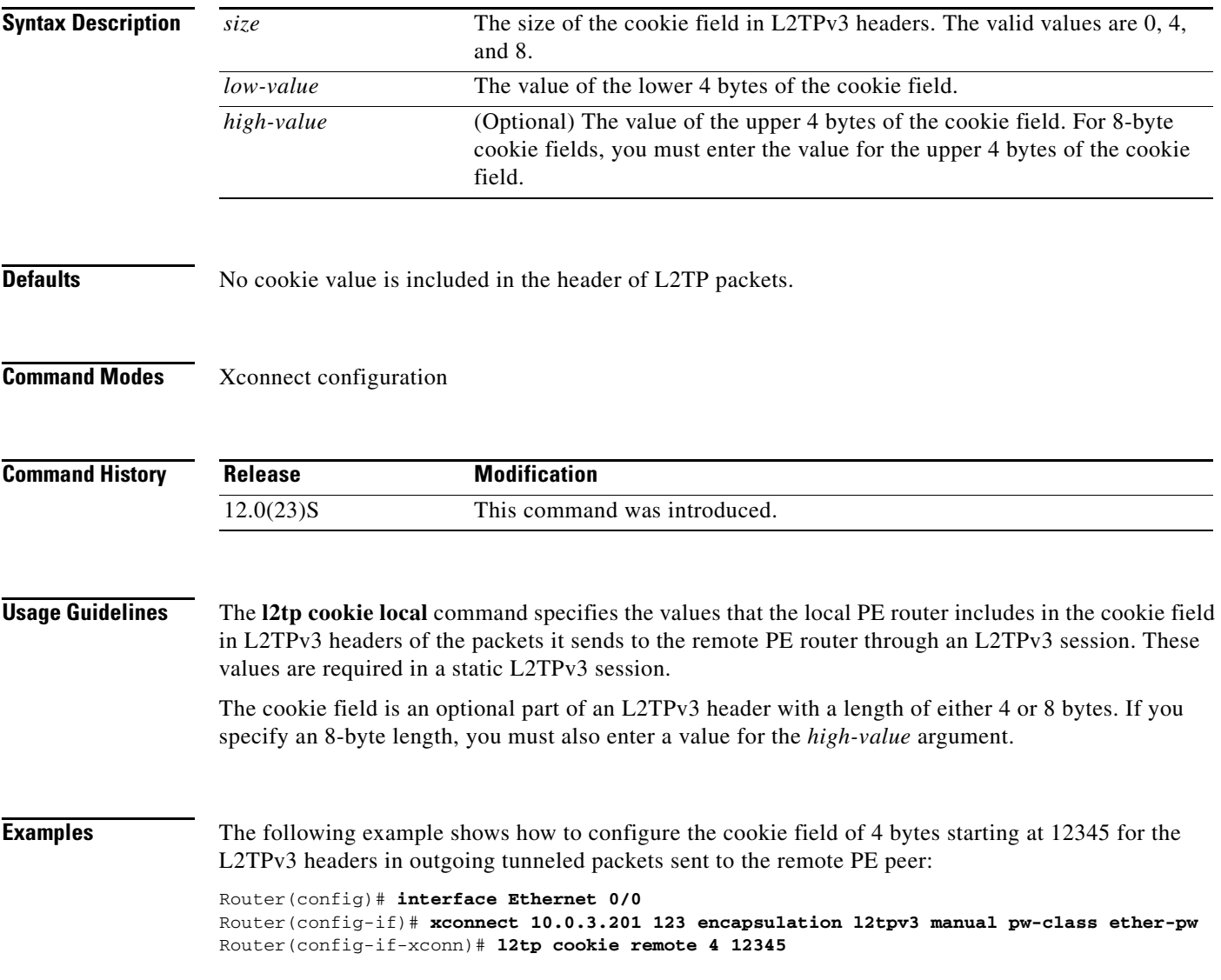

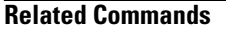

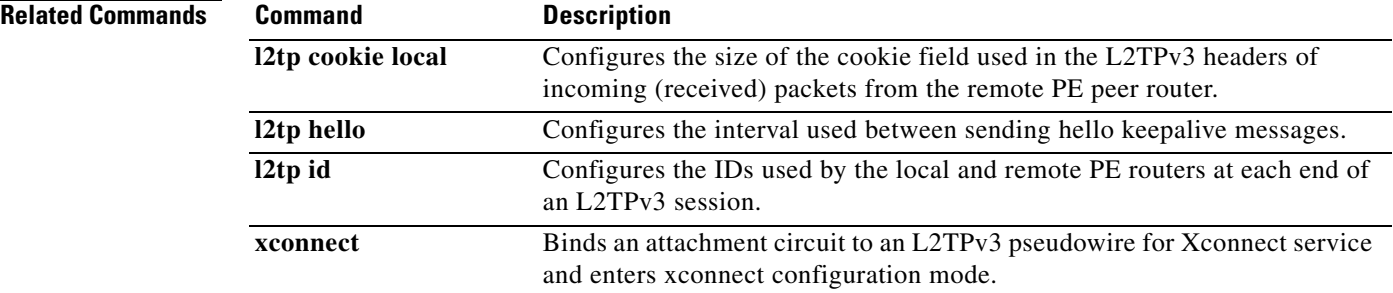

### **l2tp hello**

 $\overline{\phantom{a}}$ 

To specify the use of a hello keepalive setting contained in a specified Layer 2 Tunneling Protocol class configuration for a static Layer 2 Tunnel Protocol Version 3 (L2TPv3) session, use the **l2tp hello** command in xconnect configuration mode. To disable the sending of hello keepalive messages, use the **no** form of this command.

**l2tp hello** *l2tp-class-name*

**no l2tp hello** *l2tp-class-name*

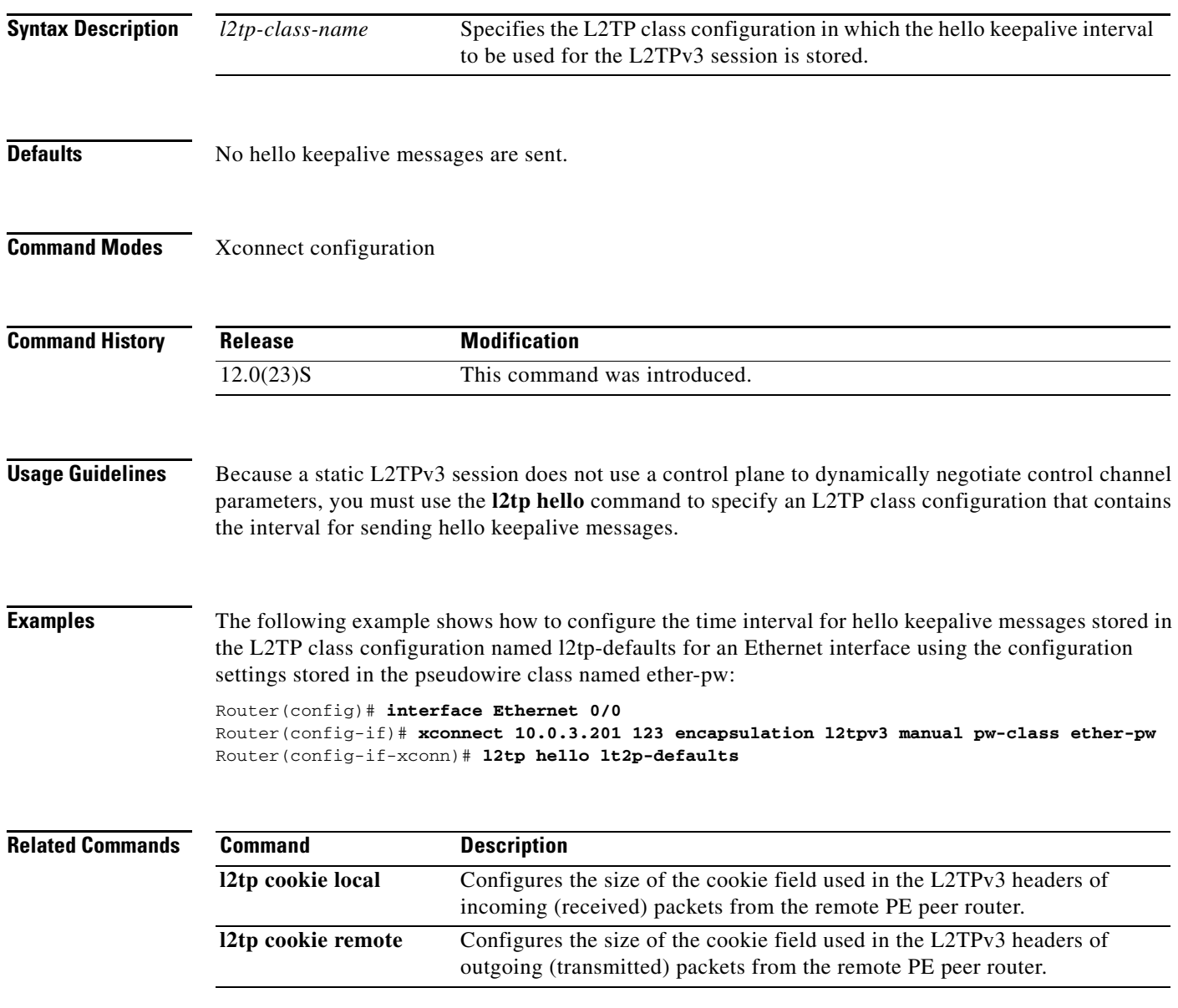

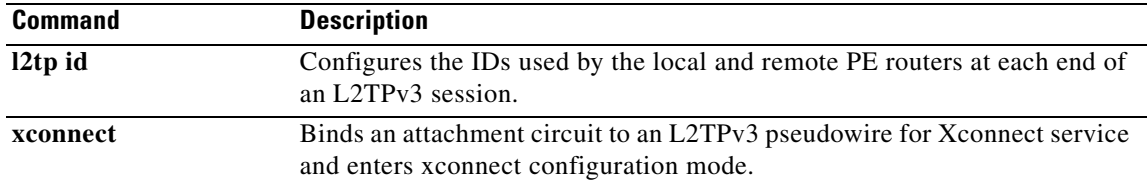

# **l2tp id**

 $\overline{\phantom{a}}$ 

To configure the identifiers used by the local and remote provider edge (PE) routers at each end of a Layer 2 Tunnel Protocol Version 3 (L2TPv3) session, use the **l2tp id** command in Xconnect configuration mode. To remove the configured identifiers for local and remote sessions, use the **no** form of this command.

**l2tp id** *local-session-ID remote-session-ID*

**no l2tp id** *local-session-ID remote-session-ID*

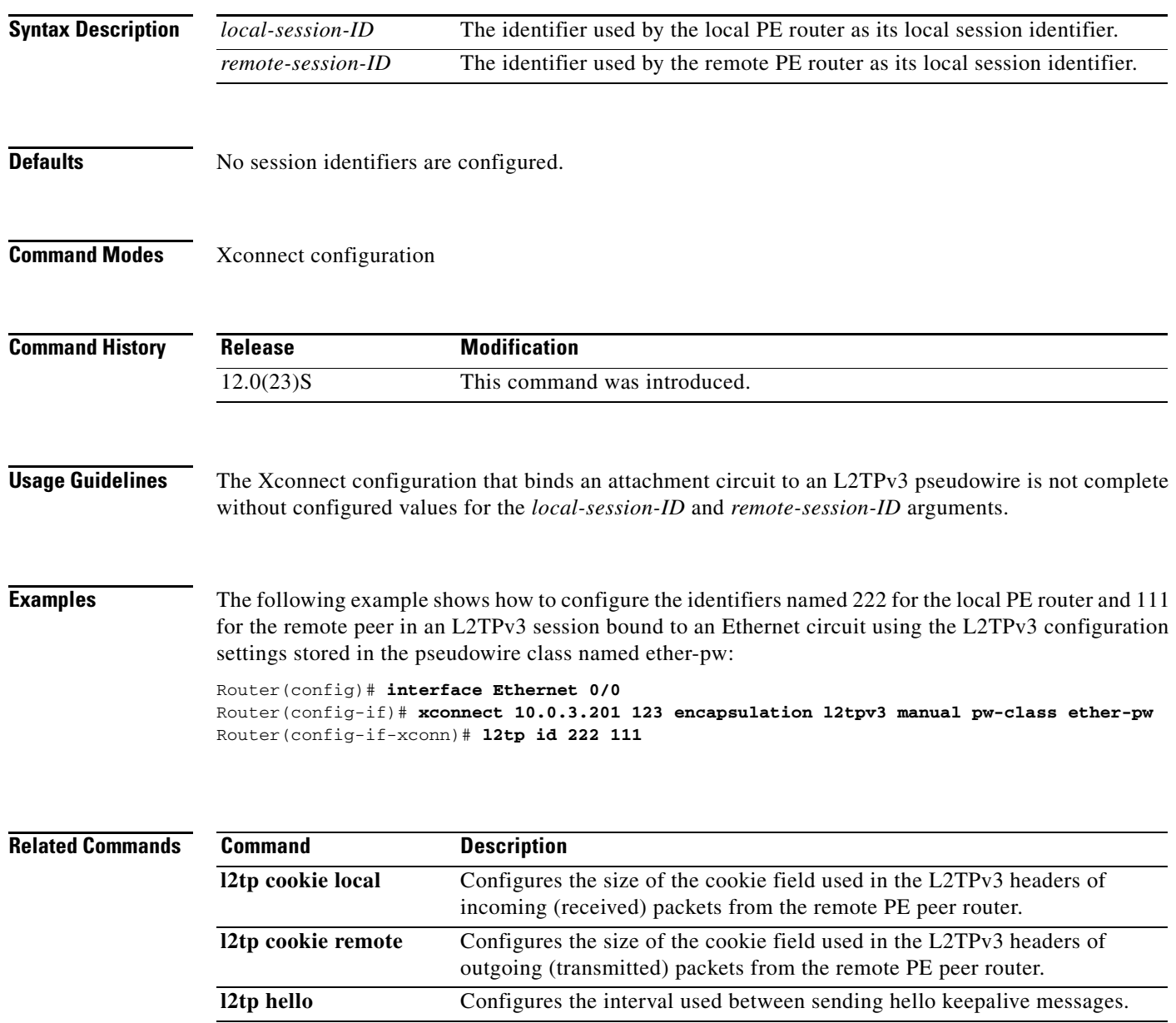

**xconnect** Binds an attachment circuit to an L2TPv3 pseudowire for Xconnect service

and enters xconnect configuration mode.

 $\mathbf I$ 

### **match fr-de**

To match packets with the Frame Relay discard eligibility (DE) bit set, use the **match fr-de** command in class-map configuration mode. To remove the match criteria, use the **no** form of this command.

**match fr-de**

**no match fr-de**

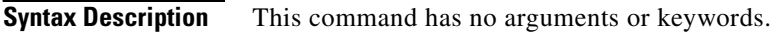

**Defaults** No default behavior or values.

**Command Modes** Class-map configuration

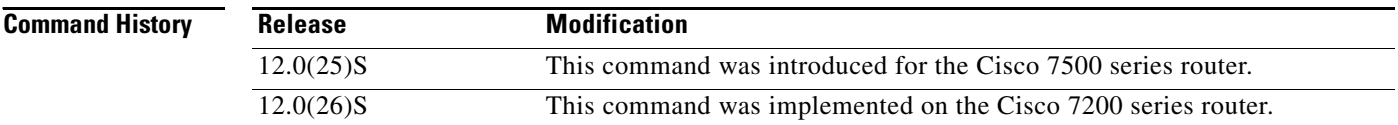

### **Examples** The following example creates a class called match-fr-de and matches packets with the Frame Relay DE bit set.

Router(config)# **class-map match-fr-de** Router(config-cmap)# **match fr-de** Router(config)# **exit**

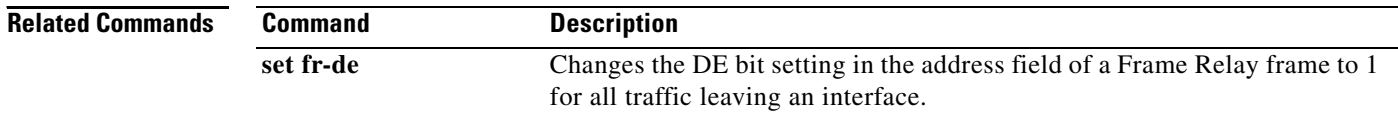

## **password**

 $\overline{\phantom{a}}$ 

To configure the password used by a provider edge (PE) router for Layer 2 Tunnel Protocol Version 3 (L2TPv3) authentication, use the **password** command in L2TP class configuration mode. To disable a configured password, use the **no** form of this command.

**password** [*encryption-type*] *password*

**no password** [*encryption-type*] *password*

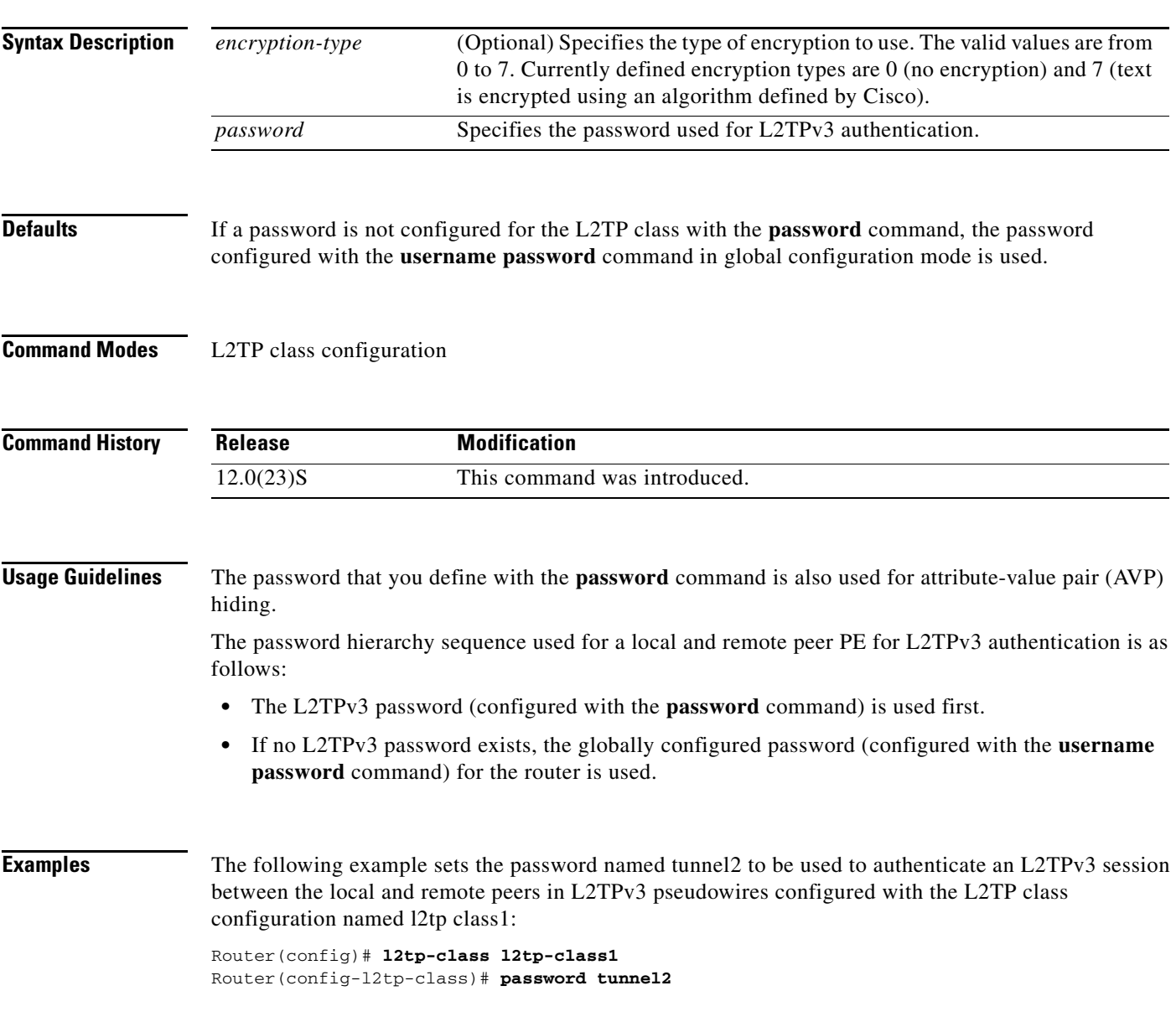

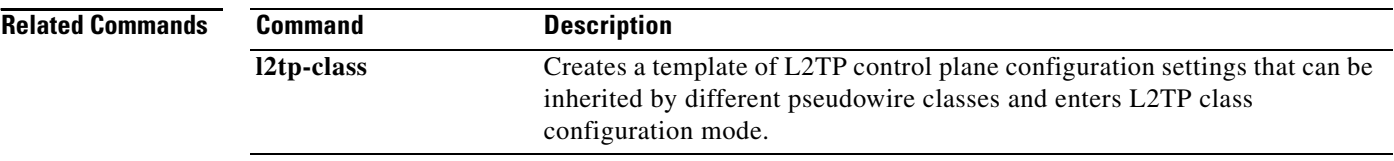

### **protocol**

 $\overline{\phantom{a}}$ 

To specify the signaling protocol to be used to manage the pseudowires created from a pseudowire class for a dynamic Layer 2 Tunnel Protocol Version 3 (L2TPv3) session, and that control plane configuration settings are to be taken from a specified L2TP class, use the **protocol** command in pseudowire class configuration mode. To remove the signaling protocol (and the control plane configuration to be used) for a pseudowire class, use the **no** form of this command.

**protocol** {**l2tpv3** | **none**} [*l2tp-class-name*]

**no protocol** {**l2tpv3** | **none**} [*l2tp-class-name*]

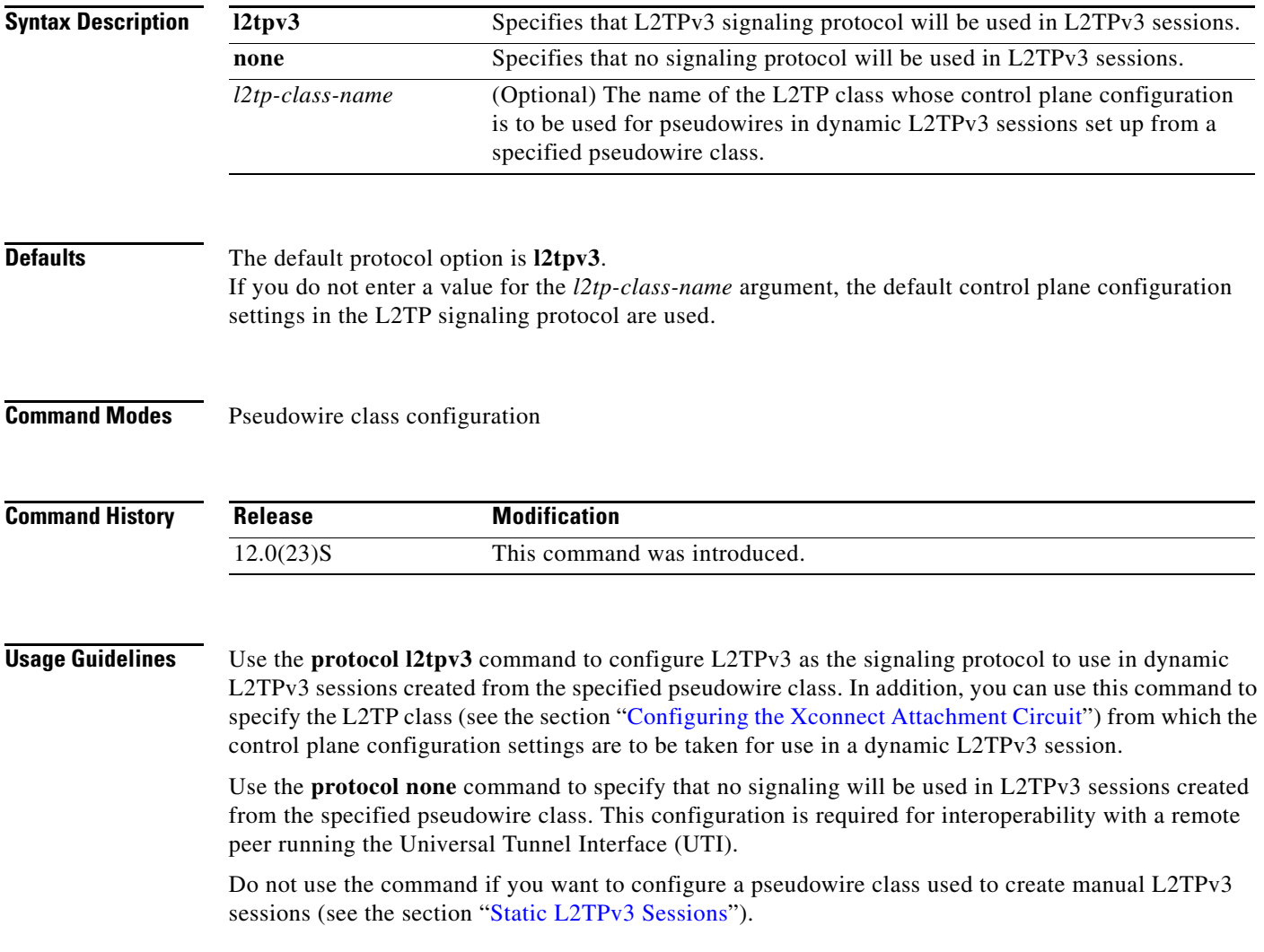

 $\mathbf I$ 

**Examples** The following example shows how to enter pseudowire configuration mode, and how to configure L2TPv3 as the signaling protocol. The control plane configuration used in the L2TP class named class1 will be used to create dynamic L2TPv3 sessions for a VLAN Xconnect interface:

> Router(config)# **pseudowire-class vlan-xconnect** Router(config-pw)# **protocol l2tpv3 class1**

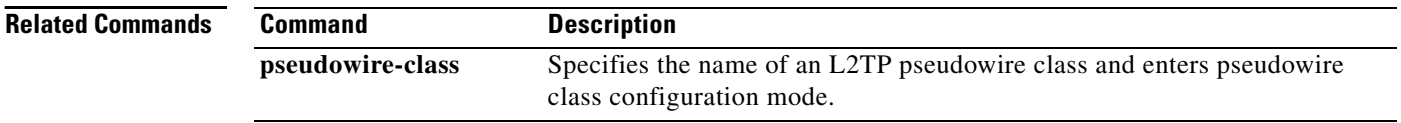

П

I

 $\overline{\phantom{a}}$ 

## **pseudowire-class**

To specify the name of a Layer 2 Tunnel Protocol Version 3 (L2TPv3) pseudowire class and enter pseudowire class configuration mode, use the **pseudowire-class** command in global configuration mode.

**pseudowire-class** [*pw-class-name*]

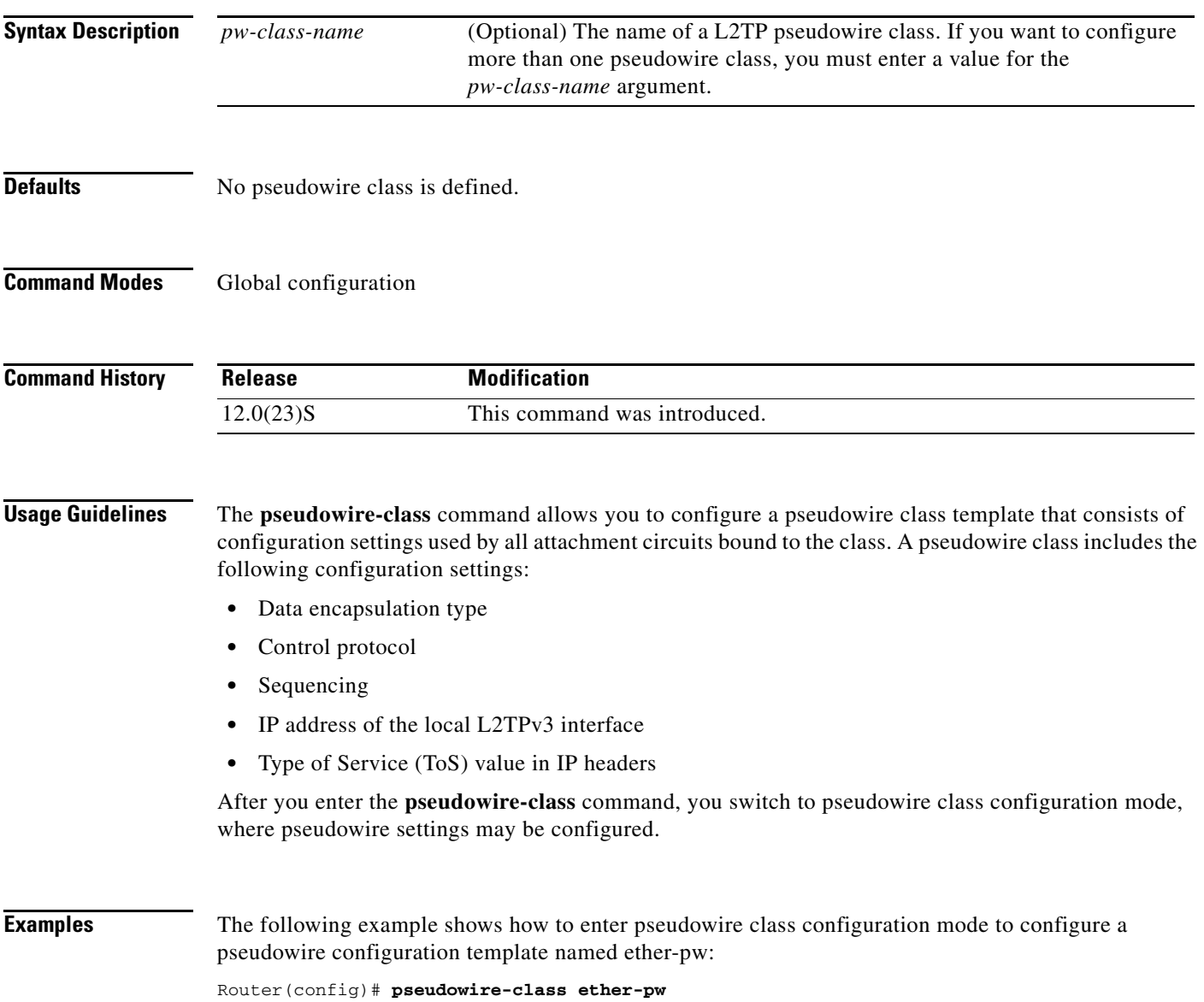

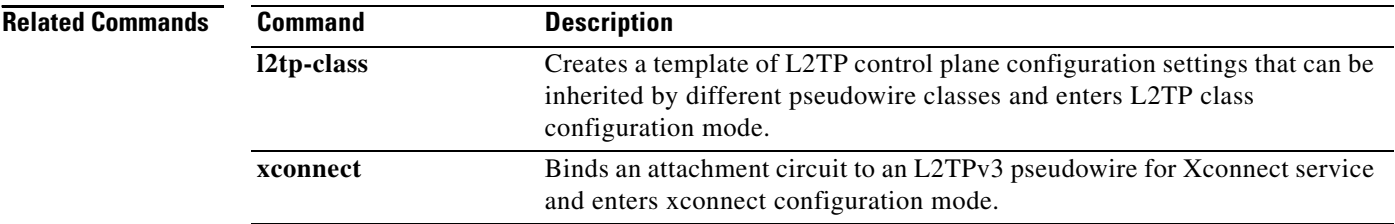

H

 $\overline{\phantom{a}}$ 

**The College** 

## **receive-window**

To configure the packet size of the receive window on the remote provider edge router at the other end of a Layer 2 Tunnel Protocol Version 3 (L2TPv3) control channel, use the **receive-window** command in L2TP class configuration mode. To disable the configured value, use the **no** form of this command.

**receive-window** *size*

**no receive-window** *size*

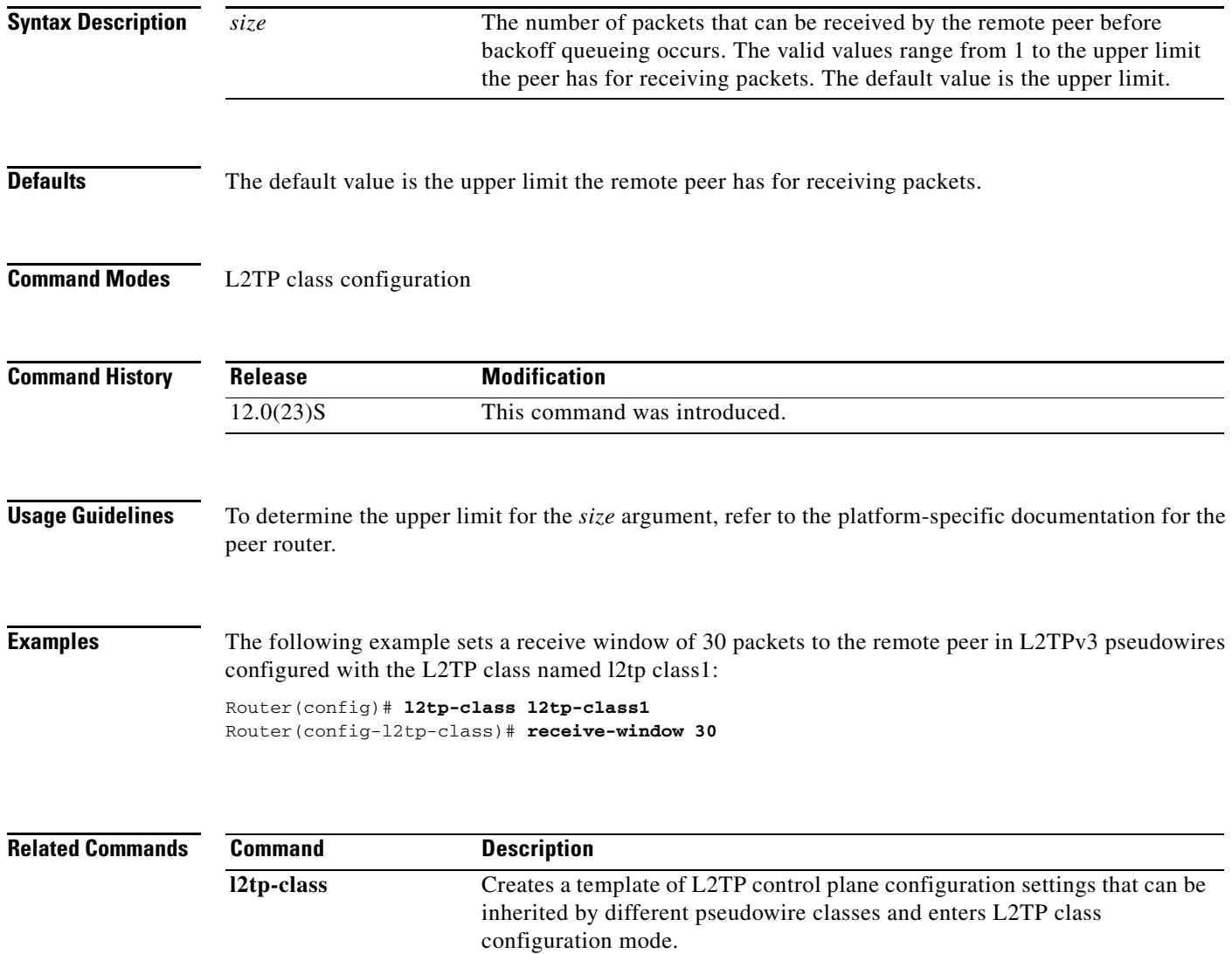

## **retransmit**

To configure the retransmission settings of control packets, use the **retransmit** command in L2TP class configuration mode. To disable the configured values, use the **no** form of this command.

**retransmit** {**initial retries** *initial-retries* | **retries** *retries* | **timeout** {**max** | **min**} *timeout*}

**no retransmit** {**initial retries** *initial-retries* | **retries** *retries* | **timeout** {**max** | **min**} *timeout*}

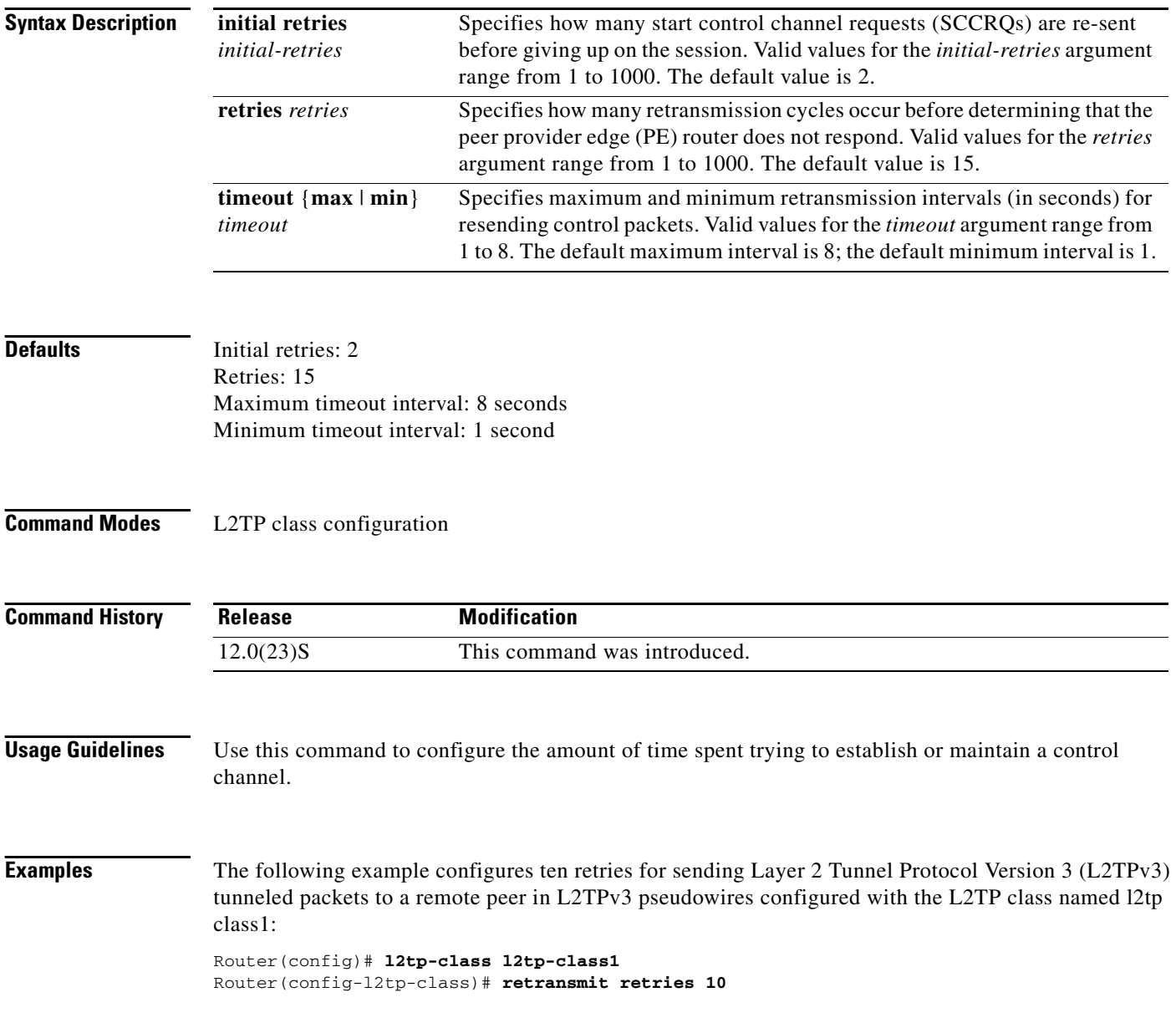

 $\mathsf{L}$ 

 $\mathbf{I}$ 

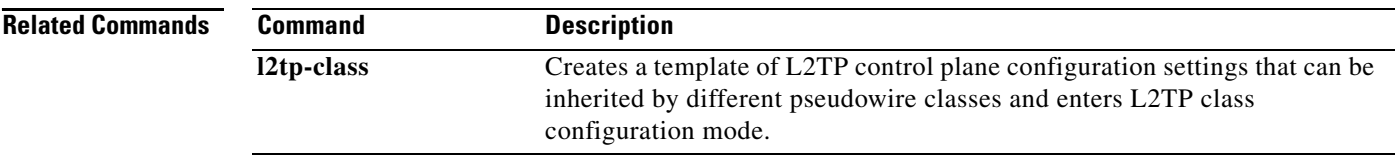

## **sequencing**

To configure the direction in which sequencing is enabled for data packets in an a Layer 2 Tunnel Protocol Version 3 (L2TPv3) pseudowire, use the **sequencing** command in pseudowire class configuration mode. To remove the sequencing configuration from the pseudowire class, use the **no** form of this command.

**sequencing** {**transmit** | **receive** | **both**}

**no sequencing** {**transmit** | **receive** | **both**}

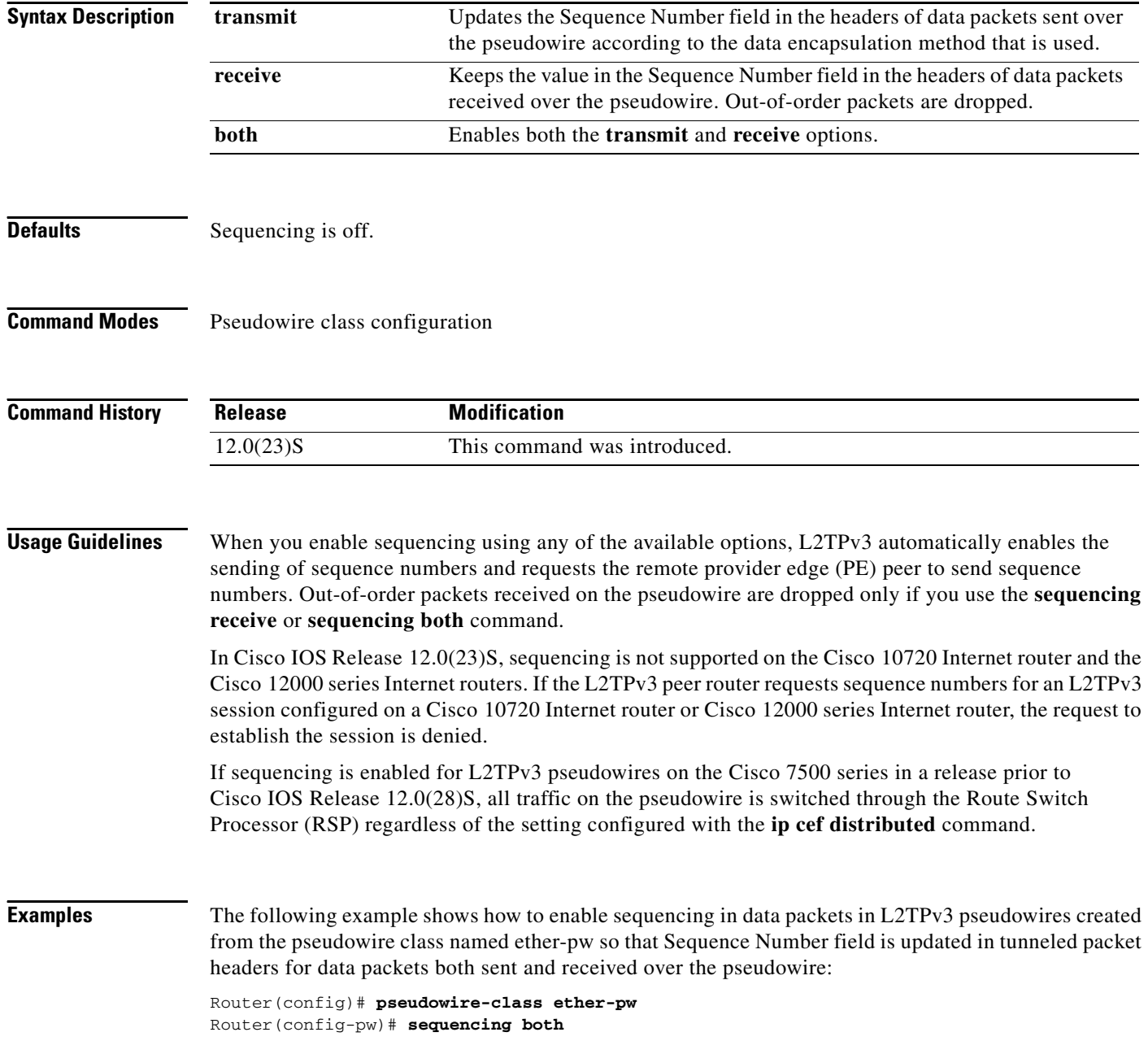

П

 $\mathsf{L}$ 

 $\mathbf{I}$ 

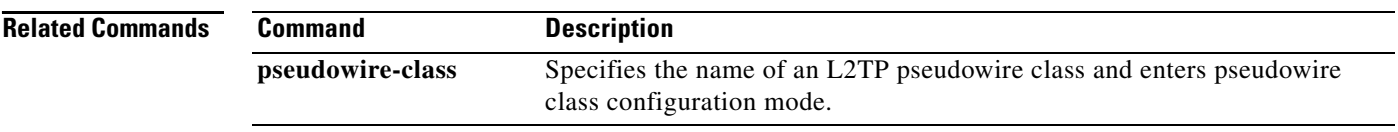

 $\mathbf I$ 

### **show l2tun session**

To display the current state of a Layer 2 session and display protocol information about a Layer 2 Tunnel Protocol Version 3 (L2TPv3) control channel, use the **show l2tun session** command in EXEC mode.

**show l2tun session** [**all** [**ip-addr** *ip-address* [**vcid** *number*] | **vcid** *number*] | **brief** [**ip-addr** *ip-address* [**vcid** *number*] | **vcid** *number*] | **circuit** [**ip-addr** *ip-address* [**vcid** *number*] | **vcid** *number*] | **l2tp** [**ip-addr** *ip-address* [**vcid** *number*] | **vcid** *number*] | **packets** [**ip-addr** *ip-address* [**vcid** *number*] | **vcid** *number*] | **sequence** [**ip-addr** *ip-address* [**vcid** *number*] | **vcid** *number*] | **state** [**ip-addr** *ip-address* [**vcid** *number*] | **vcid** *number*]]

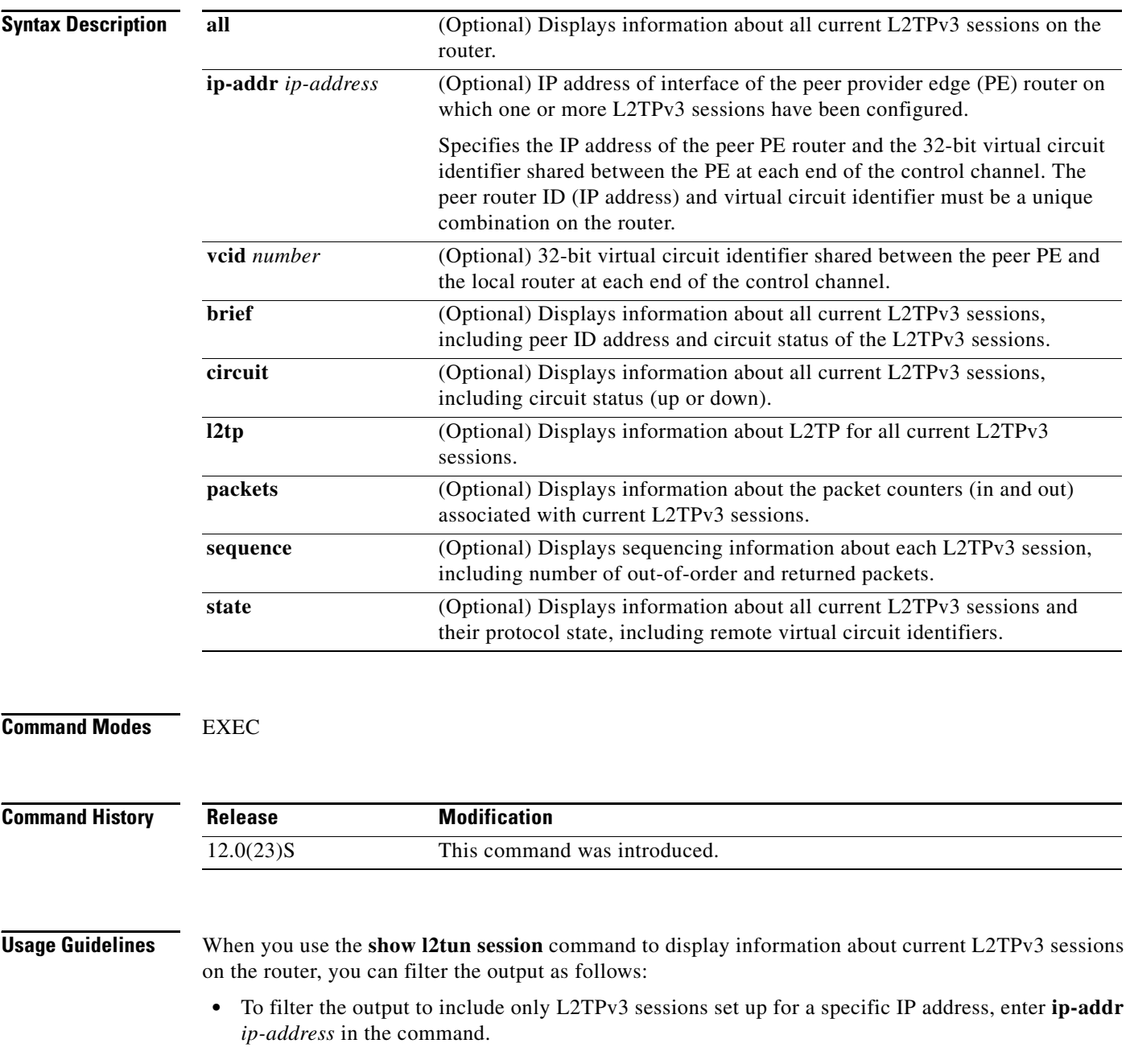

- To filter the output to include only the L2TPv3 session that matches the specified remote IP address and virtual circuit identifier, enter **ip-addr** *ip-address* **vcid** *number* in the command.
- **•** To filter the output to include only L2TPv3 sessions set up for a specific IP address, enter **vcid**  *number* in the command.

### **Examples** The following example shows how to display detailed information about all current L2TPv3 sessions:

```
Router# show l2tun session all 
Session Information Total tunnels 0 sessions 1
Session id 111 is up, tunnel id 0
Call serial number is 0
Remote tunnel name is 
   Internet address is 10.0.0.1
   Session is manually signalled
  Session state is established, time since change 00:06:05
    0 Packets sent, 0 received
    0 Bytes sent, 0 received
    Receive packets dropped:
      out-of-order: 0
      total: 0
    Send packets dropped:
      exceeded session MTU: 0
       total: 0
   Session vcid is 123
   Session Layer 2 circuit, type is ATM VPC CELL, name is ATM3/0/0:1000007
  Circuit state is UP
    Remote session id is 222, remote tunnel id 0
  DF bit off, ToS reflect disabled, ToS value 0, TTL value 255
   Session cookie information:
    local cookie, size 8 bytes, value 00 00 00 00 00 00 00 64 
    remote cookie, size 8 bytes, value 00 00 00 00 00 00 00 C8 
   SSS switching enabled
   Sequencing is off
```
The following example shows how to display information only about the L2TPv3 session set up on a peer PE router with an IP address of 172.18.184.142 and a virtual circuit identifier of 300:

```
Router# show l2tun session all ip-addr 172.18.184.142 vcid 300
```
L2TP Session

```
Session id 32518 is up, tunnel id 35217
Call serial number is 2074900020
Remote tunnel name is tun1
   Internet address is 172.18.184.142
   Session is L2TP signalled
   Session state is established, time since change 03:06:39
     9932 Packets sent, 9932 received
     1171954 Bytes sent, 1171918 received
   Session vcid is 300
   Session Layer 2 circuit, type is Ethernet Vlan, name is FastEthernet0/1/0.3:3
   Circuit state is UP
     Remote session id is 18819, remote tunnel id 37340
   Set DF bit to 0
   Session cookie information:
     local cookie, size 4 bytes, value CF DC 5B F3 
     remote cookie, size 4 bytes, value FE 33 56 C4 
   SSS switching enabled
```
 Sequencing is on Ns 9932, Nr 10001, 0 out of order packets discarded

[Table 2](#page-95-0) describes the significant fields shown in the display.

<span id="page-95-0"></span>*Table 2 show l2tun session Field Descriptions*

| <b>Field</b>                    | <b>Description</b>                                                                                |
|---------------------------------|---------------------------------------------------------------------------------------------------|
| Total tunnels                   | The total number of L2TP tunnels currently established on the router.                             |
| sessions                        | The number of L2TP sessions currently established on the router.                                  |
| Session id                      | The session ID for established sessions.                                                          |
| tunnel id                       | The tunnel ID for established tunnels.                                                            |
| Call serial number              | The call serial number.                                                                           |
| Remote tunnel name<br><i>is</i> | Name of the remote tunnel.                                                                        |
| Internet address is             | IP address of the remote tunnel.                                                                  |
| Session is                      | Signaling type for the session.                                                                   |
| Session state is                | Session state for the session.                                                                    |
| time since change               | Time since the session state last changed, in the format hh:mm:ss.                                |
| Packets sent, received          | Number of packets sent and received since the session was established.                            |
| Bytes sent, received            | Number of bytes sent and received since the session was established.                              |
| Receive packets<br>dropped      | Number of received packets that were dropped since the session was<br>established.                |
| Send packets dropped            | Number of sent packets that were dropped since the session was established.                       |
| Session vcid is                 | Session virtual circuit identifier (VCID).                                                        |
| Session Layer 2<br>circuit      | Type and name of the session Layer 2 circuit.                                                     |
| Circuit state is                | Status of the circuit.                                                                            |
| Remote session id is            | Session ID for the remote session.                                                                |
| remote tunnel id                | Tunnel ID for the remote tunnel.                                                                  |
| DF bit                          | Status of the Don't Fragment (DF) bit option. The DF bit can be on or off.                        |
| ToS reflect                     | Status of the type of service (ToS) reflect option. ToS reflection can be<br>enabled or disabled. |
| ToS value                       | Value of the ToS byte in the L2TPv3 header.                                                       |
| TTL value                       | Value of the time to live (TTL) byte in the L2TPv3 header.                                        |
| local cookie                    | Size and value of the local cookie.                                                               |
| remote cookie                   | Size and value of the remote cookie.                                                              |
| SSS switching                   | Status of Subscriber Service Switch (SSS) switching. SSS switching can be<br>enabled or disabled. |
| Sequencing is                   | Status of sequencing. Sequencing can be on or off.                                                |
| <b>Ns</b>                       | Sequence number for sending.                                                                      |

 $\overline{\phantom{a}}$ 

| <b>Field</b>                      | Description                               |
|-----------------------------------|-------------------------------------------|
| Nr                                | Sequence number for receiving.            |
| out of order packets<br>discarded | Number of out-of-order packets discarded. |

*Table 2 show l2tun session Field Descriptions (continued)*

The following example shows how to display information about the circuit status of L2TPv3 sessions on a router:

```
Router# show l2tun session circuit
```
Session Information Total tunnels 3 sessions 3

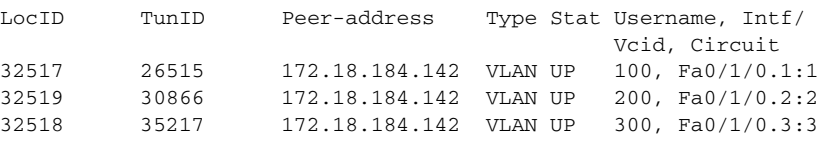

[Table 3](#page-96-0) describes the significant fields shown in the display.

### <span id="page-96-0"></span>*Table 3 show l2tun session circuit Field Descriptions*

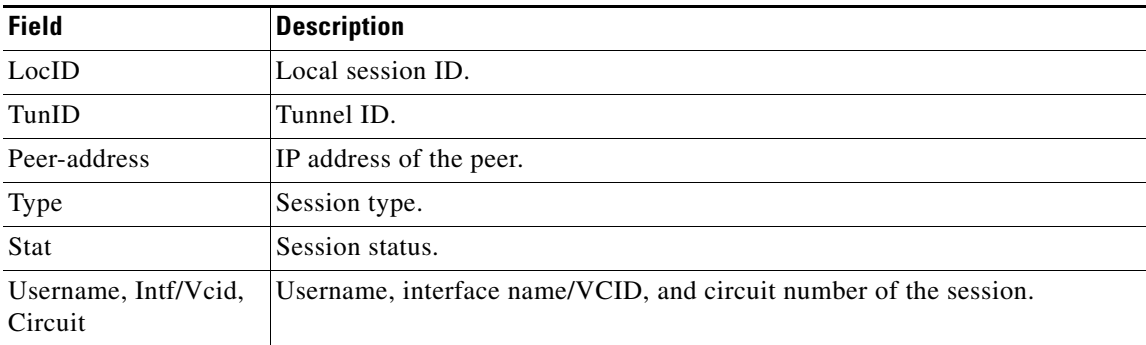

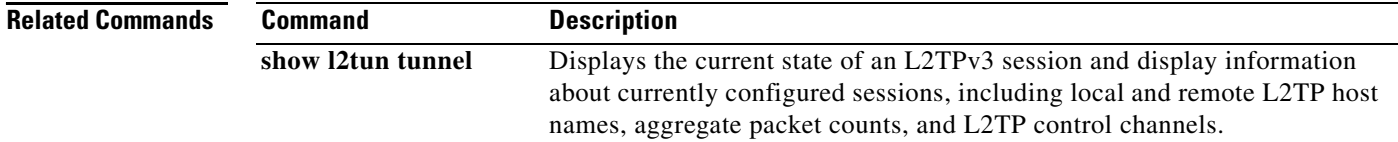

1

### **show l2tun tunnel**

To display the current state of a Layer 2 Tunnel Protocol Version 3 (L2TPv3) session and display information about currently configured sessions, including local and remote L2TP host names, aggregate packet counts, and L2TP control channels, use the **show l2tun tunnel** command in EXEC mode.

**show l2tun tunnel** [**all** [**id** *identifier* | **local-name** *local-name remote-name* | **remote-name**  *remote-name local-name*] | **packets** [**id** *identifier* | **local-name** *local-name remote-name* | **remote-name** *remote-name local-name*] | **state** [**id** *identifier* | **local-name** *local-name remote-name* | **remote-name** *remote-name local-name*] | **summary** [**id** *identifier* | **local-name**  *local-name remote-name* | **remote-name** *remote-name local-name*] | **transport** [**id** *identifier* | **local-name** *local-name remote-name* | **remote-name** *remote-name local-name*]]

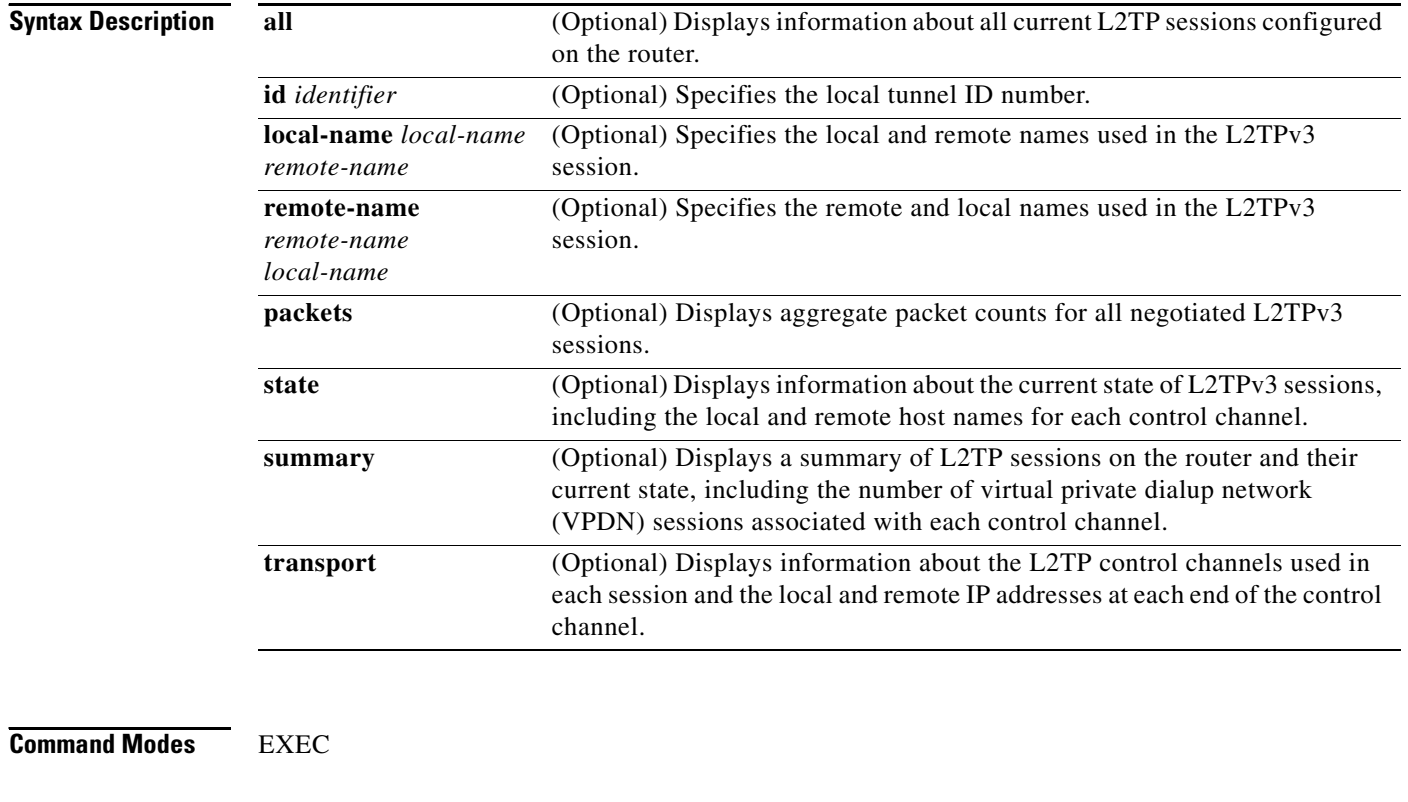

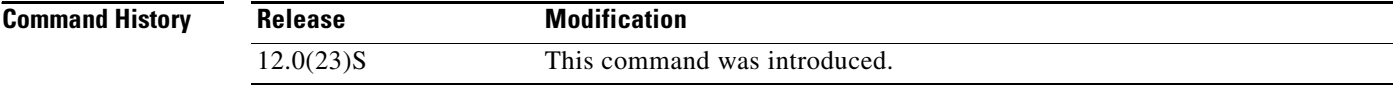

**Usage Guidelines** When you use the **show l2tun tunnel** command to display information about configured L2TP sessions on the router, you can filter the output as follows:

- **•** To filter the output to include only L2TP sessions set up using the local tunnel ID, enter **id** *identifier* in the command.
- **•** To filter the output to include only the L2TP session that matches the specified local IP name and remote name, enter either **local-name** *local-name remote-name* or **remote-name** *remote-name local-name* in the command.

**Examples** The following example shows how to display detailed information about all currently configured L2TP sessions:

```
Router# show l2tun tunnel all
  Session Information Total tunnels 1 sessions 1
Tunnel Information Total tunnels 1 sessions 1
Tunnel id 26515 is up, remote id is 41814, 1 active sessions
  Tunnel state is established, time since change 03:11:50
  Tunnel transport is IP (115)
  Remote tunnel name is tun1
    Internet Address 172.18.184.142, port 0
   Local tunnel name is Router
    Internet Address 172.18.184.116, port 0
  Tunnel domain is 
   VPDN group for tunnel is 
   0 packets sent, 0 received
   0 bytes sent, 0 received
   Control Ns 11507, Nr 11506
  Local RWS 2048 (default), Remote RWS 800
  Tunnel PMTU checking disabled
  Retransmission time 1, max 1 seconds
  Unsent queuesize 0, max 0
  Resend queuesize 1, max 1
   Total resends 0, ZLB ACKs sent 11505
   Current nosession queue check 0 of 5
   Retransmit time distribution: 0 0 0 0 0 0 0 0 0 
   Sessions disconnected due to lack of resources 0
```
[Table 4](#page-98-0) describes the significant fields shown in the display.

| <b>Field</b>        | <b>Description</b>                                                    |
|---------------------|-----------------------------------------------------------------------|
| Total tunnels       | The total number of L2TP tunnels currently established on the router. |
| sessions            | The number of L2TP sessions currently established on the router.      |
| tunnel id           | The tunnel ID and tunnel status.                                      |
| remote id           | The remote ID.                                                        |
| active sessions     | Number of active sessions.                                            |
| Tunnel state is     | The state of the tunnel.                                              |
| time since change   | Time since the tunnel state last changed, in the format hh:mm:ss.     |
| Tunnel transport is | Tunnel transport protocol.                                            |

<span id="page-98-0"></span>*Table 4 show l2tun tunnel all Field Descriptions*

 $\mathbf I$ 

l.

| <b>Field</b>                                         | <b>Description</b>                                                                                                    |
|------------------------------------------------------|----------------------------------------------------------------------------------------------------|
| Remote tunnel name                                   | The name of the remote tunnel endpoint.                                                                                                    |
| <b>Internet Address</b>                              | IP address of the remote tunnel endpoint.                                                                                                    |
| port                                                 | Port number used by the remote tunnel endpoint.                                                                                                    |
| Local tunnel name                                    | The name of the local tunnel endpoint.                                                                                                    |
| <b>Internet Address</b>                              | IP address of the local tunnel endpoint.                                                                                                    |
| port                                                 | Port number used by the local tunnel endpoint.                                                                                                    |
| Tunnel domain is                                     | Domain information for the tunnel.                                                                                                    |
| VPDN group for<br>tunnel is                          | Name of the virtual private dialup network (VPDN) group associated with the<br>tunnel.                                                                                                    |
| packets sent, received                               | Number of packets sent and received since the tunnel was established.                                                                                                    |
| bytes sent, received                                 | Number of bytes sent and received since the tunnel was established.                                                                                                    |
| Control Ns, Nr                                       | Sequence number for control packets sent, received.                                                                                                    |
| <b>Local RWS</b>                                     | Local receiving window size, in packets.                                                                                                    |
| <b>Remote RWS</b>                                    | Remote receiving window size, in packets.                                                                                                    |
| Tunnel PMTU<br>checking                              | Status of the tunnel PMTU checking option. It may be enabled or disabled.                                                                                                    |
| Retransmission time,<br>max                          | Current time, in seconds, required to resend a packet and maximum time, in<br>seconds, that was required to resend a packet since tunnel establishment.                                                                                     |
| Unsent queuesize,<br>max                             | Current size of the unsent queue and maximum size of the unsent queue since<br>tunnel establishment.                                                                                                    |
| Resend queuesize,<br>max                             | Current size of the resend queue and maximum size of the resend queue since<br>tunnel establishment.                                                                                                    |
| Total resends                                        | Total number of packets re-sent since tunnel establishment.                                                                                                    |
| ZLB ACKs sent                                        | Number of zero length body acknowledgment messages sent.                                                                                                    |
| Current nosession<br>queue check                     | Number of tunnel timeout periods since the last session ended. Up to five<br>tunnel timeouts are used if there are outstanding control packets on the unsent<br>or resend queue. Otherwise, the tunnel is dropped after one tunnel timeout. |
| Retransmit time<br>distribution:                     | Histogram showing the number of retransmissions at $0, 1, 2, \ldots, 8$ seconds,<br>respectively.                                                                                                    |
| Sessions disconnected<br>due to lack of<br>resources | Number of sessions disconnected due to a lack of available resources.                                                                                                    |

*Table 4 show l2tun tunnel all Field Descriptions (continued)*

The following example shows how to filter information to display L2TP control channel details only for the sessions configured with the local name Router and the remote name tun1:

Router# **show l2tun tunnel transport local-name Router tun1**

Tunnel Information Total tunnels 3 sessions 3

LocID Type Prot Local Address Port Remote Address Port 26515 IP 115 172.18.184.116 0 172.18.184.142 0

П

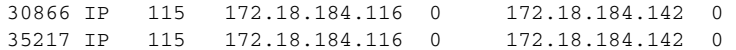

[Table 5](#page-100-0) describes the significant fields shown in the display.

<span id="page-100-0"></span>*Table 5 show l2tun tunnel transport Field Descriptions*

| <b>Field</b>   | <b>Description</b>                              |
|----------------|-------------------------------------------------|
| Total tunnels  | Total number of tunnels currently established.  |
| Total sessions | Total number of sessions currently established. |
| LocID          | Local session ID.                               |
| Type           | Session type.                                   |
| Prot           | Protocol type used by the tunnel.               |
| Local Address  | IP address of the local tunnel endpoint.        |
| Port           | Port used by the local tunnel endpoint.         |
| Remote Address | IP address of the remote tunnel endpoint.       |
| Port           | Port used by the remote tunnel endpoint.        |

The following example shows how to display information about the current state of L2TP sessions with the local and remote host names of each session:

```
Router# show l2tun tunnel state
```
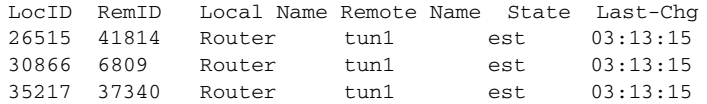

[Table 6](#page-100-1) describes the significant fields shown in the display.

<span id="page-100-1"></span>*Table 6 show l2tun tunnel state Field Descriptions*

| <b>Field</b> | <b>Description</b>                                                       |
|--------------|--------------------------------------------------------------------------|
| LocID        | Local session ID.                                                        |
| RemID        | Remote session ID.                                                       |
| Local Name   | Name of the local tunnel endpoint.                                       |
| Remote Name  | Name of the remote tunnel endpoint.                                      |
| <b>State</b> | Current state of the tunnel.                                             |
| Last-Chg     | Time since the state of the tunnel last changed, in the format hh:mm:ss. |

### **Related Commands**

 $\overline{\phantom{a}}$ 

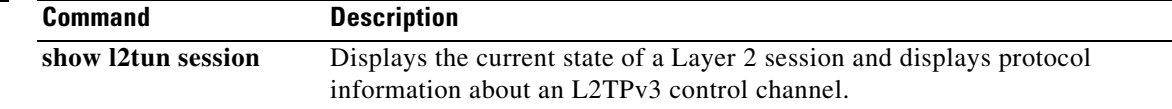

Ι

### **snmp-server enable traps l2tun session**

To enable Simple Network Management Protocol (SNMP) notifications (traps or inform requests) for Layer 2 Tunnel Protocol Version 3 (L2TPv3) sessions, use the **snmp-server enable traps l2tun session**  command in global configuration mode. To disable SNMP notifications, use the **no** form of this command.

**snmp-server enable traps l2tun session**

**no snmp-server enable traps l2tun session**

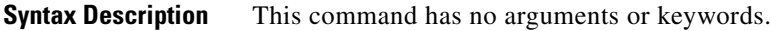

- **Defaults** This command is disabled by default.
- **Command Modes** Global configuration

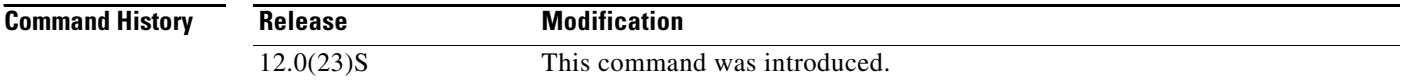

### **Usage Guidelines** SNMP notifications can be sent as traps or inform requests. This command enables both traps and inform requests for L2TP sessions. To specify whether the notifications should be sent as traps or informs, use the **snmp-server host** [**traps** | **informs**] command.

If you do not enter the **snmp-server enable traps l2tun session** command, no notifications are sent.

The **snmp-server enable traps l2tun session** command is used in conjunction with the **snmp-server host** command. Use the **snmp-server host** command to specify which host or hosts receive SNMP notifications.

**Examples** The following example enables the router to send L2TP session traps to the host specified by the name myhost.cisco.com, using the community string defined as public:

> Router(config)# **snmp-server enable traps l2tun session** Router(config)# **snmp-server host myhost.cisco.com public**

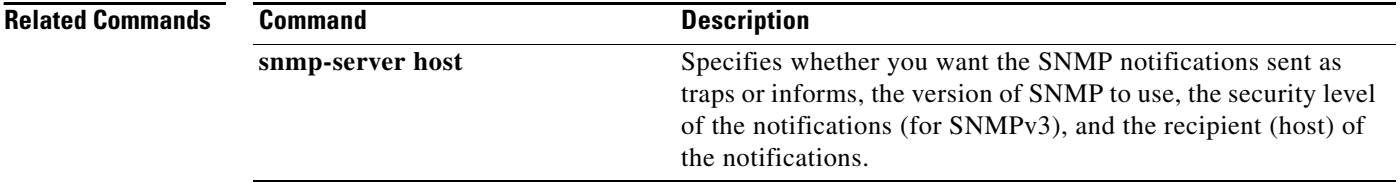

a ka

### **timeout setup**

 $\overline{\phantom{a}}$ 

To configure the amount of time allowed to set up a control channel with a remote provider edge (PE) router at the other end of a Layer 2 Tunnel Protocol Version 3 (L2TPv3) pseudowire, use the **timeout setup** command in L2TP class configuration mode. To disable the configured value, use the **no** form of this command.

**timeout setup** *seconds*

**no timeout setup** *seconds*

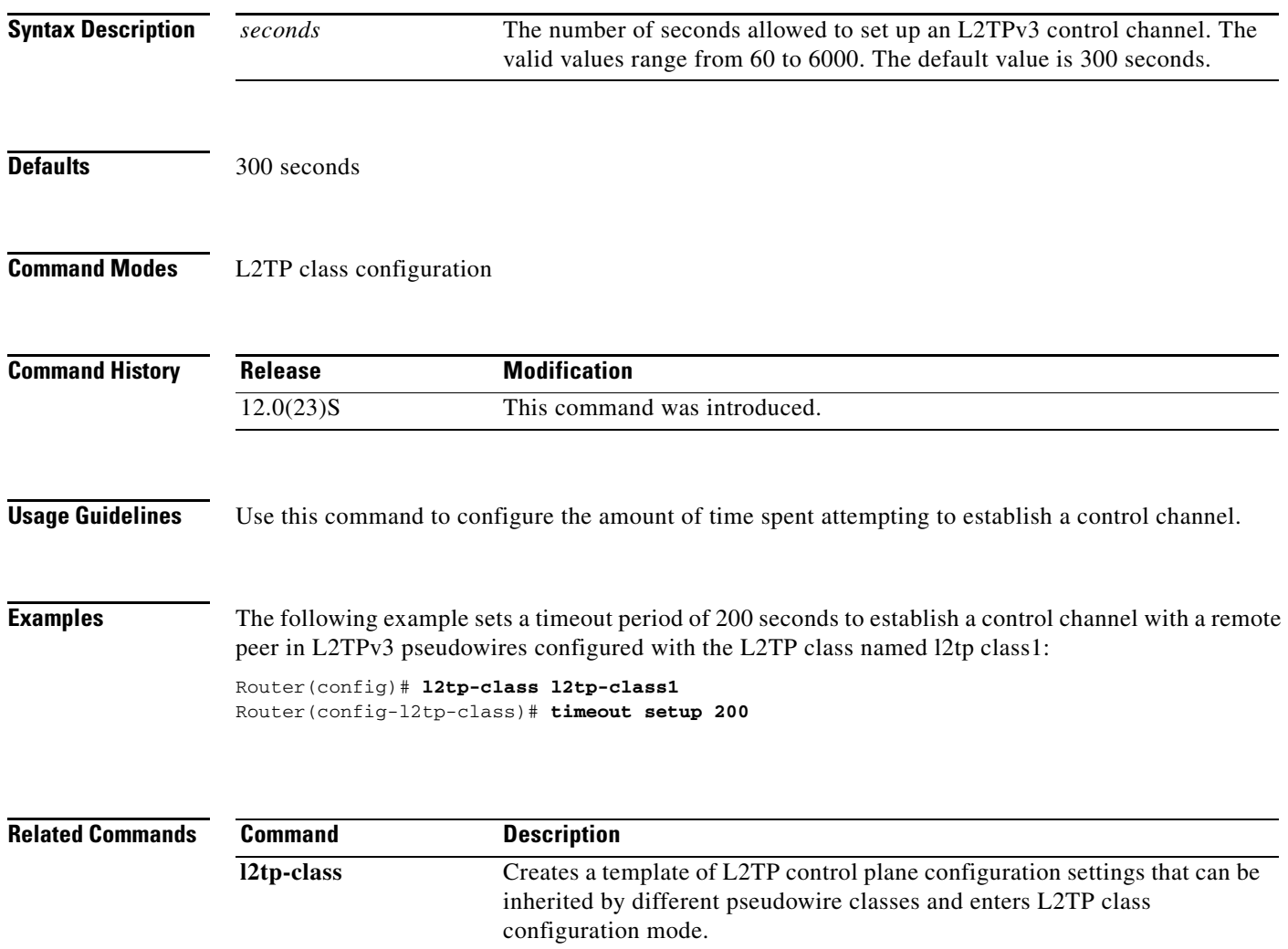

 $\mathbf I$ 

### **xconnect**

To bind an attachment circuit to a Layer 2 pseudowire and enter xconnect configuration mode, use the **xconnect** command in interface configuration mode, l2transport PVP configuration mode, or connect configuration mode.

**xconnect** *peer-ip-address vcid pseudowire-parameters* [**sequencing** {**transmit** | **receive** | **both**}]

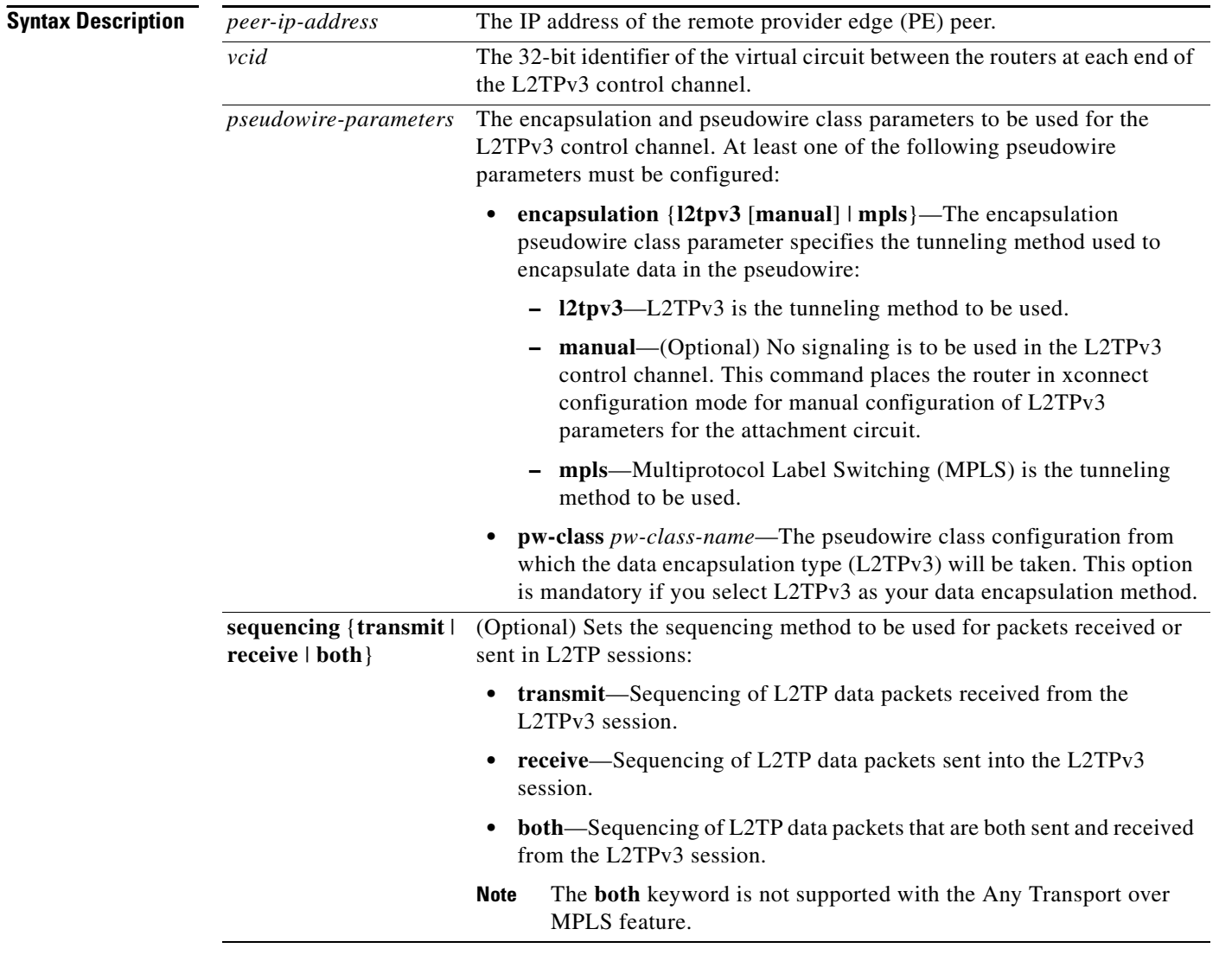

**Defaults** The default behavior is to use L2TPv3 as the data encapsulation method with sequencing off.

**Command Modes** Interface configuration l2transport PVP configuration (for ATM) Connect configuration (for Frame Relay)  $\mathsf{L}$ 

 $\mathbf{I}$ 

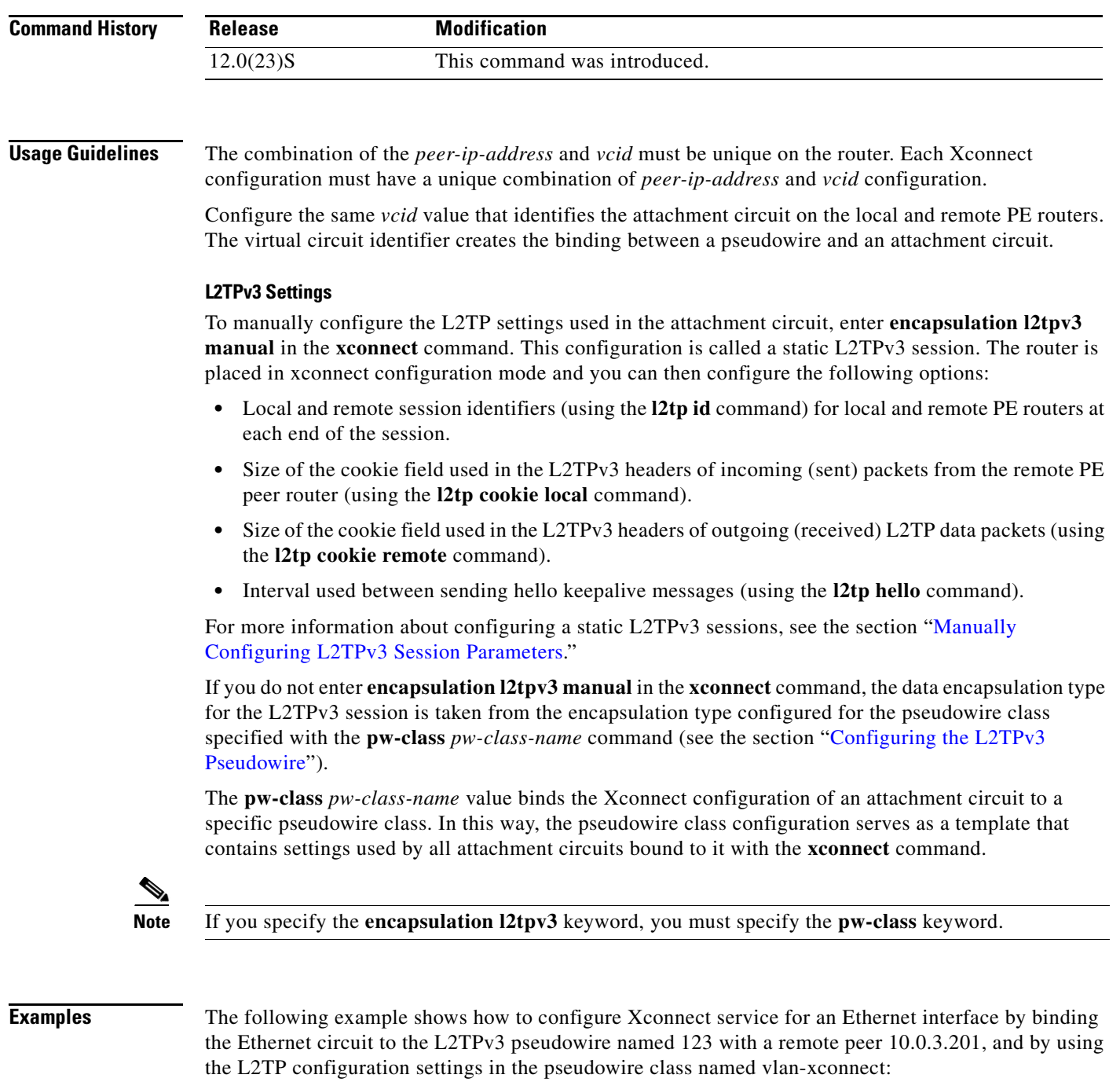

Router(config)# **interface Ethernet0/0.1** Router(config-if)# **xconnect 10.0.3.201 123 pw-class vlan-xconnect**

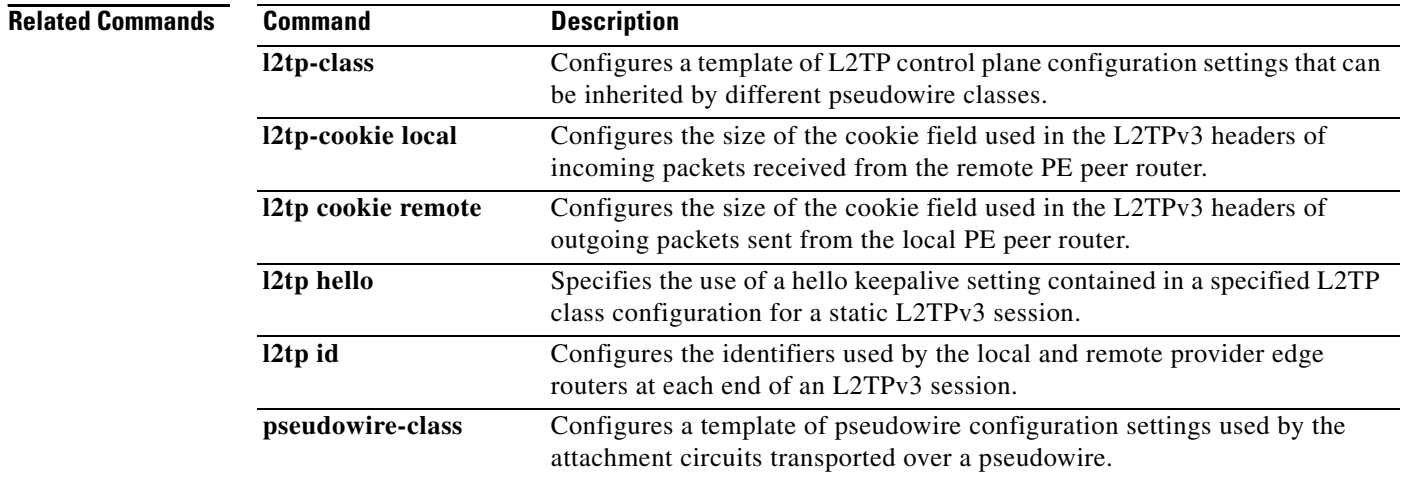

### **Glossary**

**AVPs**—attribute-value pairs.

**BECN**—backward explicit congestion notification. Bit set by a Frame Relay network in frames traveling in the opposite direction of frames encountering a congested path. DTE receiving frames with the BECN bit set can request that higher-level protocols take flow control action as appropriate.

**CE**—customer edge (Frame Relay switch or user device).

**CIR**—committed information rate. Rate at which a Frame Relay network agrees to transfer information under normal conditions, averaged over a minimum increment of time. CIR, measured in bits per second, is one of the key negotiated tariff metrics.

**data-link control layer**—Layer 2 in the SNA architectural model. Responsible for the transmission of data over a particular physical link. Corresponds approximately to the data link layer of the OSI model.

**DCE**—data circuit-terminating equipment (ITU-T expansion). Devices and connections of a communications network that comprise the network end of the user-to-network interface.

**dCEF**—distributed Cisco Express Forwarding.

**DLCI**—data-link connection identifier. A unique number assigned to a PVC endpoint in a Frame Relay network. Identifies a particular PVC endpoint within an access channel in a Frame Relay network and has local significance only to that channel.

**DTE**—data terminal equipment. Device at the user end of a user-network interface that serves as a data source, destination, or both.

**FECN**—forward explicit congestion notification. Bit set by a Frame Relay network to inform DTE receiving the frame that congestion was experienced in the path from source to destination. DTE receiving frames with the FECN bit set can request that higher-level protocols take flow-control action as appropriate.

**HDLC**—High-Level Data Link Control. A generic link-level communications protocol developed by the International Organization for Standardization (ISO). HDLC manages synchronous, code-transparent, serial information transfer over a link connection.

**ICMP**—Internet Control Message Protocol. A network protocol that handles network errors and error messages.

**IDB**—interface descriptor block.

**IS-IS**—Intermediate System-to-Intermediate System. OSI link-state hierarchical routing protocol based on DECnet Phase V routing, whereby ISs (routers) exchange routing information based on a single metric to determine network topology.

**L2TP**—An extension to PPP merging features of two tunneling protocols: Layer 2 Forwarding (L2F) from Cisco Systems and Point-to-Point Tunneling (PPTP) from Microsoft. L2TP is an Internet Engineering Task Force (IETF) standard endorsed by Cisco Systems, and other networking industry leaders.

**L2TPv3**—Draft version of L2TP that enhances functionality in RFC 2661 (L2TP).

**LMI**—Local Management Interface.

**MPLS**—Multiprotocol Label Switching. Switching method that forwards IP traffic using a label. This label instructs the routers and the switches in the network where to forward the packets based on preestablished IP routing information.

**MQC**—modular quality of service command-line interface.

**MTU**—maximum transmission unit. Maximum packet size, in bytes, that a particular interface can handle.

**NNI**—Network-to-Network Interface. ATM Forum standard that defines the interface between two ATM switches that are both located in a private network or are both located in a public network. The UNI standard defines the interface between a public switch and a private one. Also, the standard interface between two Frame Relay switches meeting the same criteria.

**PE**—Provider edge router providing Frame Relay over L2TPv3 functionality.

**PPP**—Point-to-Point Protocol. A link-layer encapsulation method for dialup or dedicated circuits. A successor to Serial Line IP (SLIP), PPP provides router-to-router and host-to-network connections over synchronous and asynchronous circuits.

**PVC**—permanent virtual circuit. A virtual circuit that is permanently established. A Frame Relay logical link, whose endpoints and class of service are defined by network management. Analogous to an X.25 permanent virtual circuit, a PVC consists of the originating Frame Relay network element address, originating data-link control identifier, terminating Frame Relay network element address, and termination data-link control identifier. Originating refers to the access interface from which the PVC is initiated. Terminating refers to the access interface at which the PVC stops. Many data network customers require a PVC between two points. PVCs save bandwidth associated with circuit establishment and tear down in situations where certain virtual circuits must exist all the time. Data terminating equipment with a need for continuous communication uses PVCs.

**PW**—pseudowire.

**SNMP**—Simple Network Management Protocol. Network management protocol used almost exclusively in TCP/IP networks. SNMP provides a means to monitor and control network devices, and to manage configurations, statistics collection, performance, and security.

**tunneling**—Architecture that is designed to provide the services necessary to implement any standard point-to-point encapsulation scheme.

**UNI**—User-Network Interface.

**UTI**—Universal Transport Interface.

**VPDN**—virtual private dialup network. A network that allows separate and autonomous protocol domains to share common access infrastructure, including modems, access servers, and ISDN routers. A VPDN enables users to configure secure networks that take advantage of ISPs that tunnel remote access traffic through the ISP cloud.

**WAN**—wide-area network. Data communications network that serves users across a broad geographic area and often uses transmission devices provided by common carriers. Frame Relay, SMDS, and X.25 are examples of WANs.

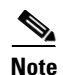

**Note** Refer to *[Internetworking Terms and Acronyms](http://www.cisco.com/univercd/cc/td/doc/cisintwk/ita/index.htm)* for terms not included in this glossary.

CCVP, the Cisco logo, and Welcome to the Human Network are trademarks of Cisco Systems, Inc.; Changing the Way We Work, Live, Play, and Learn is a service mark of Cisco Systems, Inc.; and Access Registrar, Aironet, Catalyst, CCDA, CCDP, CCIE, CCIP, CCNA, CCNP, CCSP, Cisco, the Cisco Certified Internetwork Expert logo, Cisco IOS, Cisco Press, Cisco Systems, Cisco Systems Capital, the Cisco Systems logo, Cisco Unity, Enterprise/Solver, EtherChannel, EtherFast, EtherSwitch, Fast Step, Follow Me Browsing, FormShare, GigaDrive, HomeLink, Internet Quotient, IOS, iPhone, IP/TV, iQ Expertise, the iQ logo, iQ Net Readiness Scorecard, iQuick Study, LightStream, Linksys, MeetingPlace, MGX, Networkers, Networking Academy, Network Registrar, PIX, ProConnect, ScriptShare, SMARTnet, StackWise, The Fastest Way to Increase Your Internet Quotient, and TransPath are registered trademarks of Cisco Systems, Inc. and/or its affiliates in the United States and certain other countries.

All other trademarks mentioned in this document or Website are the property of their respective owners. The use of the word partner does not imply a partnership relationship between Cisco and any other company. (0711R)

Copyright © 2003 Cisco Systems, Inc. All rights reserved.